<span id="page-0-0"></span>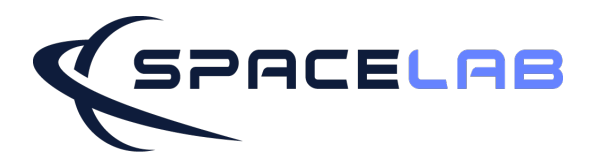

# **OBDH 2.0 Documentation**

*OBDH 2.0 Documentation SpaceLab, Universidade Federal de Santa Catarina, Florianópolis - Brazil*

November 2022

#### **OBDH 2.0 Documentation**

*November, 2022*

#### **Project Chief:** Eduardo Augusto Bezerra

#### **Authors:**

Gabriel Mariano Marcelino André Martins Pio de Mattos Yan Castro Azeredo Bruno Benedetti Rebecca Quintino do Ó

#### **Contributing Authors:**

#### **Revision Control:**

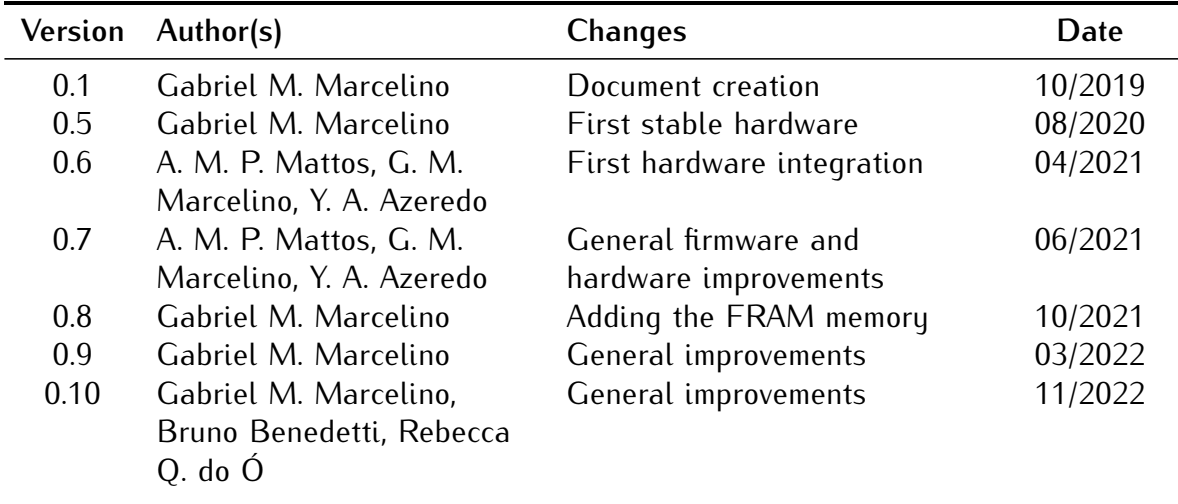

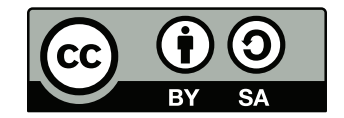

© 2022 by Universidade Federal de Santa Catarina. OBDH 2.0 Documentation. This work is licensed under the Creative Commons Attribution-ShareAlike 4.0 International License. To view a copy of this license, visit [http://creativecommons.org/licenses/by-sa/4.0/.](http://creativecommons.org/licenses/by-sa/4.0/)

<span id="page-4-0"></span>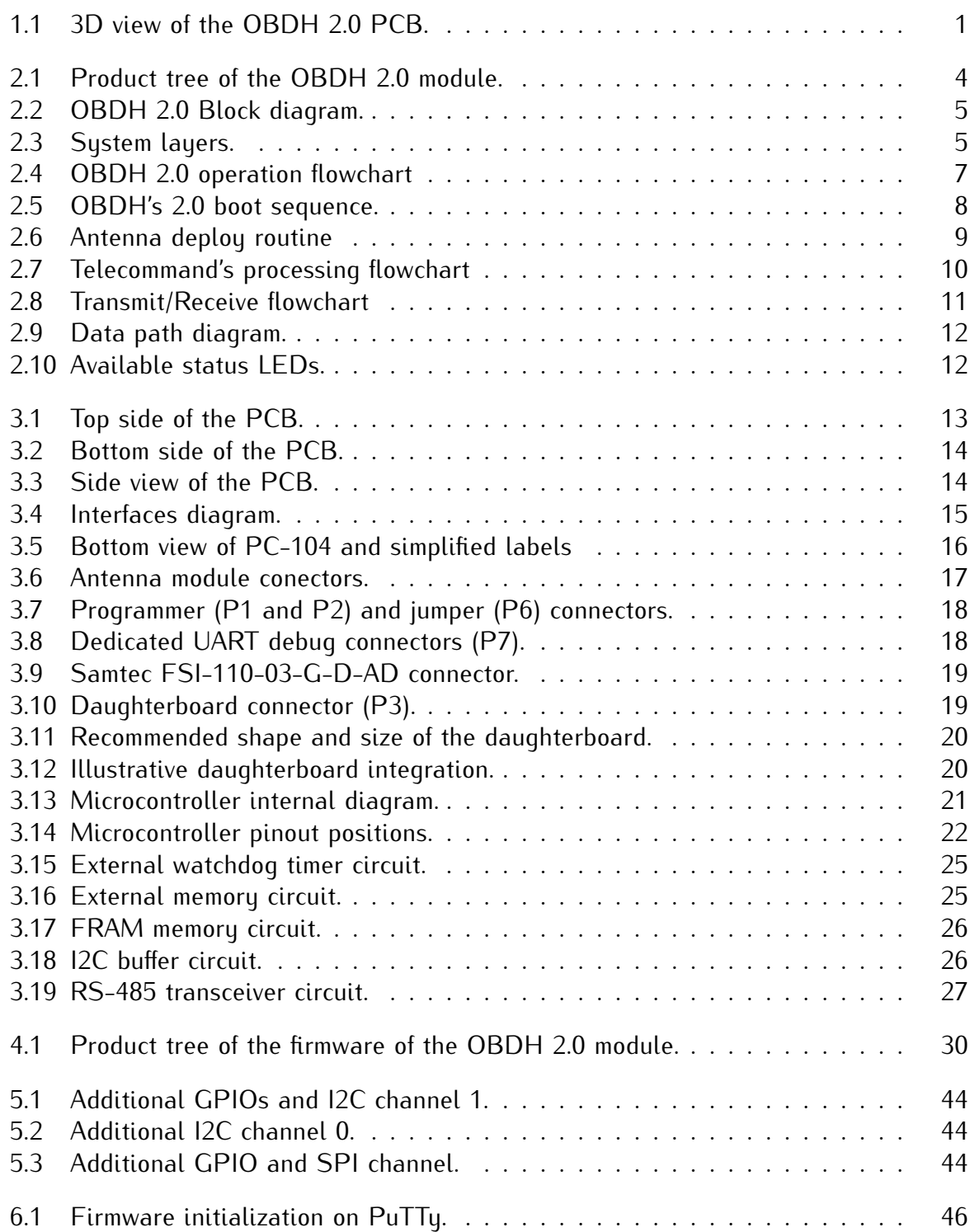

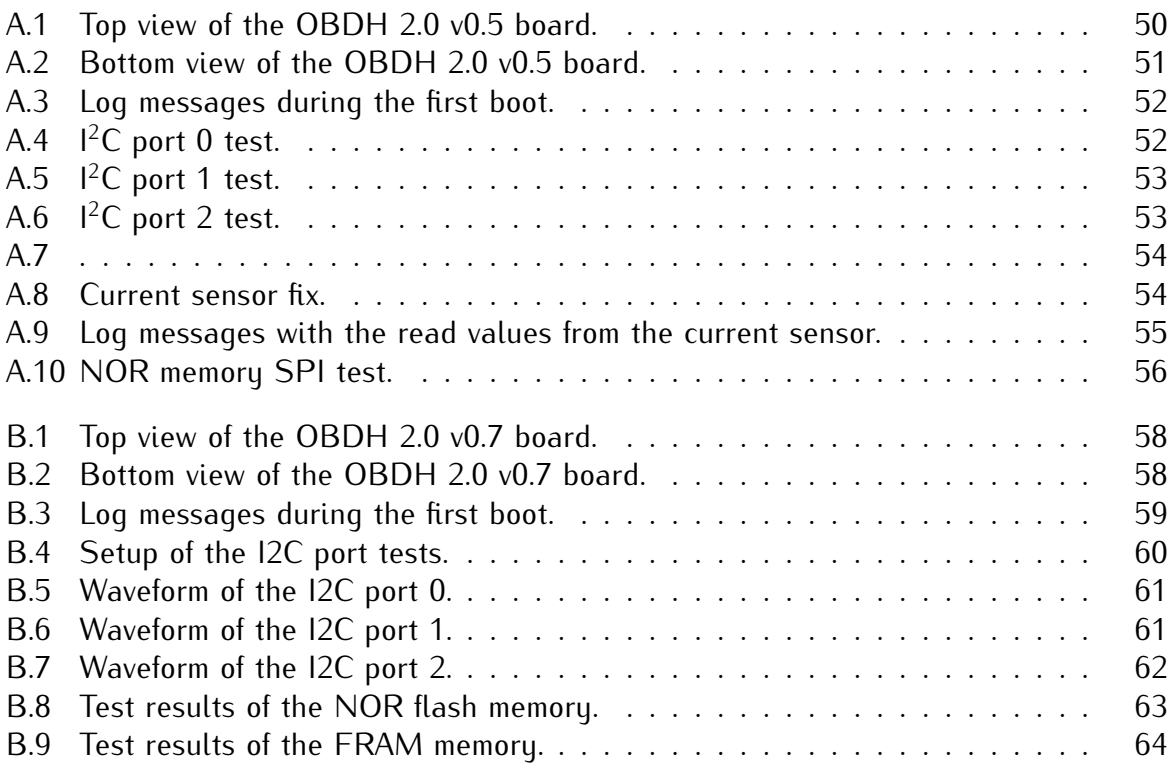

# **List of Tables**

<span id="page-6-0"></span>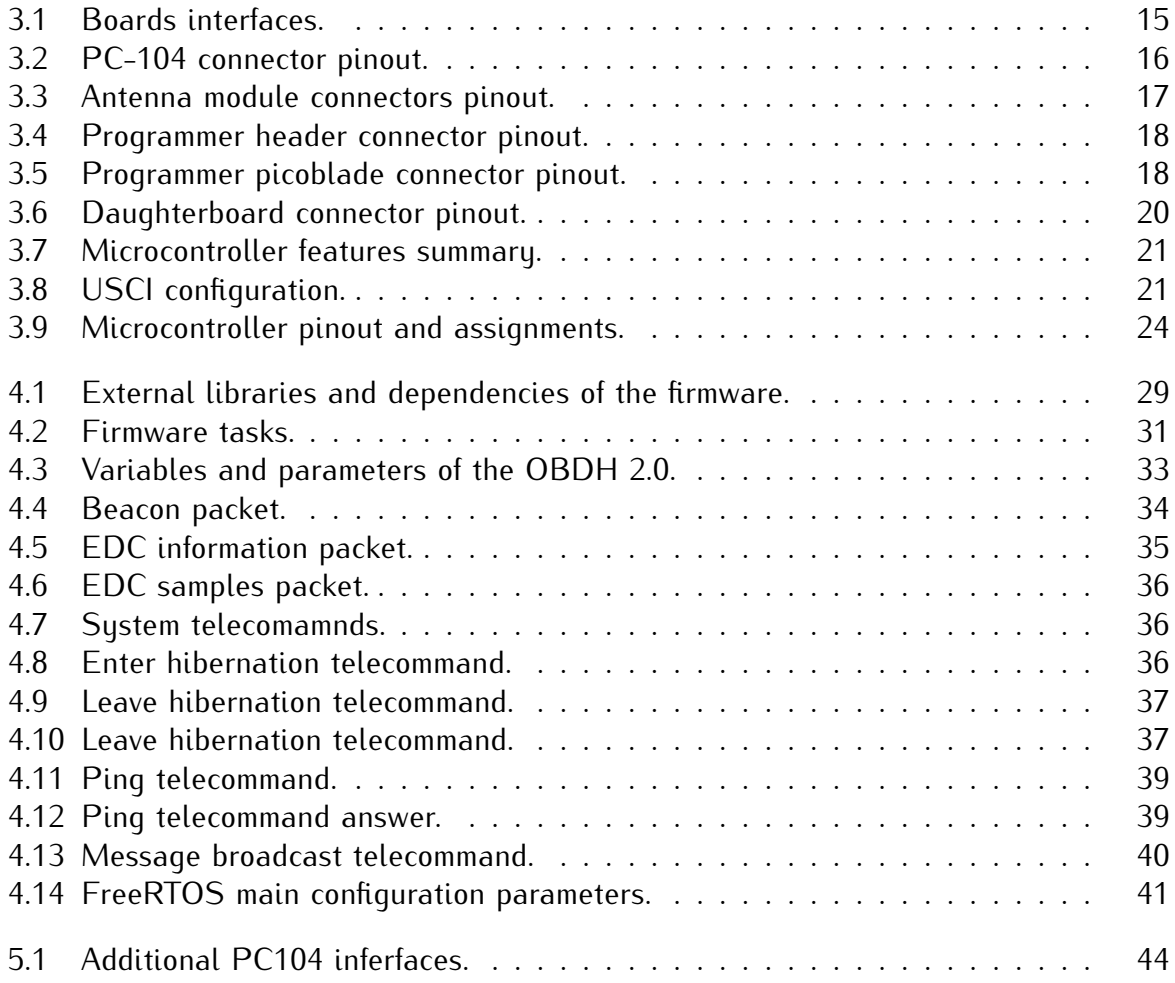

# **Nomenclature**

<span id="page-8-0"></span>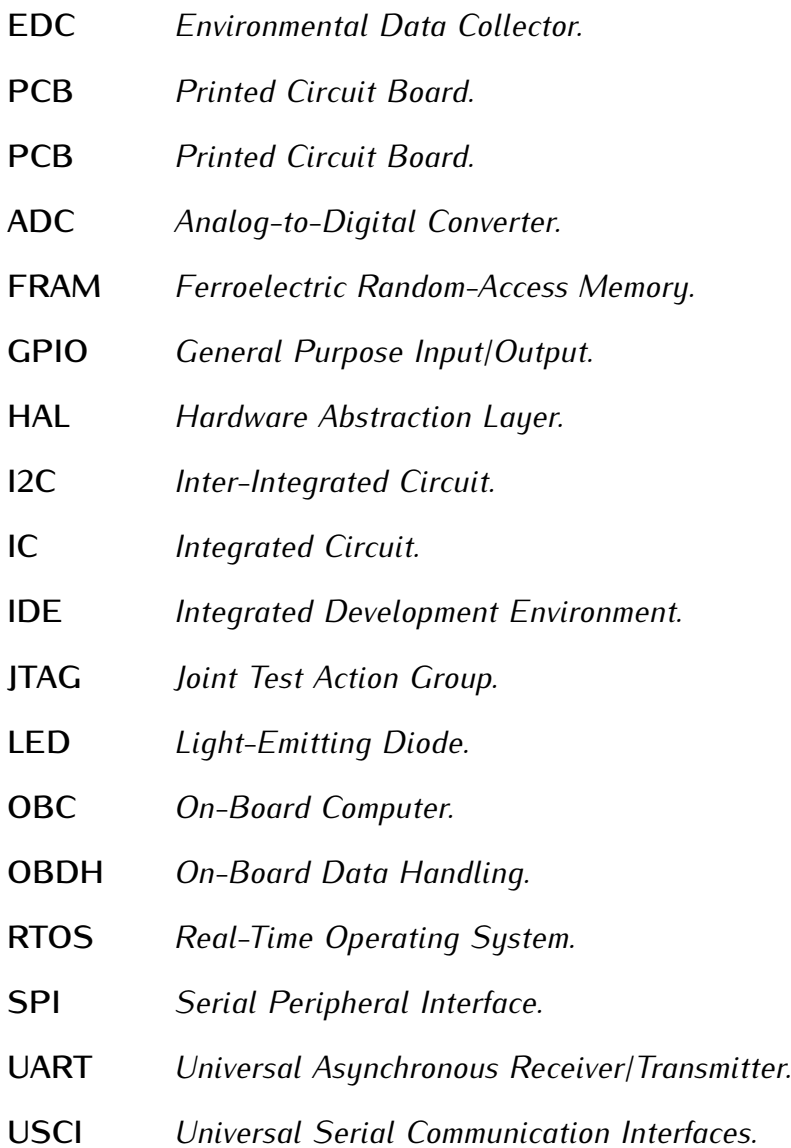

# **Contents**

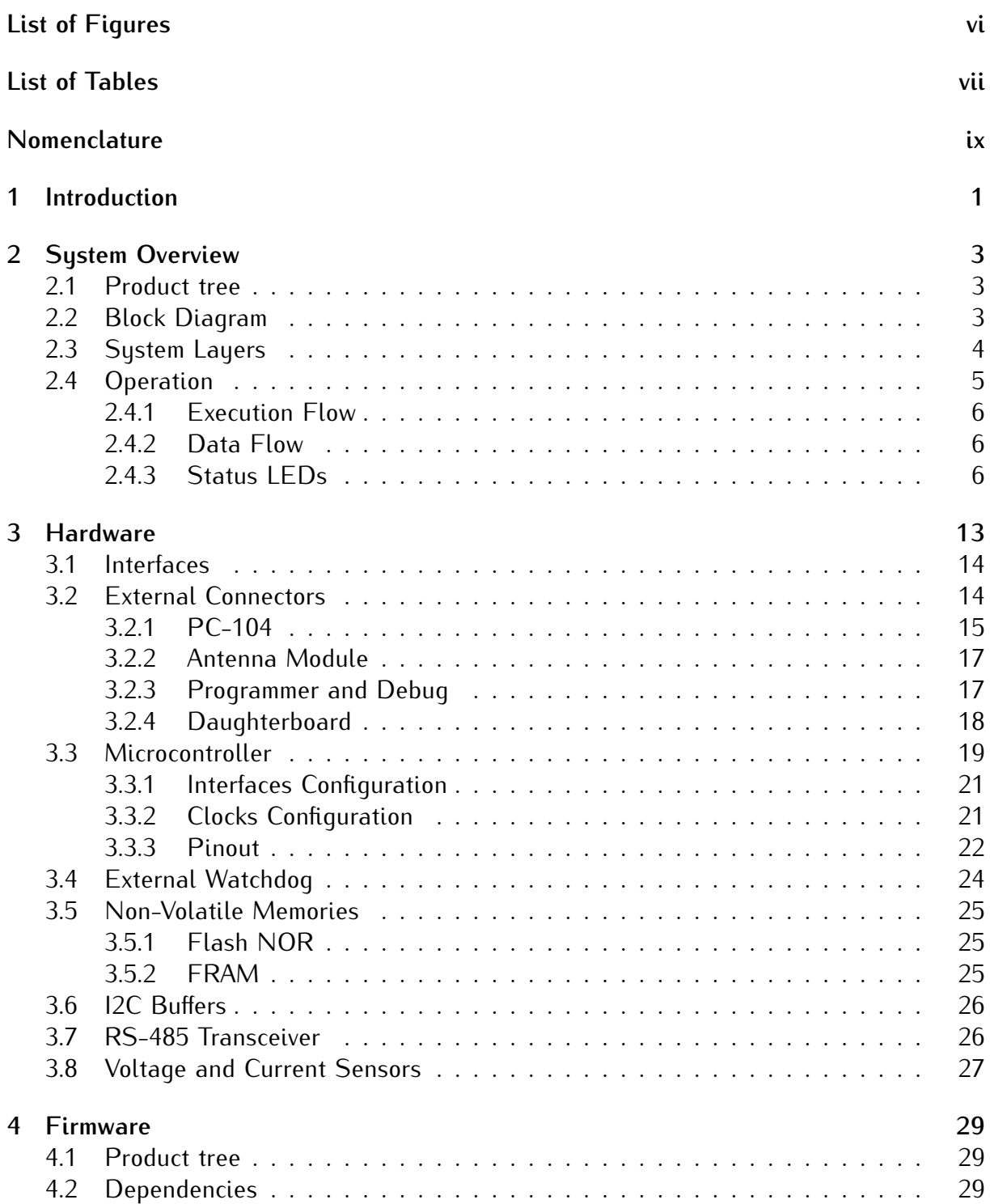

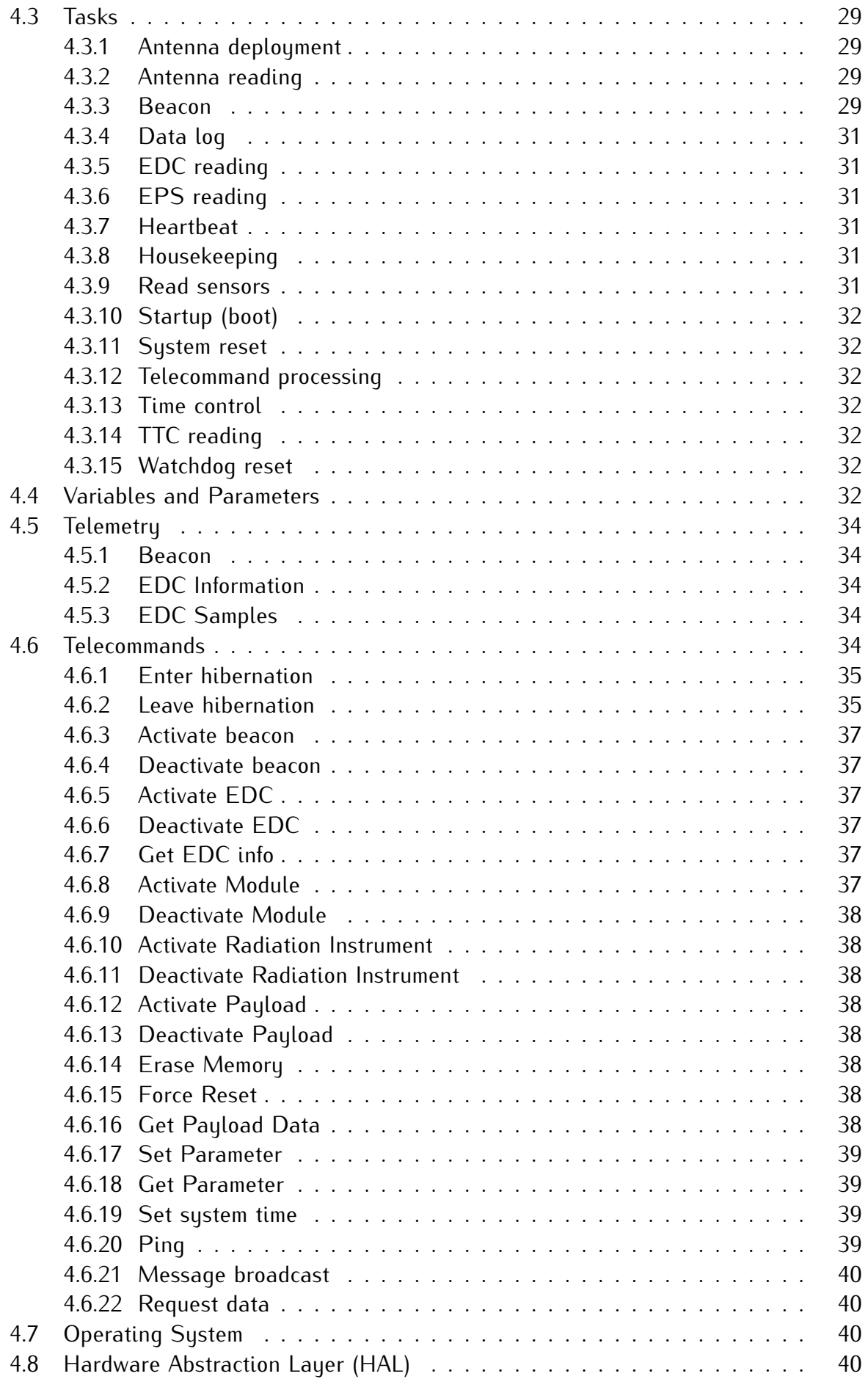

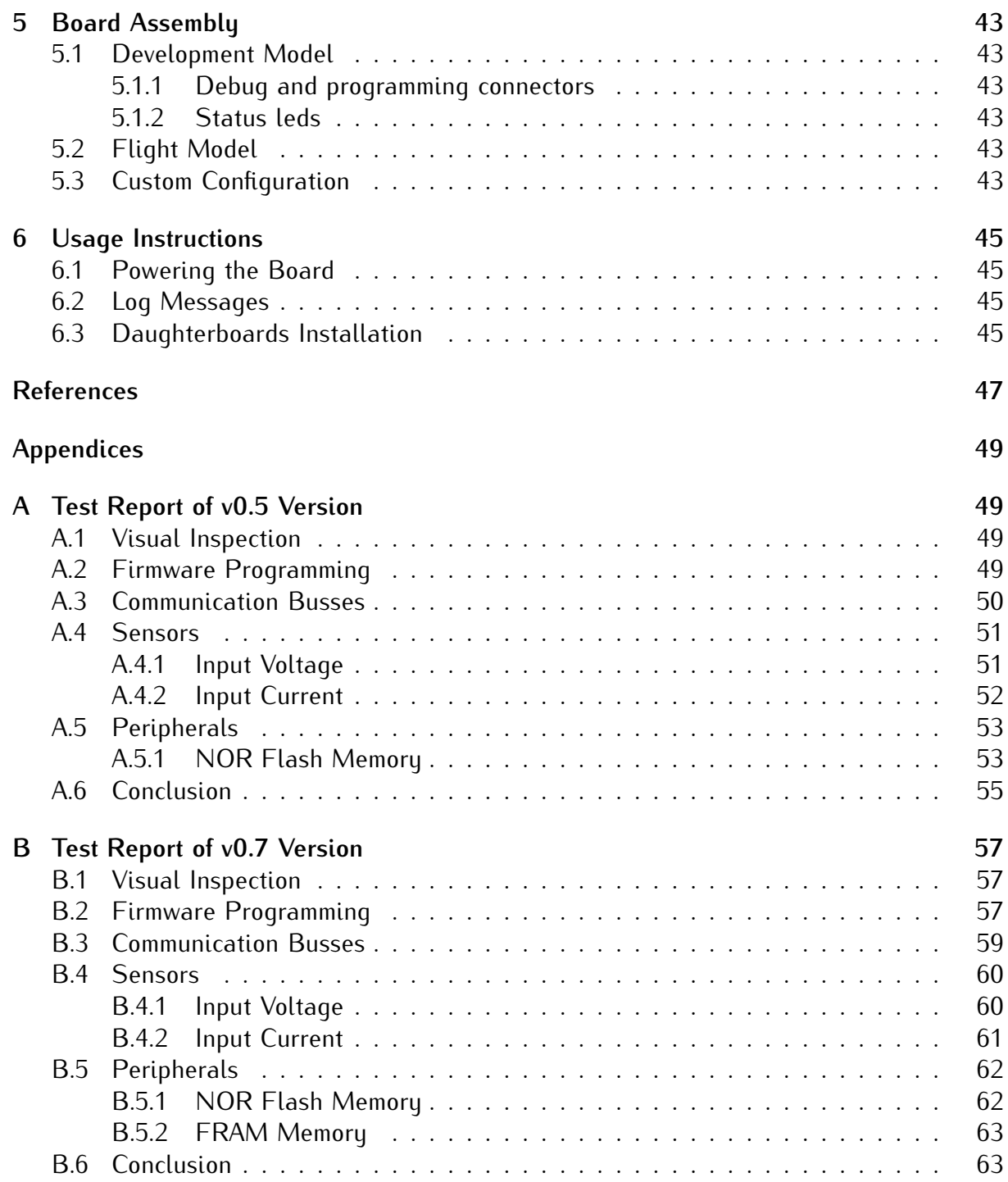

## <span id="page-14-1"></span>**CHAPTER 1**

## **Introduction**

The OBDH 2.0 is an On-Board Computer (OBC) module designed for nanosatellites. It is one of the service modules developed for the GOLDS-UFSC CubeSat Mission [\[1\]](#page-60-1). The module is responsible for synchronizing actions and the data flow between other modules (i.e., power module, communication module, payloads) and the Earth segment. It packs the generated data into data frames and transmits it back to Earth through a communication module or stores it on non-volatile memory for later retrieval. Commands sent from the Earth segment to the CubeSat are received by radio transceivers located in the communication module and redirected to the OBDH 2.0, which takes the appropriate action or forward the commands to the target module.

The module is a direct upgrade from the OBDH of FloripaSat-1 [\[2\]](#page-60-2), which grants a flight heritage rating. The improvements focus on providing a cleaner and more generic implementation compared to the previous version, along with more reliability in software and hardware implementations and adaptations for the new mission requirements. The whole project, including source and documentation files, is available freely on a GitHub repository [\[3\]](#page-60-3) under the GPLv3 license.

<span id="page-14-0"></span>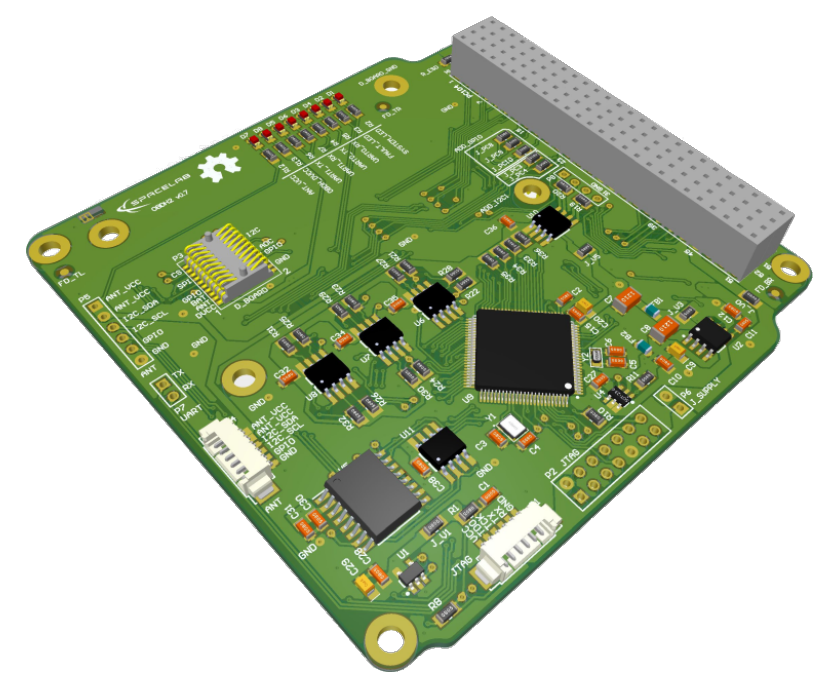

Figure 1.1: 3D view of the OBDH 2.0 PCB.

# <span id="page-16-0"></span>**CHAPTER 2**

## **System Overview**

The board has an MSP430 low-power microcontroller that runs the firmware application and several other peripherals for extended operation and physical interfaces (i.e., non-volatile memory, watchdog timer, service modules, payloads interfaces, daughterboard interface, and current monitor). The microcontroller manages the other sub-modules within the board using serial communication buses, synchronizes actions, handles communication with the ground segment, and manages the data flow. The programming language used is C, and the firmware was developed using the Code Composer Studio IDE (a.k.a. CCS) for compiling, programming and testing. The module has many tasks over distinct protocols and time requirements, such as interfacing peripherals and other MCUs. To improve predictability, a Real-Time Operating System (RTOS) is used to ensure that the deadlines are observed, even under a faulty situation in a routine. The RTOS chosen is the FreeRTOS (v10.0.0), since it is designed for embedded systems applications and was already validated in space applications. The firmware architecture follows an abstraction layer scheme to facilitate higher-level implementations and allow more portability across different hardware platforms.

# <span id="page-16-1"></span>**2.1 Product tree**

<span id="page-16-2"></span>The product tree of the OBDH 2.0 module is available in [Figure 2.1.](#page-17-0)

# **2.2 Block Diagram**

<span id="page-16-3"></span>[Figure 2.2](#page-18-0) presents a simplified view of the module subsystems and interfaces. The microcontroller has a programming JTAG and 6 communication buses, divided into 3 different protocols (I2C, SPI, and UART), that is shared between all the peripherals and external interfaces. Besides these channels, there are GPIO connections for various functions, from control ports to status pins. There is a non-volatile memory device to store the satellite data frames and critical status indicators. Some buffers and transceivers allow secure and proper communication with external modules. A watchdog timer with a voltage monitor and a current sensor is attached to the system to improve the overall reliability and generate essential housekeeping data. There is a generic daughterboard interface for extending the module capabilities with an auxiliary application board. Also, a UART debug interface is directly connected to the microcontroller. More details and descriptions about these components and interfaces are provided in [chapter 3.](#page-26-1)

<span id="page-17-0"></span>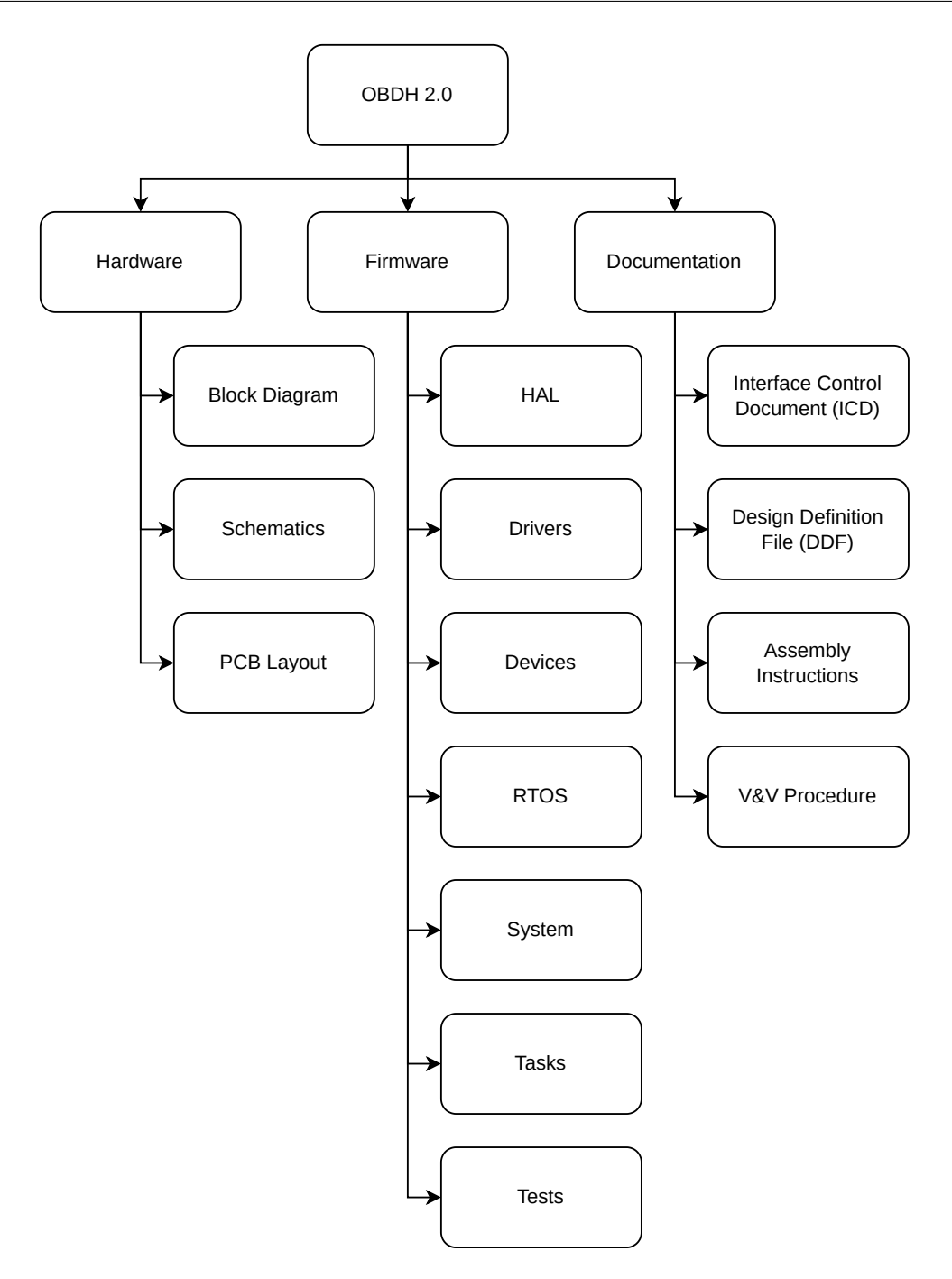

Figure 2.1: Product tree of the OBDH 2.0 module.

# **2.3 System Layers**

<span id="page-17-1"></span>As mentioned, the system is divided into abstraction layers to favor high-level firmware implementations. The [Figure 2.3](#page-18-1) shows this scheme, composed of third-party drivers at the lowest layer above the hardware, the operating system as the base building block of the module, the devices handling implementation, and the application tasks in the highest layer. More details are provided in [chapter 4.](#page-42-1)

<span id="page-18-0"></span>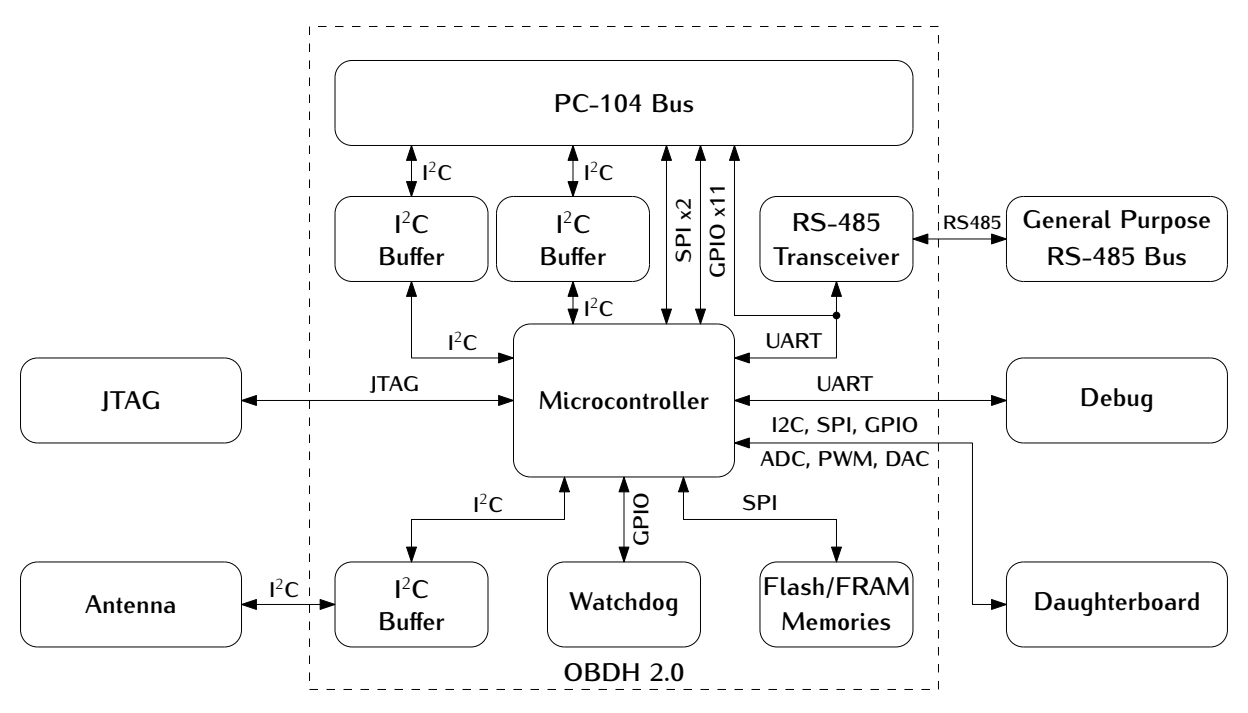

Figure 2.2: OBDH 2.0 Block diagram.

<span id="page-18-1"></span>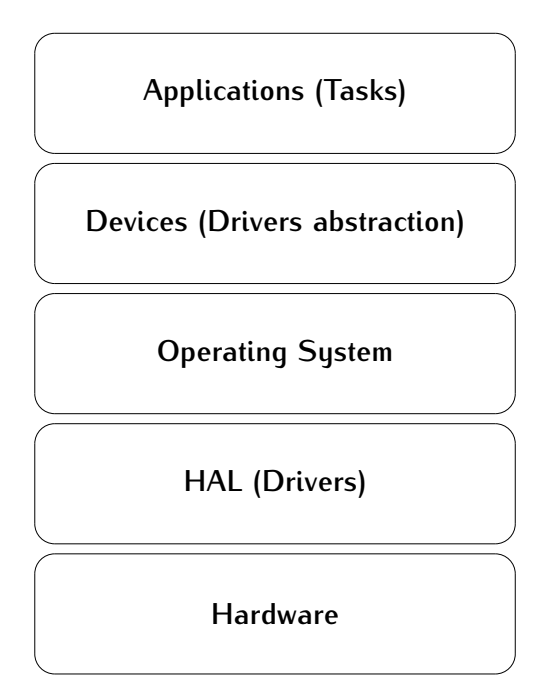

Figure 2.3: System layers.

# **2.4 Operation**

The system operates through the sequential execution of routines (tasks in the context of the operating system) that are scheduled and multiplexed over time. Each routine has a priority and a periodicity, determining the subsequent execution, the set of functionalities currently running, and the memory usage management. Besides this deterministic scheduling system, the routines have communication channels with each other through the usage of queues, which provides a robust synchronization scheme. In [chapter 4](#page-42-1) the system operation and the internal nuances are described in detail. Then, this section uses a top-view user perspective to describe the module operation.

#### <span id="page-19-0"></span>**2.4.1 Execution Flow**

The OBDH 2.0 execution flowchart can be seen on [Figure 2.4.](#page-20-0)

- The boot sequence can be seen better on [Figure 2.5.](#page-21-0)
- The antenna deploy routine is exemplified with the flowchart on [Figure 2.6.](#page-22-0)
- The Telecommand's processing flowchart can be seen on [Figure 2.7.](#page-23-0)
- The Transmit/Receive sequence can be seen with the flowchart on [Figure 2.8.](#page-24-0)

### <span id="page-19-1"></span>**2.4.2 Data Flow**

The OBDH 2.0 controls most of the CubeSat's data flow, which can be seen on [Figure 2.9.](#page-25-0)

### <span id="page-19-2"></span>**2.4.3 Status LEDs**

On the development version of the board, eight LEDs indicate some behaviors of the systems. This set of LEDs can be seen on [Figure 2.10.](#page-25-1)

A description of each of these LEDs are available below:

- **D1 System LED**: Heartbeat of the system. Blinks at a frequency of 1 Hz when the system is running properly.
- **D2 Fault LED**: Indicates a critical fault in the system.
- **D3 UART0 TX**: Blinks when data is being transmitted over the UART0 port.
- **D4 UART0 RX**: Blinks when data is being received over the UART0 port.
- **D5 UART1 TX**: Blinks when data is being transmitted over that UART1 port.
- **D6 UART1 RX**: Blinks when data is being received over the UART1 port.
- **D7 Antenna VCC**: Indicates that the antenna module board is being power sourced.
- **D8 OBDH VCC**: Indicates that the OBDH board is being power sourced.

These LEDs are not mounted in the flight version of the module.

<span id="page-20-0"></span>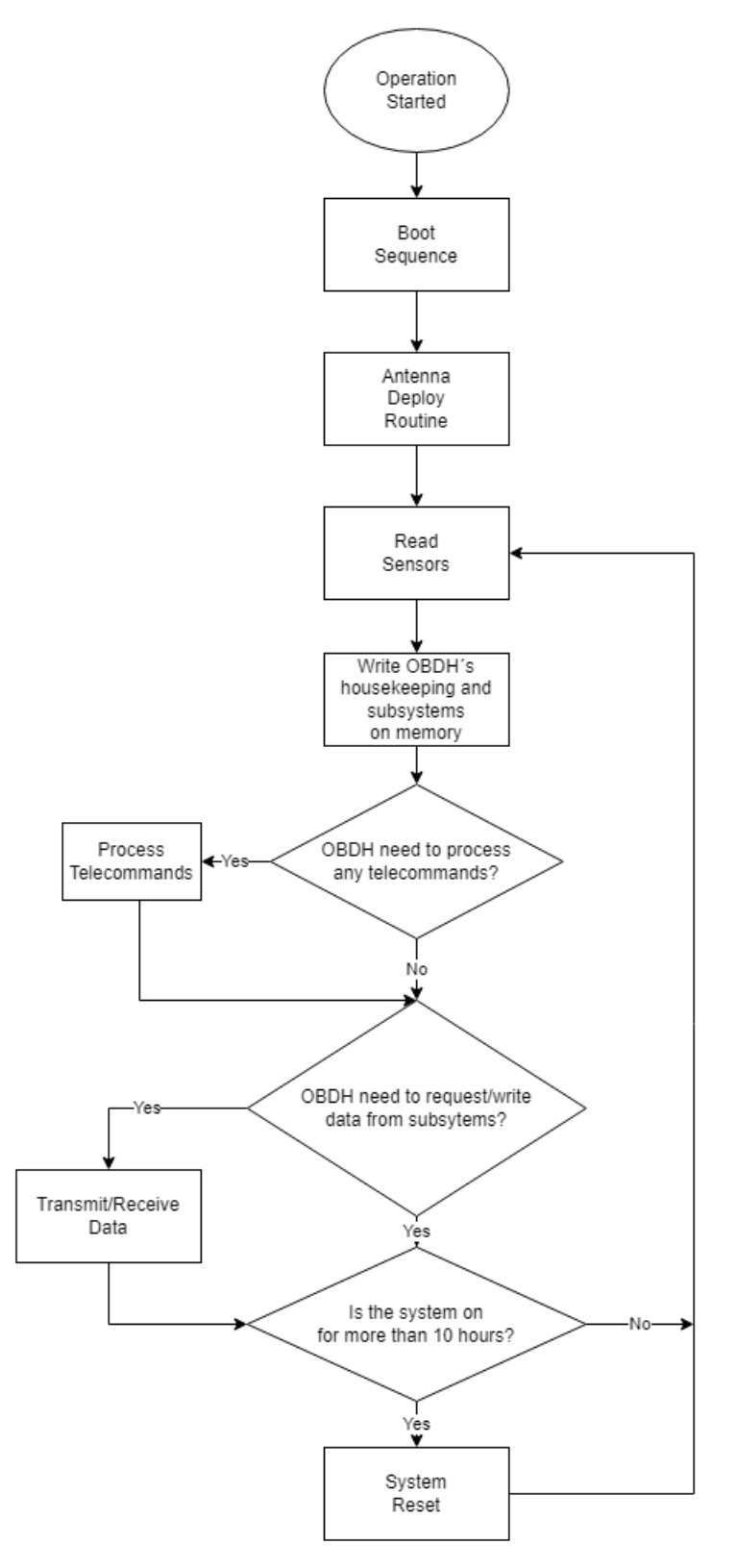

Figure 2.4: OBDH 2.0 operation flowchart

<span id="page-21-0"></span>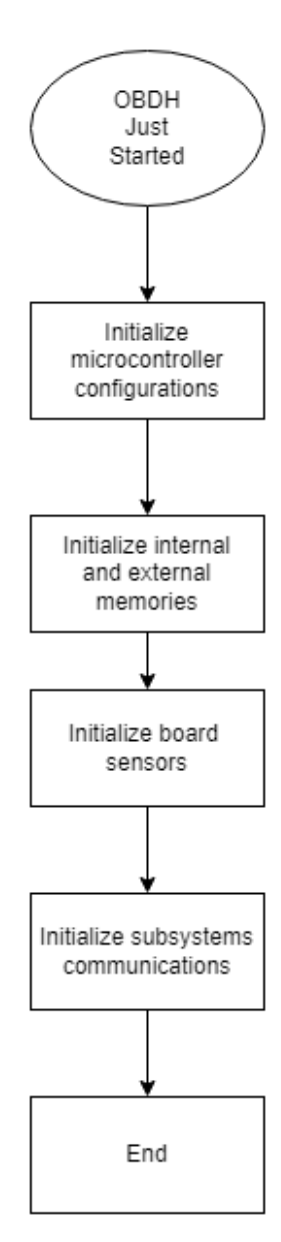

Figure 2.5: OBDH's 2.0 boot sequence.

<span id="page-22-0"></span>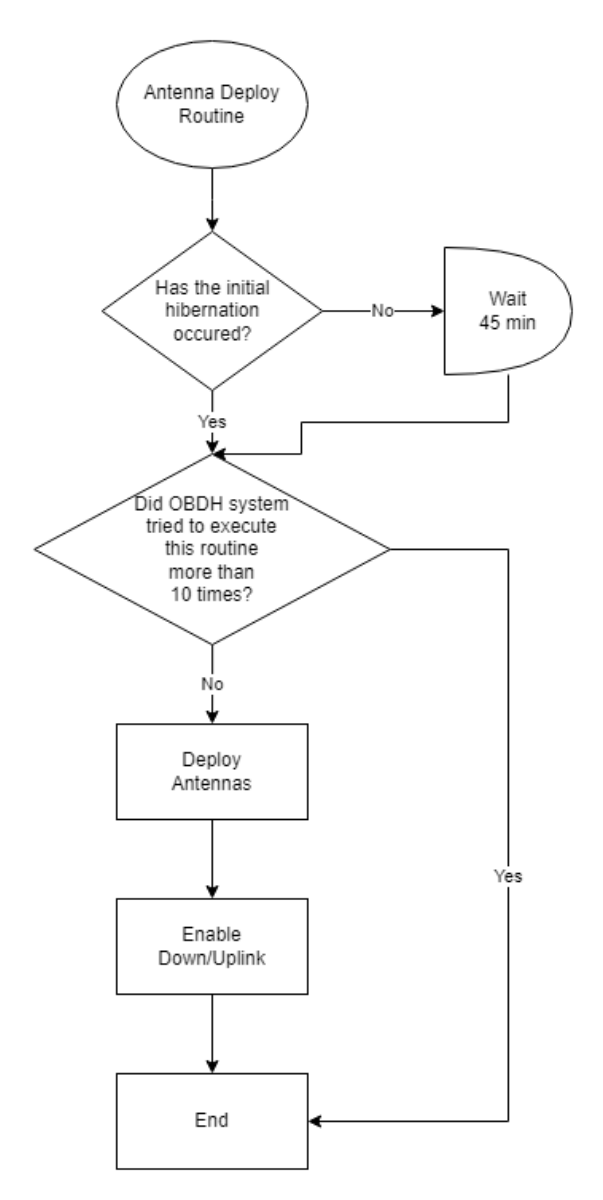

Figure 2.6: Antenna deploy routine

<span id="page-23-0"></span>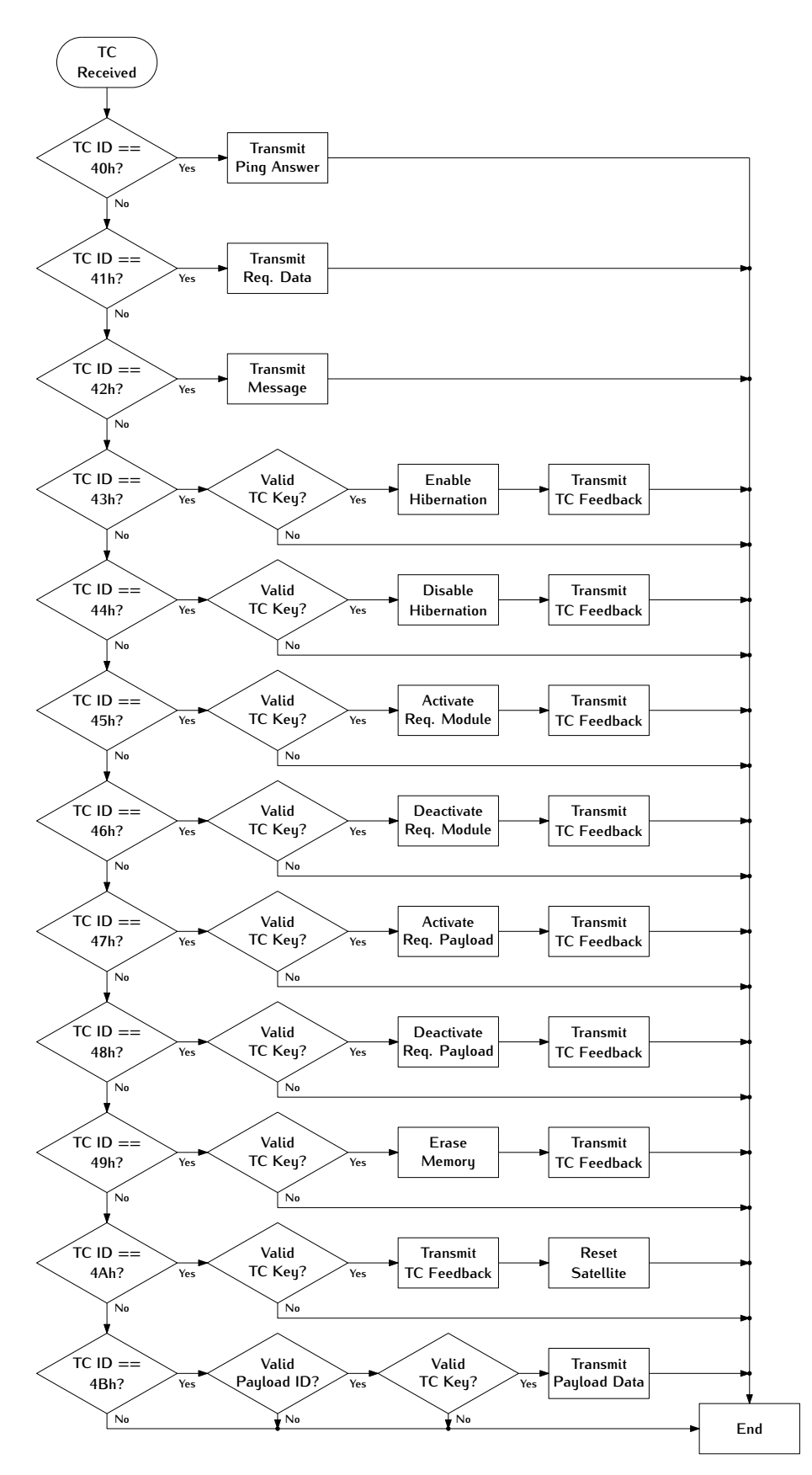

Figure 2.7: Telecommand's processing flowchart

<span id="page-24-0"></span>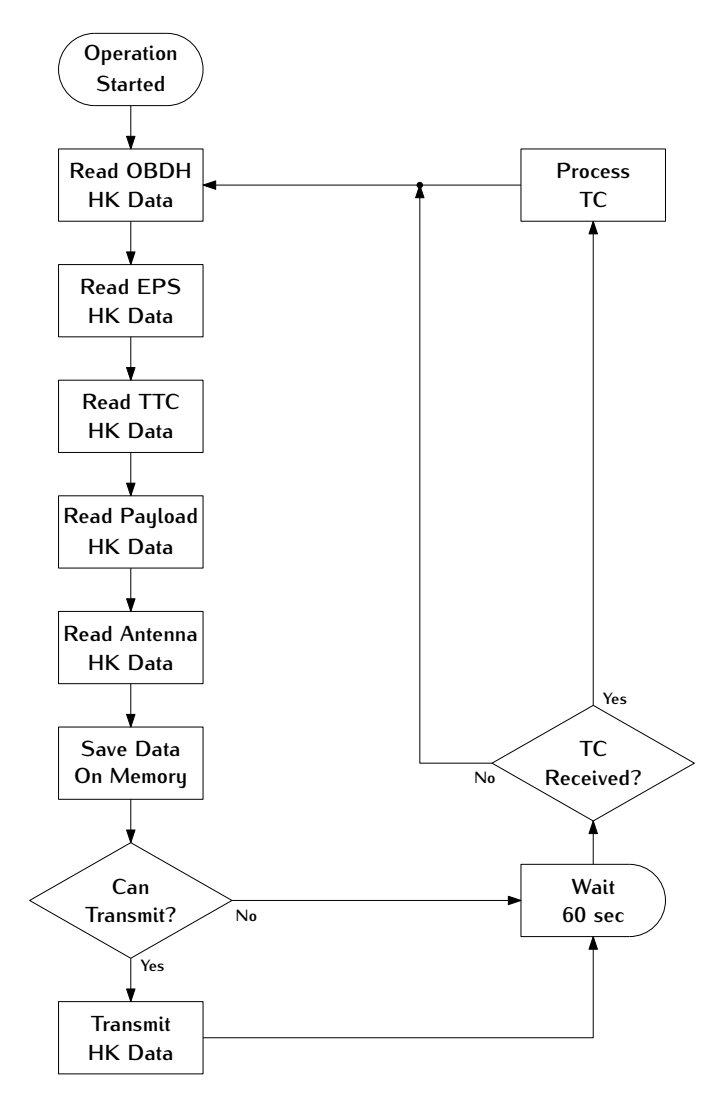

Figure 2.8: Transmit/Receive flowchart

<span id="page-25-0"></span>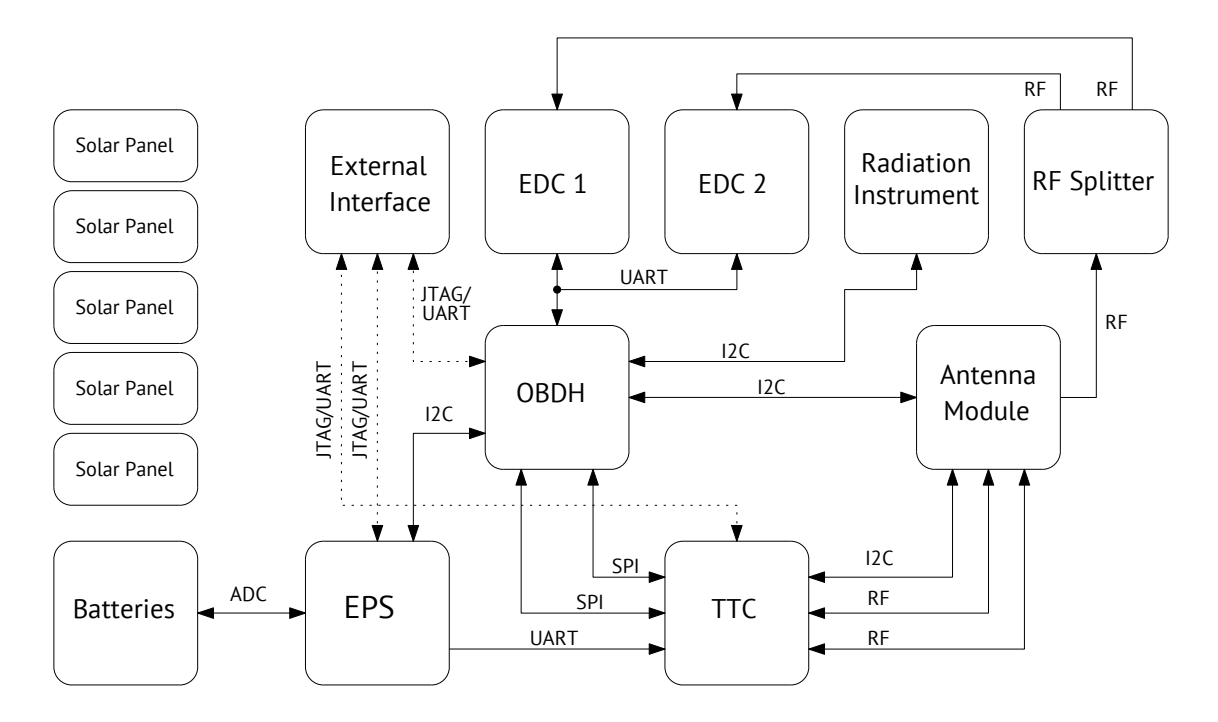

Figure 2.9: Data path diagram.

<span id="page-25-1"></span>

| <b>G805</b>     | 5080            | 0805            | 0805            | 0805         | 0805            | 0805      | 0805       |
|-----------------|-----------------|-----------------|-----------------|--------------|-----------------|-----------|------------|
| R <sub>12</sub> | R <sub>13</sub> | œ               | ᇈ               | $\mathbf{r}$ | 58              | ဥ         | 55         |
| <b>ANT_UCC</b>  | OBDH_DUCC       | <b>UART1_TX</b> | <b>UART1_RX</b> | UARTO_TX     | <b>UARTO_RX</b> | FAULT_LED | SYSTEM_LED |

Figure 2.10: Available status LEDs.

# <span id="page-26-1"></span>**CHAPTER 3**

# **Hardware**

The OBDH 2.0 architecture focuses on the low-power operation and low-cost production, maintaining performance and proposing different approaches to increase overall reliability. Therefore, the board was developed using these criteria, and the changes from the original design were necessary to improve bottlenecks and achieve the requirements of the further space mission. The [Figure 2.2](#page-18-0) presents the module architecture from the hardware perspective, including the main PCB components and interfaces: microcontroller, buffers, transceivers, memory, watchdog and voltage monitor, and connectors. The following sections describe the hardware design, interfaces, and standards in detail. The Figures [3.1,](#page-26-0) [3.2,](#page-27-0) and [3.3](#page-27-1) present 3D-rendered images of the top, bottom, and side views of the board, respectively.

<span id="page-26-0"></span>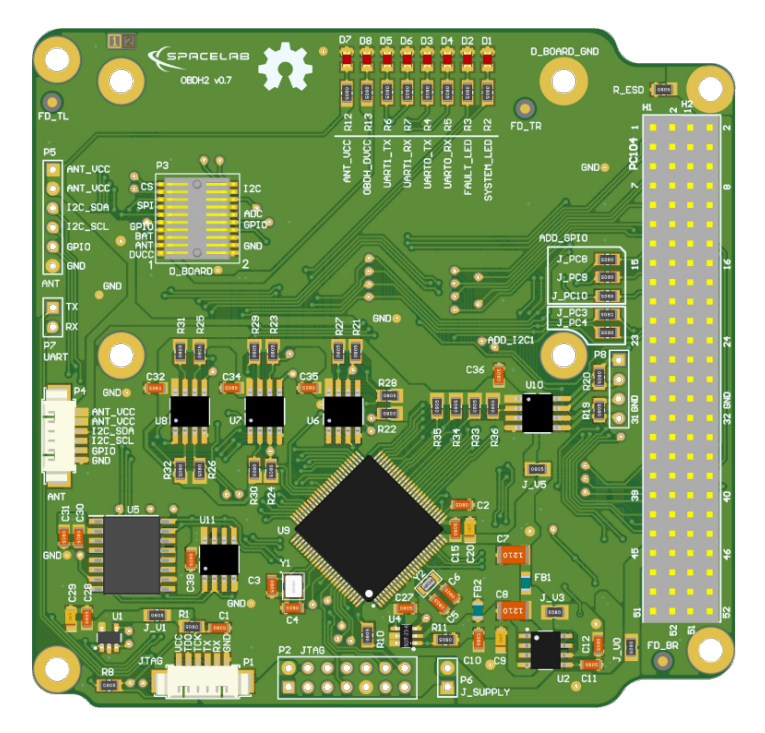

<span id="page-26-2"></span>Figure 3.1: Top side of the PCB.

<span id="page-27-0"></span>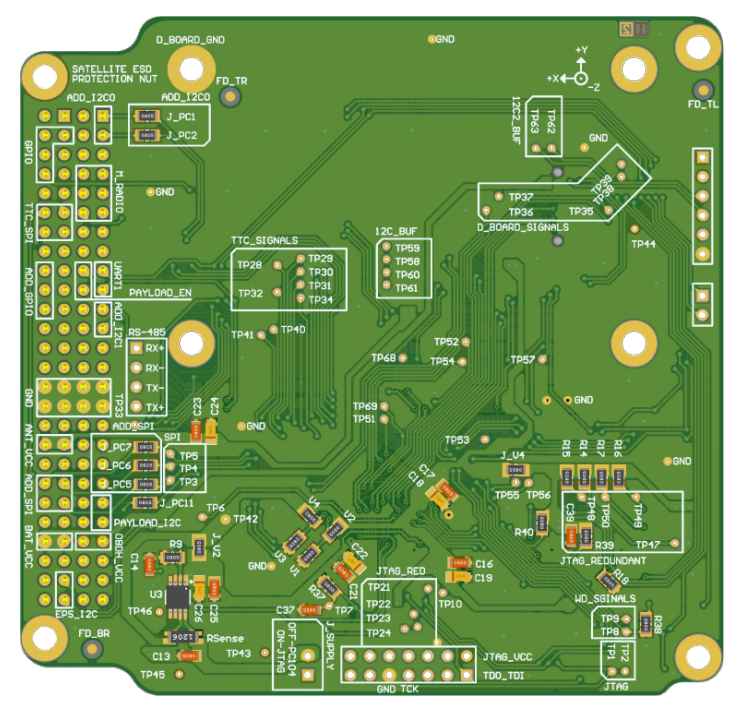

Figure 3.2: Bottom side of the PCB.

<span id="page-27-1"></span>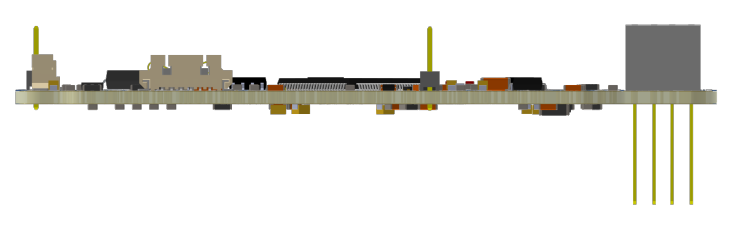

Figure 3.3: Side view of the PCB.

# **3.1 Interfaces**

The [Figure 3.4](#page-28-0) presents the board interfaces, which consist of communication with other modules, debug access points, and internal peripherals. From the perspective of the microcontroller, there are 6 individual and shared communication buses and the JTAG interface in the following scheme: A0-SPI (shared with Radio, TTC, and external memory chip); A1-UART (shared with redundant payloads); A2-UART (dedicated for debugging); B0-I2C (dedicated for the payload); B1-I2C (dedicated for the EPS); B2-I2C (dedicated for the Antenna module). Currently, "*Payload 1*" and "*Payload 2*" are "*Radiation instrument*" and "*Payload EDC*" respectively.

# <span id="page-27-2"></span>**3.2 External Connectors**

The external interfaces are connected to the microcontroller using different connector types: EPS, TTC, Radio, and Payloads through PC-104; Antenna module with 6H header and 6P picoblade connectors; JTAG through 14H header and 6P picoblade connectors; and debug access using a dedicated 2H header and shared with the JTAG connectors. The following

<span id="page-28-0"></span>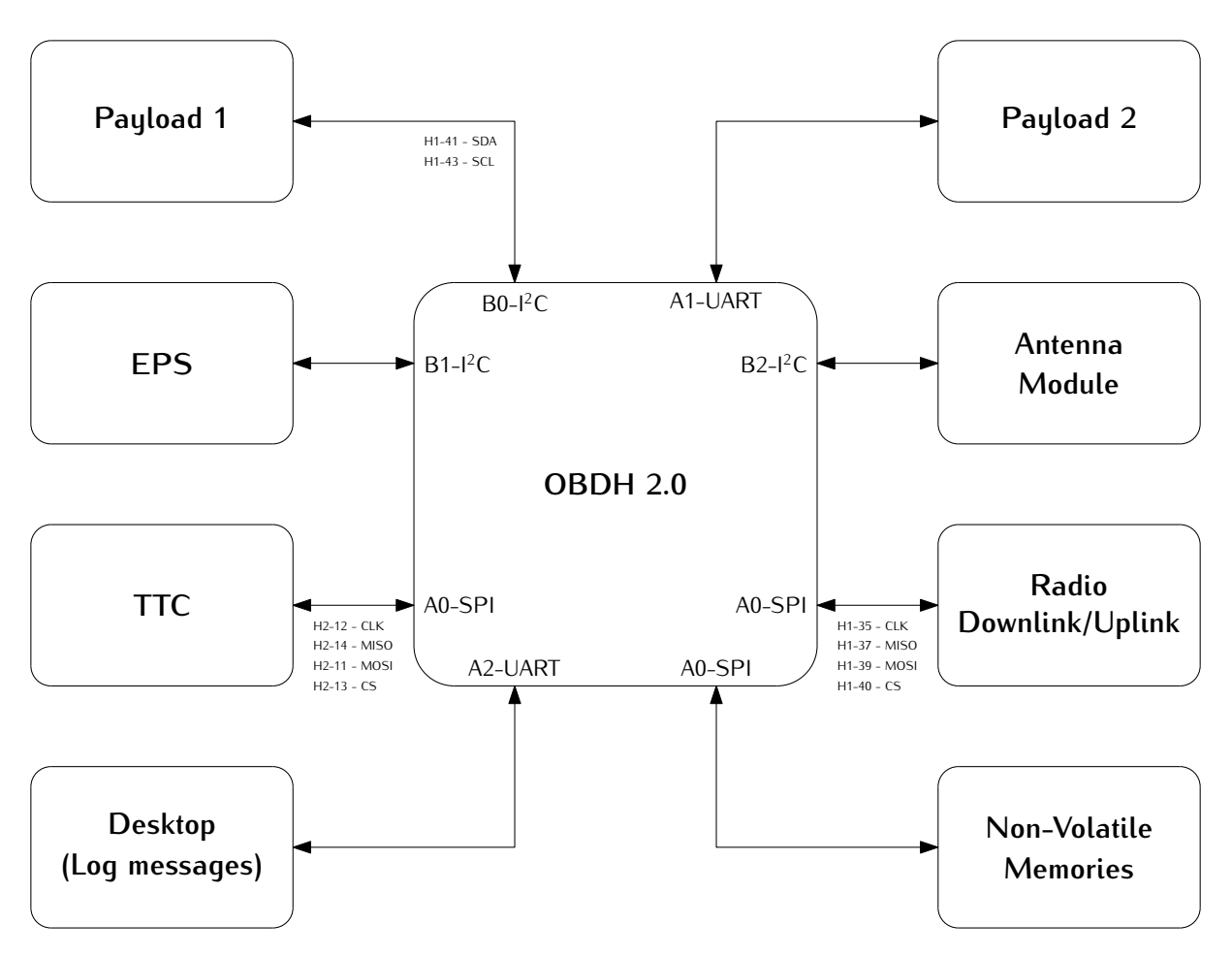

Figure 3.4: Interfaces diagram.

<span id="page-28-1"></span>

| Peripheral            | <b>USCI</b>    | Protocol    | Comm. Protocol      |
|-----------------------|----------------|-------------|---------------------|
| <b>TTC</b>            | A0             | <b>SPI</b>  | Register read/write |
| Radio (downlink/link) | A0             | <b>SPI</b>  | Radio config./NGHam |
| <b>NOR Memory</b>     | A0             | <b>SPI</b>  |                     |
| <b>FRAM Memory</b>    | A0             | <b>SPI</b>  |                     |
| Payload port          | A1             | <b>UART</b> |                     |
| PC (log messages)     | A <sub>2</sub> | <b>UART</b> | ANSI messages       |
| Payload port          | B0             | $l^2C$      |                     |
| <b>FPS</b>            | B1             | $l^2C$      | Register read/write |
| Antenna Module        | B <sub>2</sub> | $1^2C$      |                     |

Table 3.1: Boards interfaces.

<span id="page-28-2"></span>topics describe these interfaces and present the pinout of the connectors.

#### **3.2.1 PC-104**

The connector PC-104 is a junction of two double-row 28H headers (*SSW-126-04-G-D*). These connectors create a solid 104-pin interconnection across the different satellite

<sup>&</sup>lt;sup>1</sup>The communication protocol of the payload ports depends of the used payload.

<span id="page-29-0"></span>modules. The [Figure 3.5](#page-29-0) shows the PC-104 interface from the bottom side of the PCB, which allows visualizing the simplified label scheme in the board. Also, the [Table 3.2](#page-29-1) provides the connector pinout<sup>[2](#page-0-0)</sup> for the pins that are connected to the module.

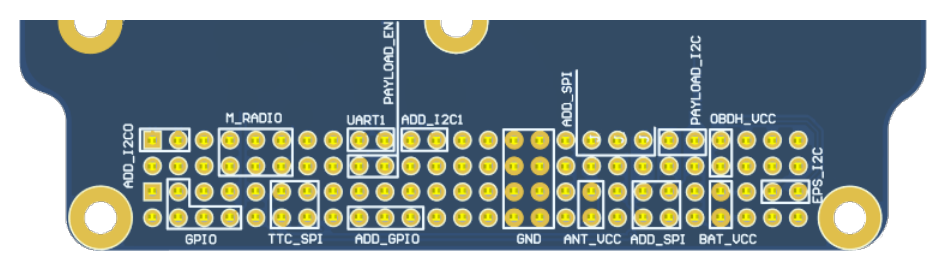

Figure 3.5: Bottom view of PC-104 and simplified labels

<span id="page-29-1"></span>

| $Pin [A-B]$ | H <sub>1</sub> A       | H1B        | H2A                    | H2B                     |
|-------------|------------------------|------------|------------------------|-------------------------|
| $1 - 2$     |                        |            |                        |                         |
| $3 - 4$     |                        |            | $GPIO_4$               | $GPIO_5$                |
| $5-6$       |                        |            |                        |                         |
| $7 - 8$     | GPIO <sub>0</sub>      | $GPIO_1$   |                        | GPIO_6                  |
| $9 - 10$    | $GPIO_2$               |            |                        |                         |
| $11 - 12$   | $GPIO_3$               | $GPIO_7$   | SPI_0_MOSI             | SPI_0_CLK               |
| $13 - 14$   |                        |            | SPI_0_CS_1             | SPI_0_MISO              |
| $15 - 16$   |                        |            |                        |                         |
| $17 - 18$   | UART_1_RX              | GPIO_8     |                        |                         |
| $19 - 20$   | UART_1_TX              | $GPIO_9$   |                        |                         |
| $21 - 22$   |                        |            |                        |                         |
| $23 - 24$   |                        |            |                        |                         |
| $25 - 26$   |                        |            |                        |                         |
| $27 - 28$   |                        |            |                        |                         |
| $29 - 30$   | <b>GND</b>             | <b>GND</b> | <b>GND</b>             | <b>GND</b>              |
| $31 - 32$   | <b>GND</b>             | <b>GND</b> | <b>GND</b>             | <b>GND</b>              |
| 33-34       |                        |            |                        |                         |
| $35 - 36$   | SPI_0_CLK              |            |                        | VCC_3V3_ANT VCC_3V3_ANT |
| $37 - 38$   | SPI_0_MISO             |            |                        |                         |
| $39 - 40$   | SPI_0_MOSI             | SPI_0_CS_0 |                        |                         |
| $41 - 42$   | $12C_0$ _SDA           |            |                        |                         |
| $43 - 44$   | $12C_0$ <sub>SCL</sub> |            |                        |                         |
| $45 - 46$   | $VCC_3V3$              | VCC_3V3    | VCC_BAT                | VCC_BAT                 |
| $47 - 48$   |                        |            |                        |                         |
| 49-50       |                        |            | $IC_1_SDA$             |                         |
| $51 - 52$   |                        |            | $12C_1$ <sub>SCL</sub> |                         |

Table 3.2: PC-104 connector pinout.

<span id="page-29-2"></span><sup>2</sup>This pinout is simplified since additional interfaces were omitted. Refer to *option sheet* in chapter [5.](#page-56-0)

#### **3.2.2 Antenna Module**

<span id="page-30-1"></span>The communication with the Antenna module is performed through external connectors, which are presented in the [Figure 3.6.](#page-30-0) Both connectors have the same connections, but the [3.6\(a\)](#page-30-4) (6H header) is used for development, and the [3.6\(b\)](#page-30-5) (6P picoblade) as the connector for the flight model. This interface consists of a dedicated I2C, power supply, and GPIO, described in the [Table 3.3.](#page-30-1)

| Pin | Row         |
|-----|-------------|
| 1   | VCC 3V3_ANT |
| 2   | VCC 3V3 ANT |
| 3   | I2C SDA     |
| 4   | I2C_SCL     |
| 5   | <b>GPIO</b> |
| 6   | <b>GND</b>  |

<span id="page-30-4"></span><span id="page-30-0"></span>Table 3.3: Antenna module connectors pinout.

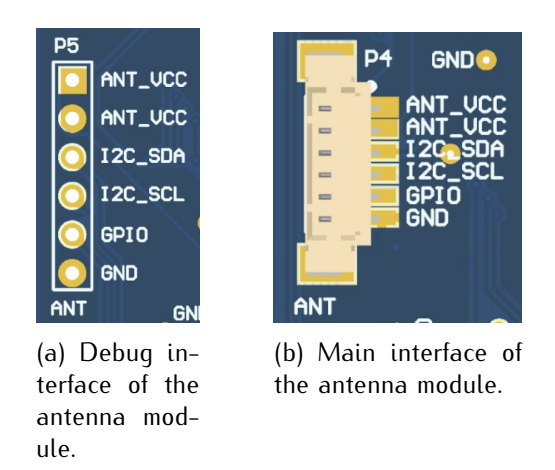

<span id="page-30-5"></span>Figure 3.6: Antenna module conectors.

### <span id="page-30-2"></span>**3.2.3 Programmer and Debug**

<span id="page-30-3"></span>The interface with the microcontroller programmer is performed through external connectors, which are presented in the [Figure 3.7.](#page-31-0) Both connectors have the same JTAG and UART interfaces. However, the 14H header is used during development, and the 6P picoblade (provides a more compact and reliable attachment) as the connector for the flight model, which is described in the [Table 3.4](#page-31-2) and [Table 3.5,](#page-31-3) respectively. This interface consists of a dedicated debug UART, a JTAG, and an external power supply. The debug UART connection has another access point in a dedicated 2H header (P7), as shown in [Figure 3.8.](#page-31-1) Also, to use this external supply, it is necessary to connect both pins of a 2H header jumper (P6).

<span id="page-31-2"></span><span id="page-31-0"></span>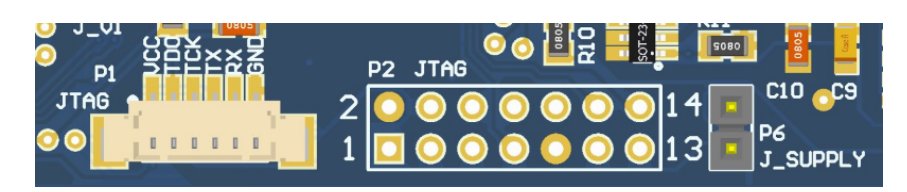

Figure 3.7: Programmer (P1 and P2) and jumper (P6) connectors.

| $Pin [A-B]$ | Row A           | Row B          |
|-------------|-----------------|----------------|
| $1 - 2$     | TDO TDI VCC 3V3 |                |
| $3 - 4$     |                 |                |
| $5-6$       |                 |                |
| $7 - 8$     | <b>TCK</b>      |                |
| $9 - 10$    | <b>GND</b>      |                |
| $11 - 12$   |                 | <b>UART TX</b> |
| $13 - 14$   |                 | <b>UART RX</b> |

<span id="page-31-3"></span>Table 3.4: Programmer header connector pinout.

| Pin | Row            |
|-----|----------------|
| 1   | VCC 3V3        |
| 2   | <b>TDO TDI</b> |
| 3   | TCK            |
| 4   | UART TX        |
| 5   | UART RX        |
| 6   | GND            |

Table 3.5: Programmer picoblade connector pinout.

<span id="page-31-1"></span>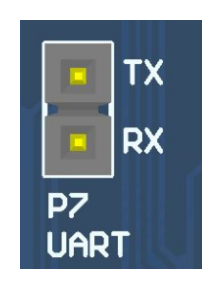

Figure 3.8: Dedicated UART debug connectors (P7).

### **3.2.4 Daughterboard**

The daughterboard interface uses the Samtec FSI-110-D connector [\[4\]](#page-60-4), which can be seen in the [Figure 3.9.](#page-32-0) This connector has metal contacts in the format of flexible arcs and four polymer guide pins (a pair for the top and bottom). When the daughterboard is attached, there is some pressure on the metal contacts that bend and create a meaningful

<span id="page-32-0"></span>pin connection to the daughterboard copper pads $^3$  $^3$ . A picture of this connector on the PCB can be seen in [Figure 3.10.](#page-32-1)

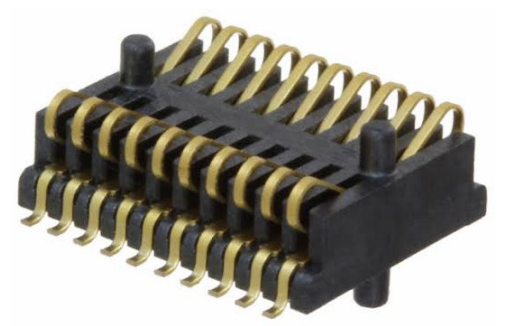

Figure 3.9: Samtec FSI-110-03-G-D-AD connector.

<span id="page-32-1"></span>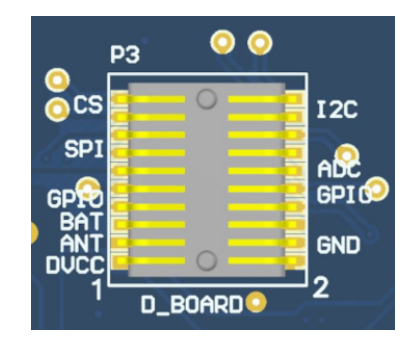

Figure 3.10: Daughterboard connector (P3).

The pinout of the daughterboard interface is available in the [Table 3.6.](#page-33-2) There are different power supply lines (OBDH, Antenna, and battery), communication buses (I2C and SPI), GPIO, and ADC interfaces available. Besides the GPIO and ADC pins, the other interfaces are shared with other modules and peripherals.

#### **Guidelines**

The recommended shape and size of the daughterboard can be seen in the [Figure 3.11.](#page-33-0) Besides that, there are mandatory and suggested elements placement: four M3 holes for mechanical attachment, required; contact connector pads (in light gray on the bottom layer), required; two debug headers on the left and bottom sides, suggested; and a general purpose flight model picoblade suggested.

# <span id="page-32-2"></span>**3.3 Microcontroller**

The OBDH 2.0 uses a low-power and low-cost microcontroller family from Texas Instruments; the MSP430F6659 [\[5\]](#page-60-5). This device provides sufficient performance for low and medium-complexity software and algorithms, allowing the module to execute the required

 $3$ These daughterboard pads are similar to the ones used as a footprint in the OBDH, despite a slightly bigger size.

<span id="page-33-2"></span>

| $Pin [A-B]$ | Row A             | Row B             |
|-------------|-------------------|-------------------|
| $1 - 2$     | VCC_3V3           | <b>GND</b>        |
| $3-4$       | VCC 3V3 ANT       | <b>GND</b>        |
| $5-6$       | <b>VCC BAT</b>    | <b>GND</b>        |
| $7 - 8$     | GPIO 0            | GPIO 1            |
| $9 - 10$    | GPIO <sub>2</sub> | GPIO <sub>3</sub> |
| $11 - 12$   | SPI 0 CLK         | ADC 0             |
| $13 - 14$   | SPI 0 MISO        | ADC 1             |
| $15 - 16$   | SPI_0_MOSI        | ADC <sub>2</sub>  |
| $17 - 18$   | SPI 0 CS 0        | I2C 2 SDA         |
| $19 - 20$   | SPI_0_CS_1        | <b>I2C 2 SCL</b>  |

Table 3.6: Daughterboard connector pinout.

<span id="page-33-0"></span>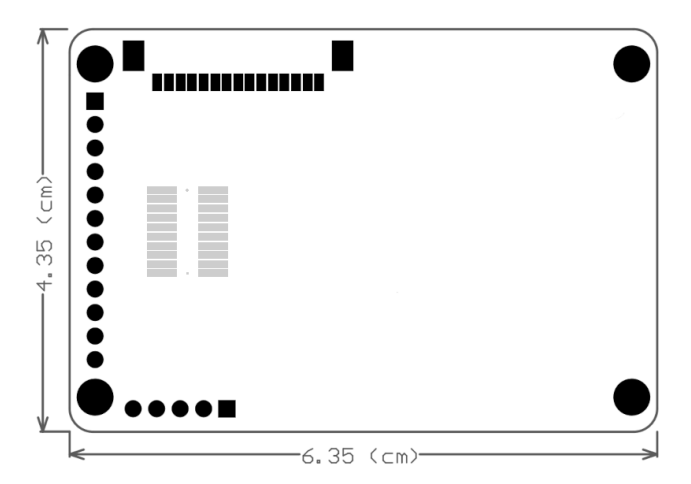

<span id="page-33-1"></span>Figure 3.11: Recommended shape and size of the daughterboard.

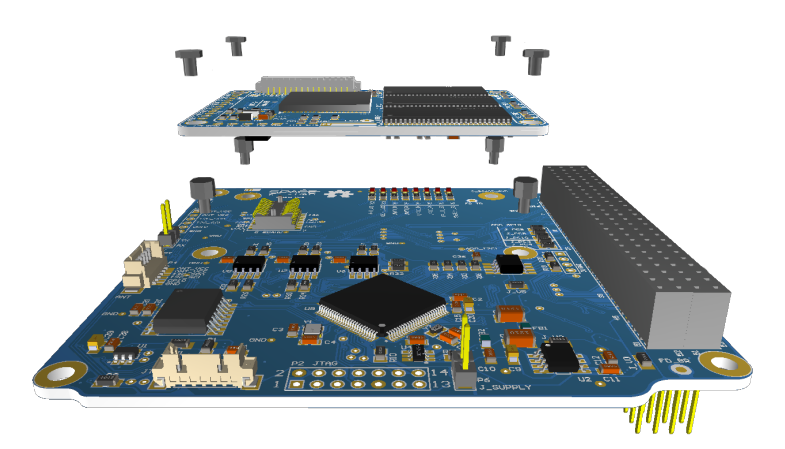

Figure 3.12: Illustrative daughterboard integration.

<span id="page-33-3"></span>tasks. The [Table 3.7](#page-34-1) presents a summary of the main available features and [Figure 3.13](#page-34-0) shows the internal subsystems, descriptions, and peripherals. The microcontroller interfaces, configurations, and auxiliary components are described in the following topics.

<span id="page-34-1"></span>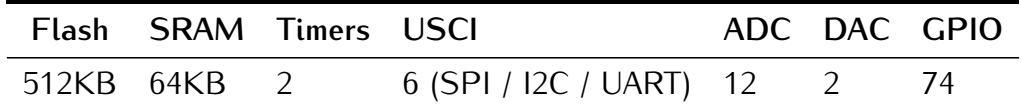

<span id="page-34-0"></span>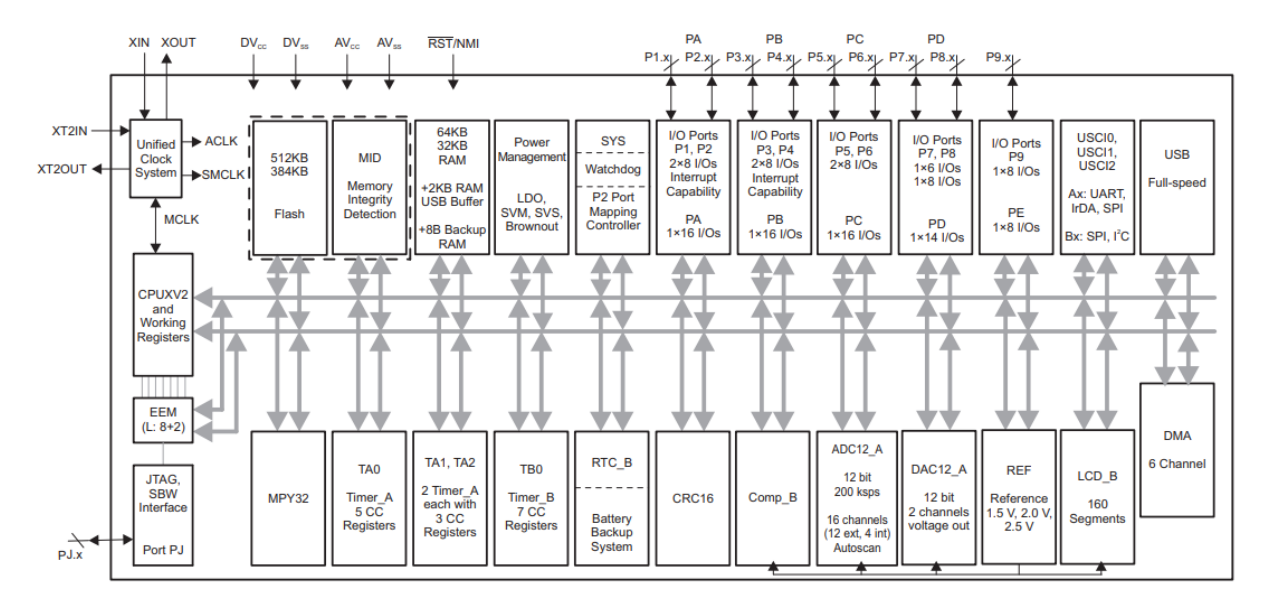

Table 3.7: Microcontroller features summary.

Figure 3.13: Microcontroller internal diagram.

#### **3.3.1 Interfaces Configuration**

The microcontroller has 6 Universal Serial Communication Interfaces (USCI) that can be configured to operate with different protocols and parameters. These interfaces are connected to different modules and peripherals, as presented in the [Figure 3.4.](#page-28-0) The [Table 3.8](#page-34-2) describes each interface configuration.

<span id="page-34-2"></span>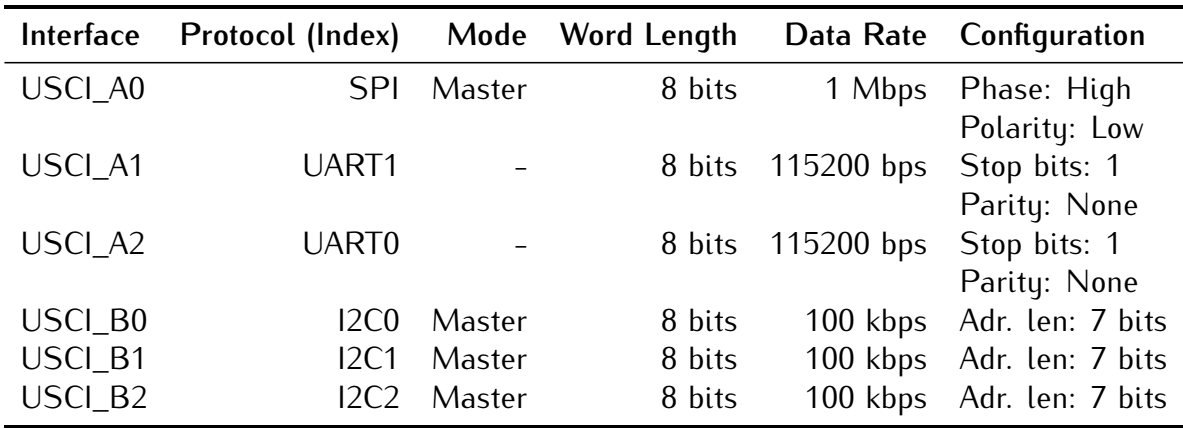

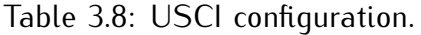

#### <span id="page-34-3"></span>**3.3.2 Clocks Configuration**

Besides the internal clock sources, the microcontroller has two dedicated clock inputs for external crystals: the main clock and the auxiliary. A 32 *MHz* crystal and a 32*.*769 *kHz*

are connected to these inputs. The first source is used for generating the Master Clock (MCLK) and the Subsystem Master Clock (SMCLK), which are used by the CPU and the internal peripheral modules. The second source is used for generating the Auxiliary Clock (ACLK) that handles the low-power modes and might be used for peripherals.

### <span id="page-35-2"></span>**3.3.3 Pinout**

An illustration of the microcontroller pinout positions can be seen in the [Figure 3.14.](#page-35-0) The [Table 3.9](#page-35-1) presents the OBDH 2.0 microcontroller pins assignment.

<span id="page-35-0"></span>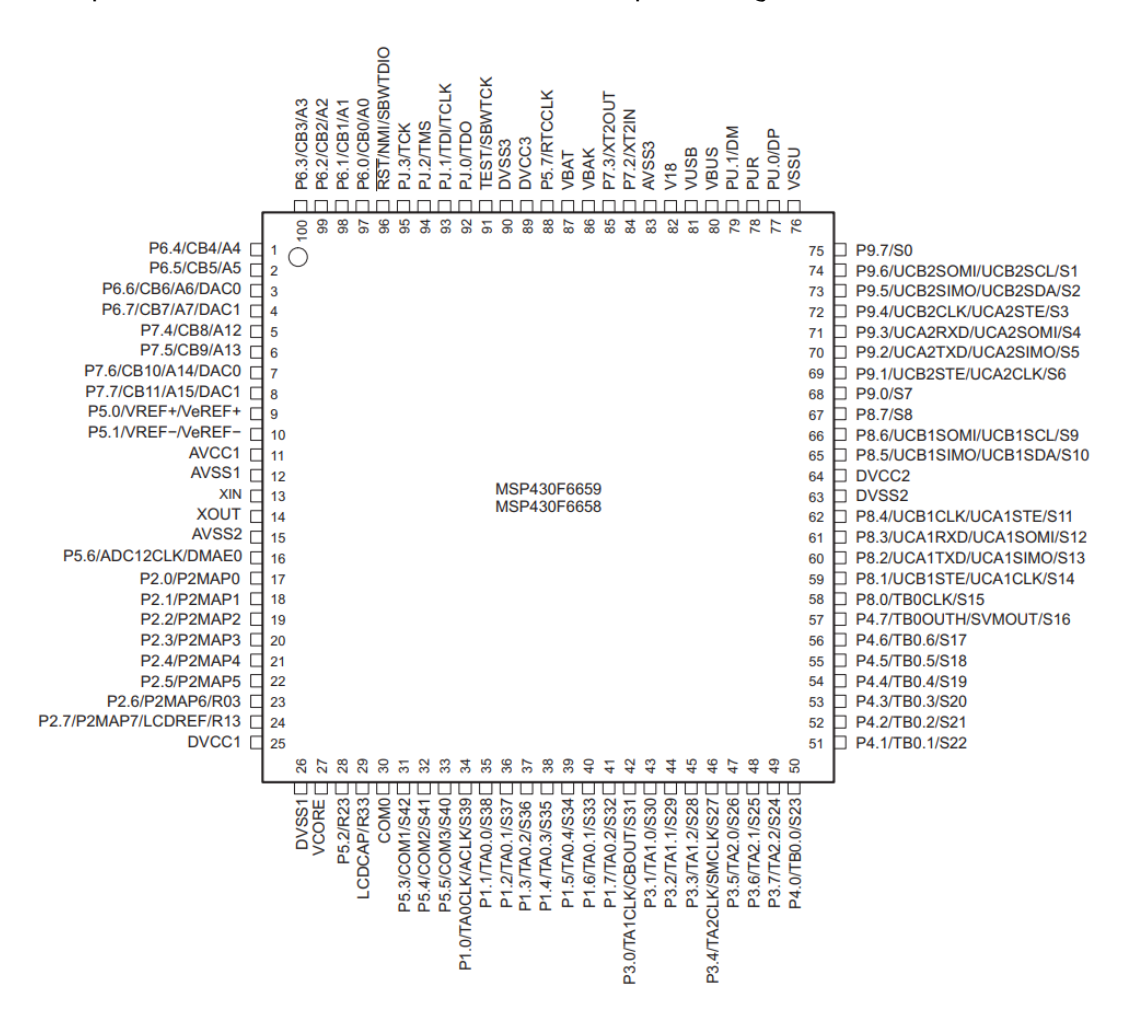

Figure 3.14: Microcontroller pinout positions.

<span id="page-35-1"></span>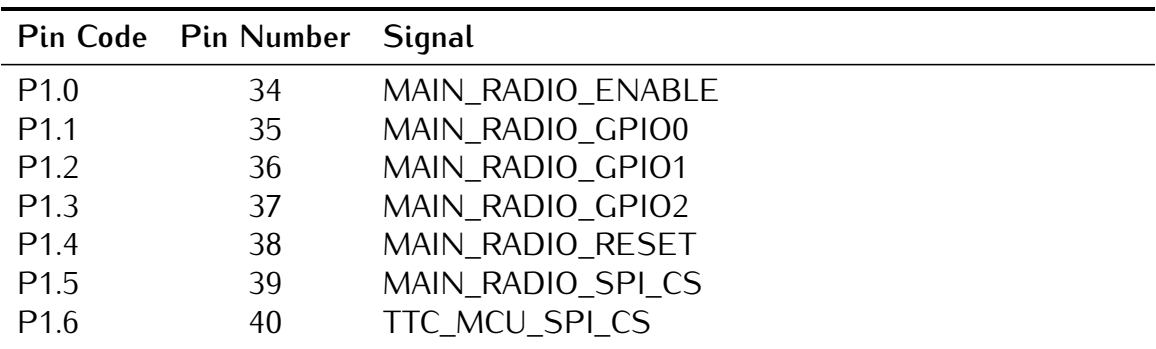
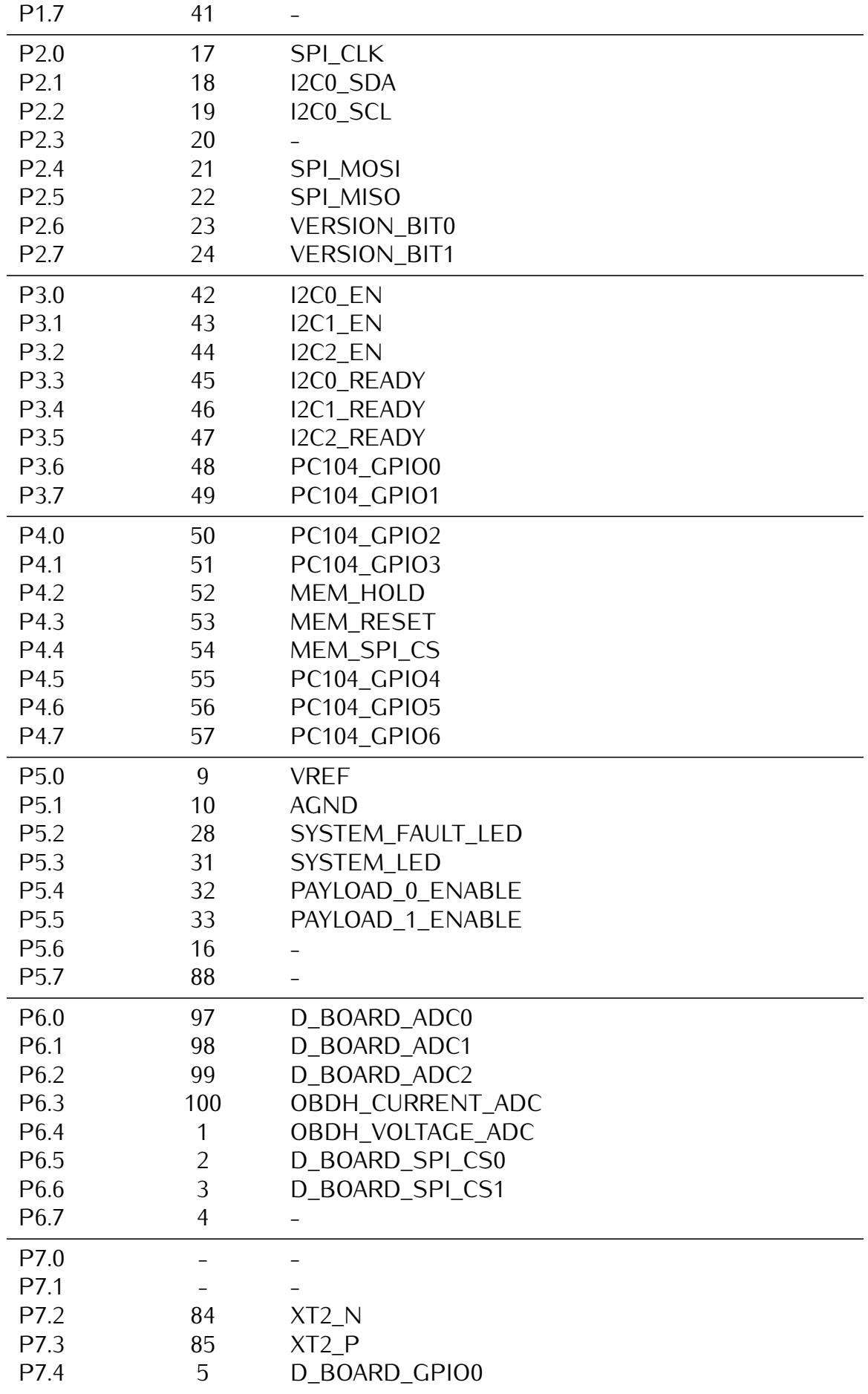

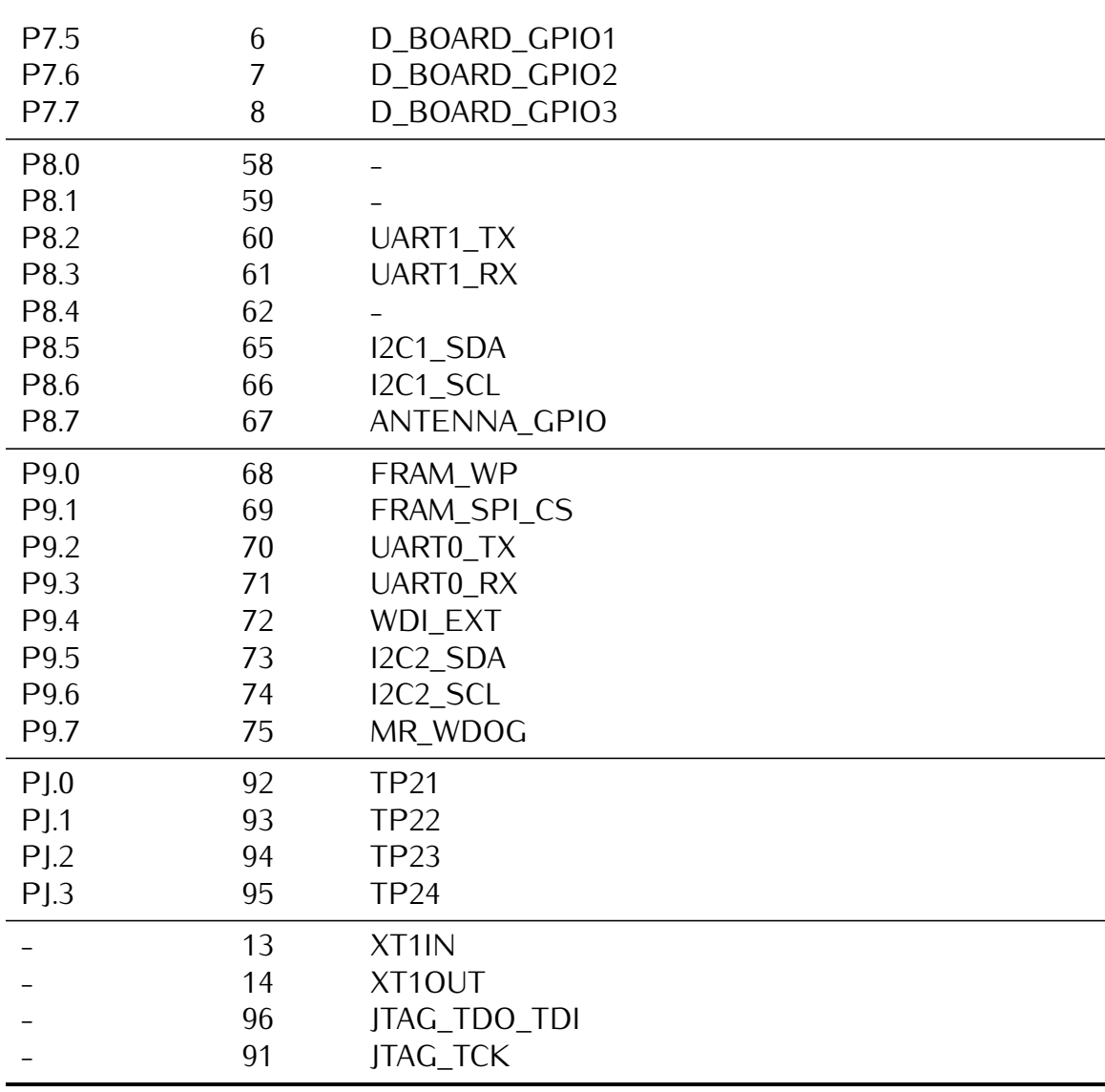

Table 3.9: Microcontroller pinout and assignments.

### **3.4 External Watchdog**

In addition to the internal watchdog timer of the microcontroller, to ensure a system reset in case of a software freeze, an external watchdog circuit is being used. For that, the TPS3823 IC from Texas Instruments [\[6\]](#page-60-0) was chosen. This IC is a voltage monitor with a watchdog timer feature. This circuit can be seen in the [Figure 3.15.](#page-38-0)

This circuit works this way: if the WDI pin remains high or low longer than the timeout period, then reset is triggered. The timer clears when reset is asserted or when WDI sees a rising or falling edge.

The watchdog timer task clears the TPS3823 timer by toggling the WDI pin every 100 *ms*. If the WDI pin state stays unmodified for more than 1600 *ms*, the reset pin is cleared, and the microcontroller is reset.

<span id="page-38-0"></span>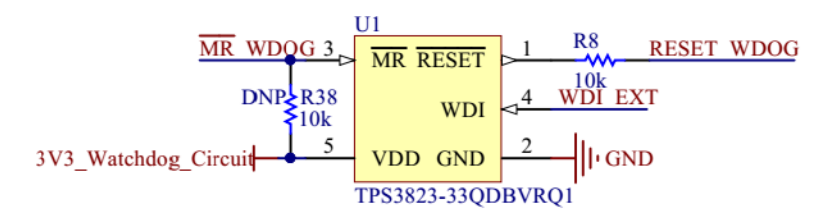

Figure 3.15: External watchdog timer circuit.

# **3.5 Non-Volatile Memories**

There are two non-volatile memories available on the module: one flash NOR memory and one FRAM memory.

### **3.5.1 Flash NOR**

The flash NOR non-volatile memory model is the Micron MT25QL01GBBB, which is composed of a NOR flash architecture with 1 Gb of capacity (or 128 MB) and features extended SPI configurations. As seen in [Figure 3.4,](#page-28-0) an SPI bus is used to communicate with this peripheral, using the [Table 3.8](#page-34-0) configurations. Also, some control pins are connected to microcontroller GPIOs: HOLD#, RESET#, and W#.

When RESET# is driven LOW, the device is reset, and the outputs are tri-stated. The HOLD# signal pauses serial communications without deselecting or resetting the device; outputs are tri-stated, and inputs are ignored. The W# signal handles as write protection, freezes the status register, turning its non-volatile bits read-only and preventing the write operation from being executed.

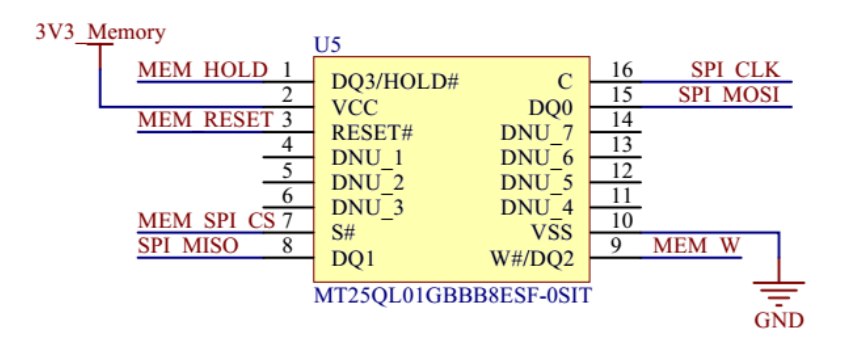

Figure 3.16: External memory circuit.

### **3.5.2 FRAM**

The EXCELON™ Auto CY15X102QN is an automotive grade, 2Mb non-volatile memory employing an advanced ferroelectric process. A ferroelectric random access memory or F-RAM is non-volatile and performs reads and writes similar to RAM. It provides reliable data retention for 121 years. The schematics of the memory can be seen in [Figure 3.17,](#page-39-0) an SPI bus is used to communicate with this peripheral.

<span id="page-39-0"></span>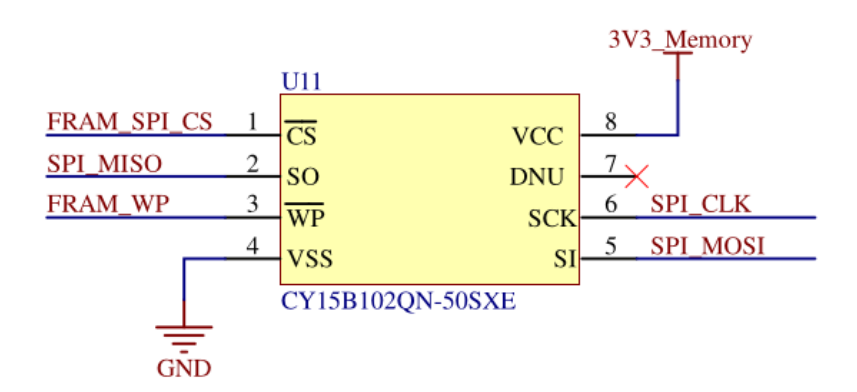

Figure 3.17: FRAM memory circuit.

### **3.6 I2C Buffers**

The microcontroller I2C interfaces have dedicated IC buffers, which improve the signal quality throughout the various connectors and offer reliability enhancements since it protects the bus in case of failures. This measure was adopted in all the satellite modules due to previous failures in I2C buses. Using this scheme, the modules connected through this protocol might have shared connections without losing performance or reliability.

The buffer selected for this function is the Texas Instruments TCA4311 device. Besides the I2C inputs and outputs, it features control and status signals that are connected to GPIOs in the microcontroller: an enable and an operation-ready status. Also, both inputs and outputs in these I2C lines have external pull-up resistors.

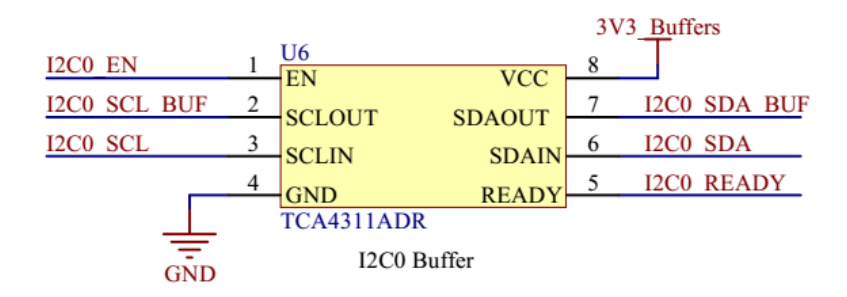

Figure 3.18: I2C buffer circuit.

# **3.7 RS-485 Transceiver**

The module features an RS-485 interface connected to a 4H header (P8). This interface uses a transceiver (THVD1451) to convert the incoming RS-485 signals to UART and vice-versa. The outputs are 120  $\Omega$  differential pairs that have termination resistors before connecting to the header pins.

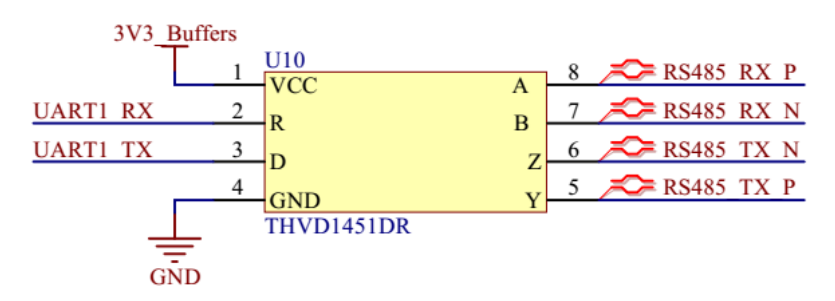

Figure 3.19: RS-485 transceiver circuit.

# **3.8 Voltage and Current Sensors**

To monitor the board's overall current and voltage, the module has a current sensor using a Maxim Integrated IC (MAX9934) and a buffered voltage divider circuit with a Texas Instruments IC (TLV341A). These circuits have direct analog outputs that are connected to ADC inputs. The microcontroller's internal ADC peripheral has a dedicated input for a voltage reference, which is connected to the REF5030A IC. This device generates a precise 3 *V* output that enhances the measures and conversions performed by the microcontroller.

# **CHAPTER 4**

### **Firmware**

### **4.1 Product tree**

The product tree of the firmware part of the OBDH 2.0 module is available in [Figure 4.1.](#page-43-0)

# **4.2 Dependencies**

<span id="page-42-0"></span>The firmware depends on external libraries to access the embedded hardware or to communicate with other modules. A list of these libraries and the used version is available in [Table 4.1.](#page-42-0)

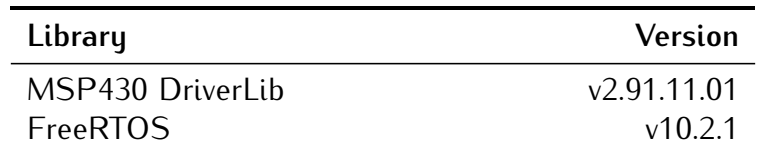

Table 4.1: External libraries and dependencies of the firmware.

## **4.3 Tasks**

A list of the firmware tasks can be seen in the [Table 4.2.](#page-44-0) All these tasks are better described below.

#### **4.3.1 Antenna deployment**

This task deploys the Antenna module at the start of the mission.

#### **4.3.2 Antenna reading**

Reads the Antenna module status.

#### **4.3.3 Beacon**

The Beacon task transmits a data package containing the satellite's basic telemetry data every 60 seconds.

<span id="page-43-0"></span>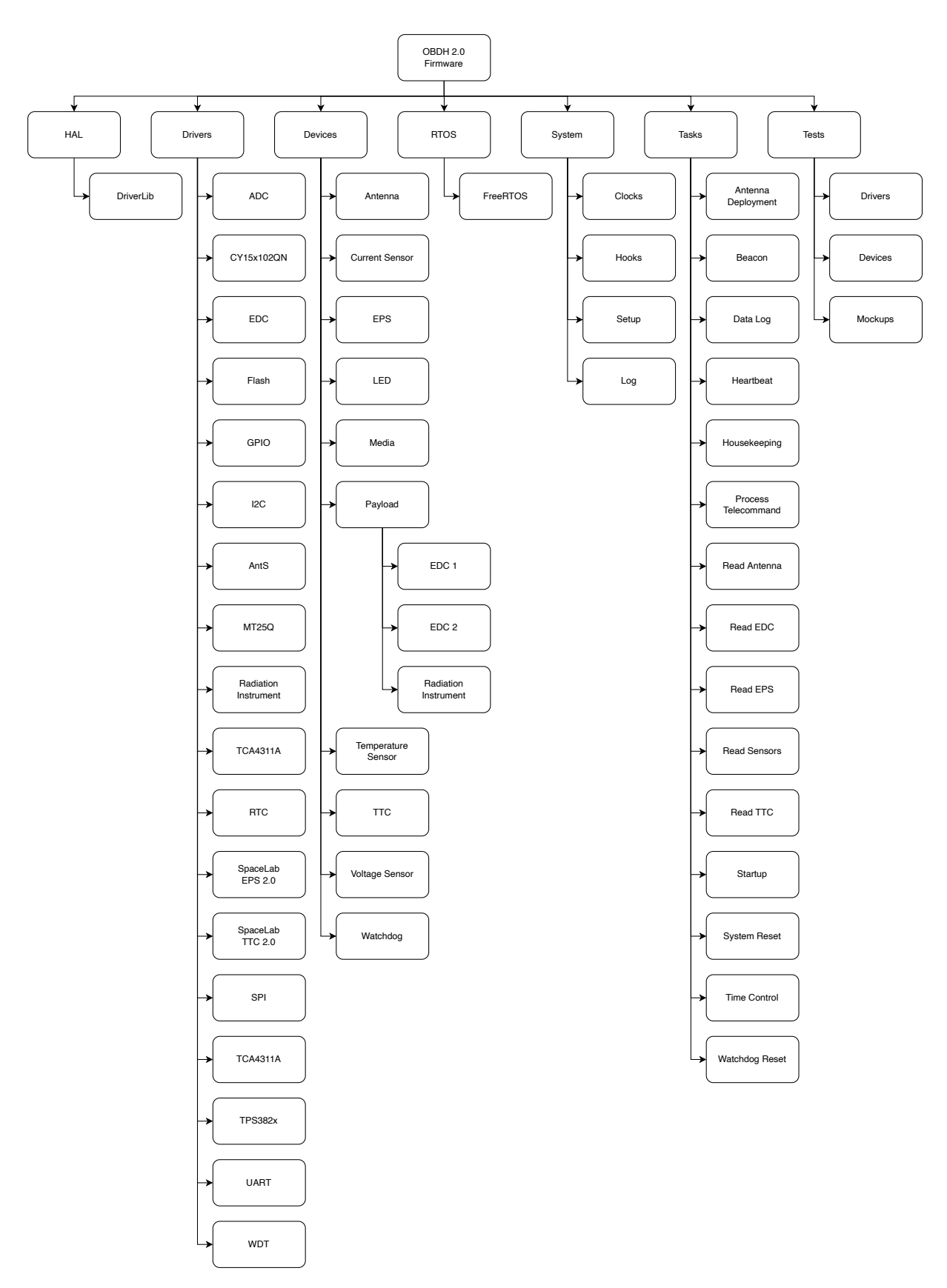

Figure 4.1: Product tree of the firmware of the OBDH 2.0 module.

<span id="page-44-0"></span>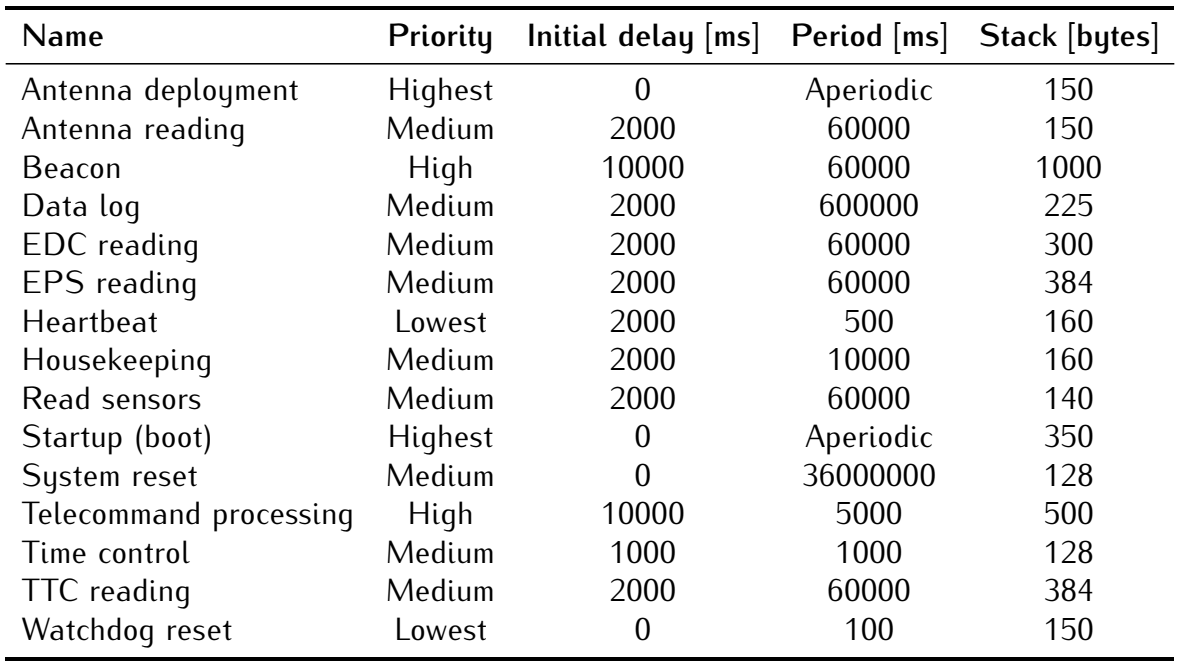

Table 4.2: Firmware tasks.

#### **4.3.4 Data log**

This task saves the housekeeping data of the satellite in flash memory every 10 minutes.

#### **4.3.5 EDC reading**

This task reads all the EDC packages and data.

### **4.3.6 EPS reading**

This task reads all the EPS data and status.

#### **4.3.7 Heartbeat**

The heartbeat task keeps blinking a LED ("*System LED*" in [Figure 2.10\)](#page-25-0) at a rate of 1 Hz during the execution of the system. Its purpose is to give visual feedback on the execution of the scheduler. This task does not have a specific purpose on the flight version of the module (the flight version of the PCB does not have LEDs).

### **4.3.8 Housekeeping**

This task reads all the important OBDH data and status.

#### **4.3.9 Read sensors**

This task reads the internal sensors of the OBDH every 60 seconds.

### **4.3.10 Startup (boot)**

This task is the first executed task when the system starts. All devices, libraries, and data structures are initialized in this task. When the execution is done, the remaining tasks of the system are allowed to execute.

### **4.3.11 System reset**

This task resets the microcontroller by software every 10 hours. This can be useful to clean up possible wrong values in variables, repeat the antenna deployment routine (limited to *n* times), clean up the RAM, etc.

### **4.3.12 Telecommand processing**

This task processes all the telecomands; it needs to have a really short period for a more responsive operation.

#### **4.3.13 Time control**

This task is responsible for the time management of the system. At every second, it increments the system time (epoch). Also, it saves the current system time in the nonvolatile memory every minute.

### **4.3.14 TTC reading**

This task reads all the TTC data and status.

### **4.3.15 Watchdog reset**

This task resets the internal and external watchdog timer every 100 ms. The internal watchdog has a maximum count time of 500 ms, and the external watchdog has a maximum of 1600 ms (see [chapter 3](#page-26-0) for more information about the watchdog timers).

To prevent the system to not reset during an anomaly on some task (like an execution time longer than planned), this task has the lowest possible priority: 0.

# **4.4 Variables and Parameters**

The internal variables and parameters of the OBDH firmware can be seen in [Table 4.3.](#page-45-0)

<span id="page-45-0"></span>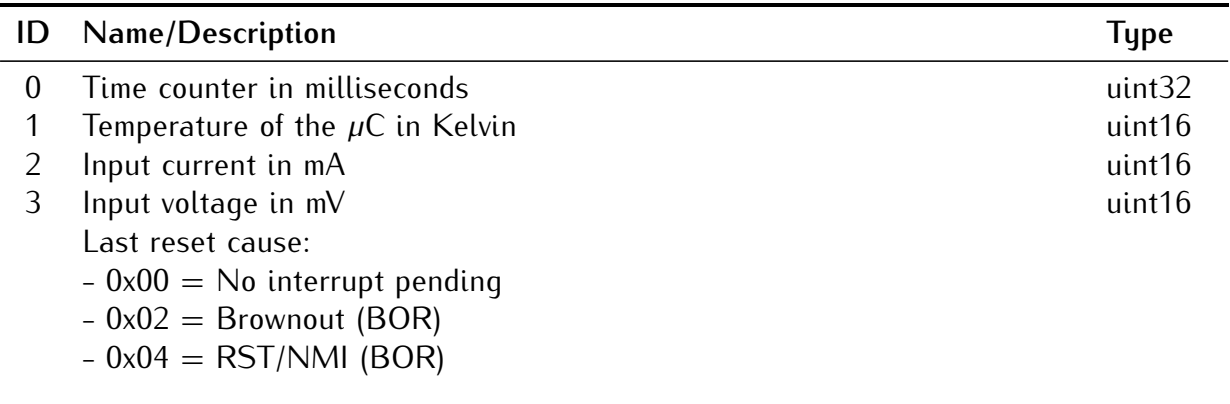

4

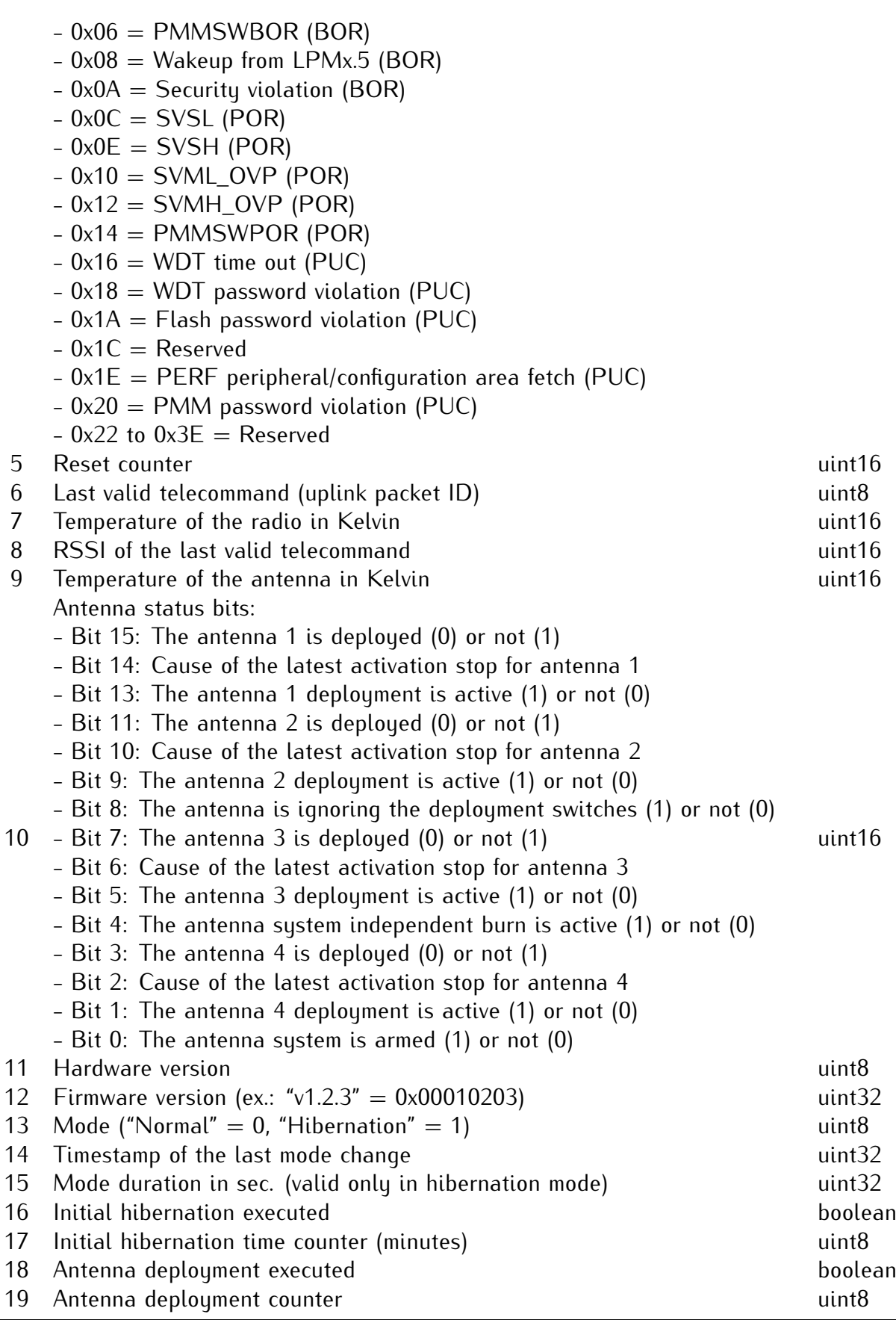

Table 4.3: Variables and parameters of the OBDH 2.0.

# **4.5 Telemetry**

#### **4.5.1 Beacon**

The beacon packet is transmitted every 1 minute and contains basic telemetry data of the satellite. The content of this packet can be seen in [Table 4.4.](#page-47-0)

- Period: 60 seconds
- Band: UHF
- <span id="page-47-0"></span>• Condition to operate: Always on

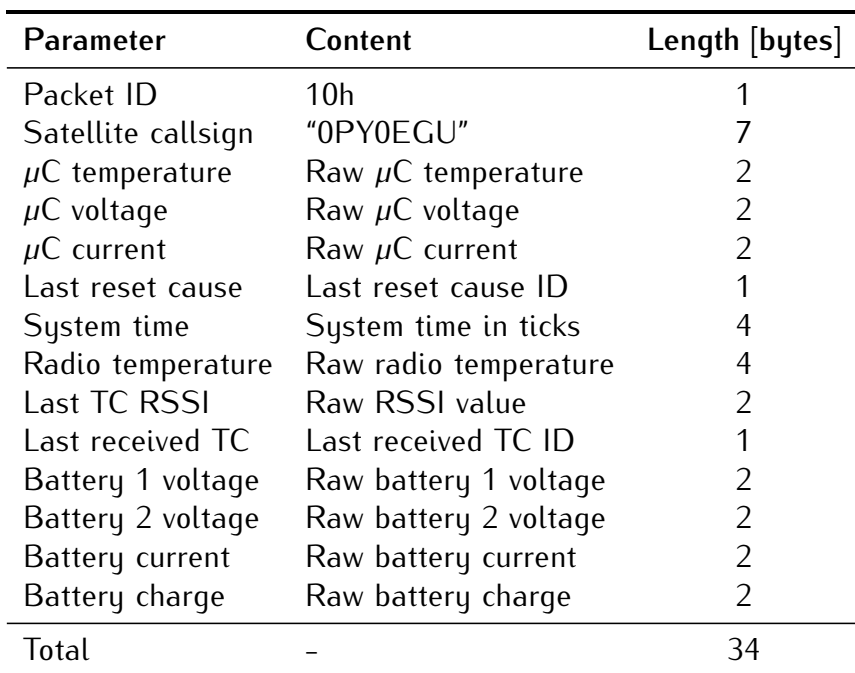

Table 4.4: Beacon packet.

### **4.5.2 EDC Information**

Telemetry packages from EDC can be seen in [Table 4.5.](#page-48-0)

### **4.5.3 EDC Samples**

The EDC samples are TBD bytes long and are transmitted in Y packets with 219 bytes each.

# **4.6 Telecommands**

The system telecommands can be seen in [Table 4.7.](#page-49-0)

<span id="page-48-0"></span>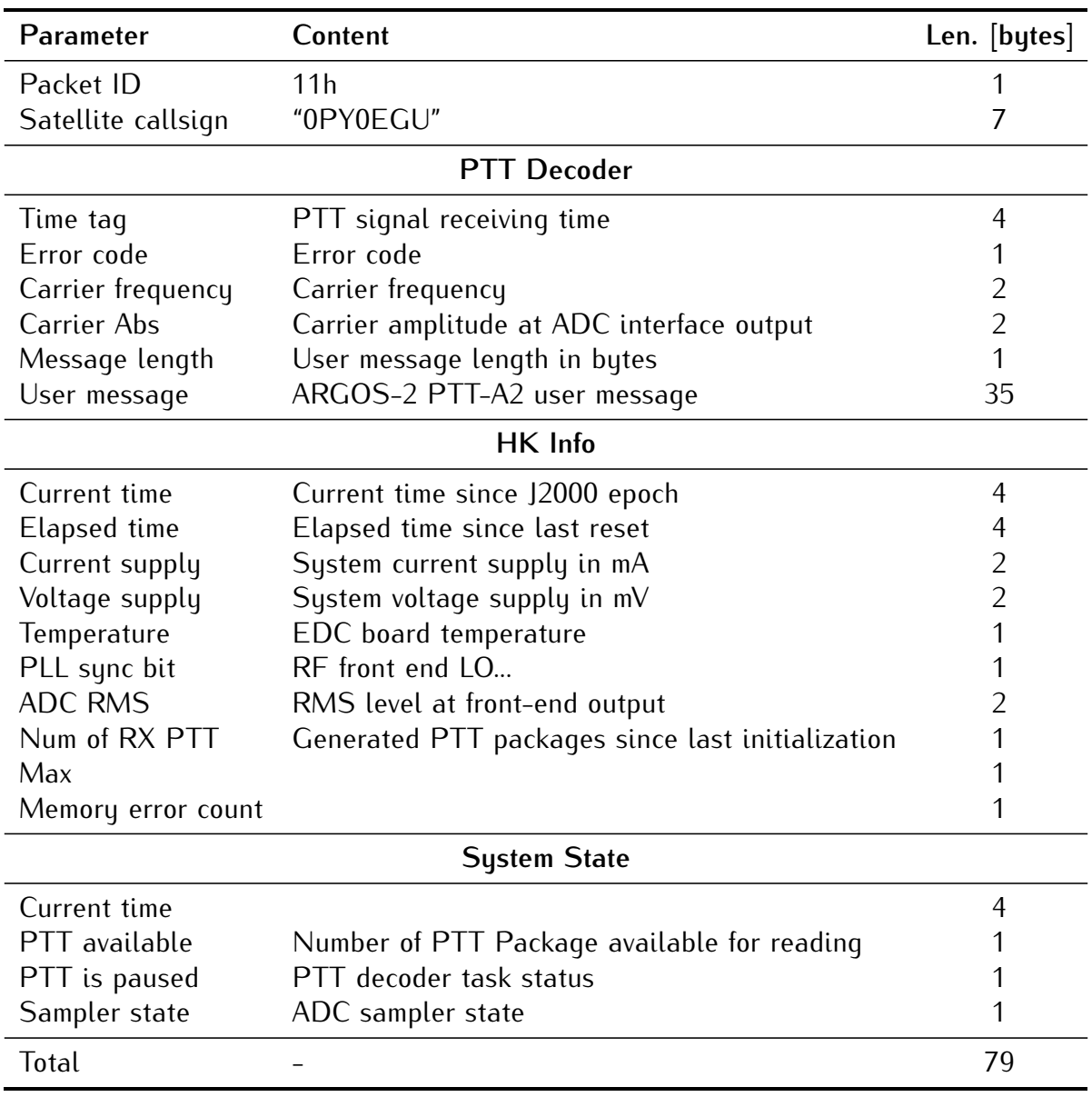

Table 4.5: EDC information packet.

### **4.6.1 Enter hibernation**

This telecommand activates the hibernation mode in a satellite. During the hibernation mode, no transmissions are made by the satellite, it keeps just listening for new incoming packets (reception). The satellite will stay in hibernation mode for a custom period (1 to 65536 minutes), or until a "Leave Hibernation" mode is received. This is a private telecommand, a key is required to send it. Beyond the packet ID and the source callsign (or address), the number o minutes (2 bytes long) is also transmitted.

### **4.6.2 Leave hibernation**

This telecommand complements the "enter hibernation" telecommand by deactivating the hibernation mode in the satellite. When a satellite receives this telecommand it enables the transmission again immediately. This is also a private telecommand; a specific key is required to send it. There is no additional content to this telecommand packet, just the

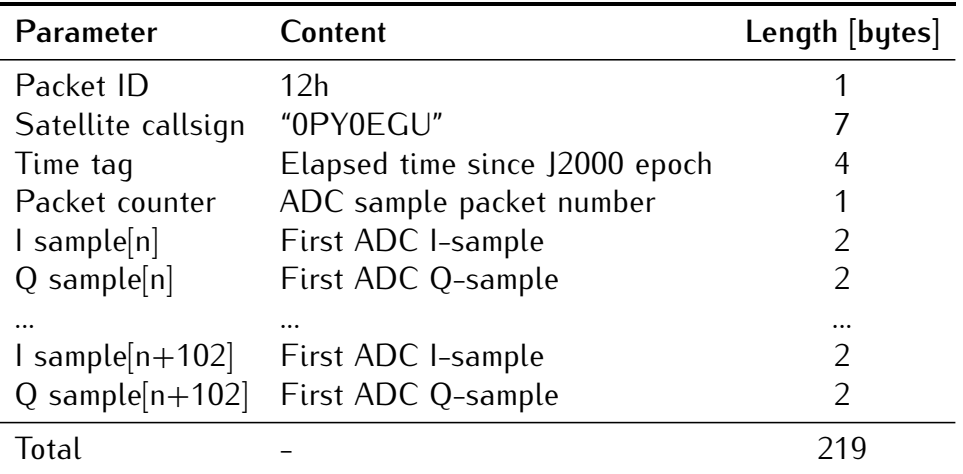

Table 4.6: EDC samples packet.

<span id="page-49-0"></span>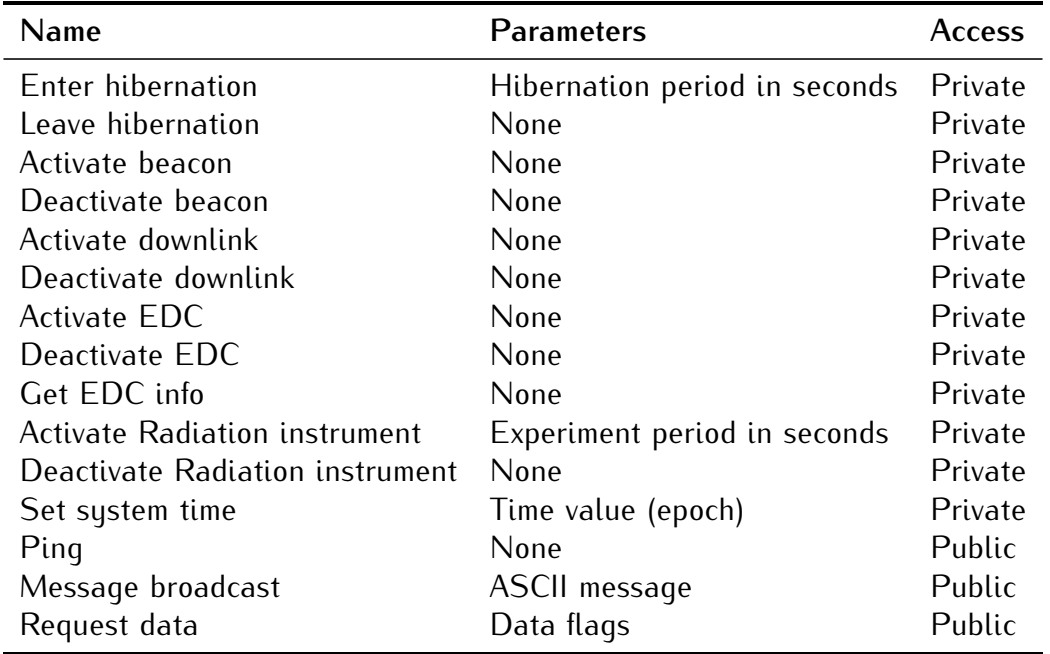

#### Table 4.7: System telecomamnds.

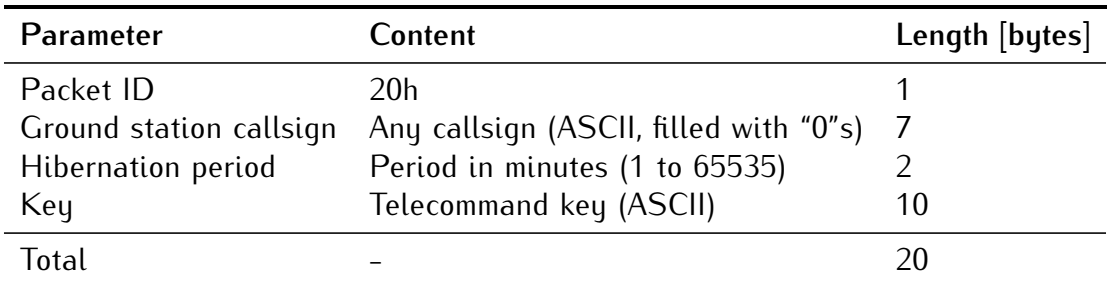

Table 4.8: Enter hibernation telecommand.

packet ID and the source callsign (or address).

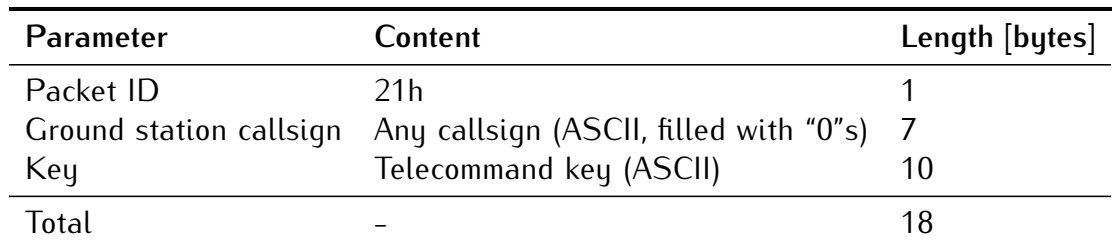

Table 4.9: Leave hibernation telecommand.

#### **4.6.3 Activate beacon**

This telecommand activates the beacon transmissions.

#### **4.6.4 Deactivate beacon**

This telecommand deactivates the beacon transmissions.

#### **4.6.5 Activate EDC**

This telecommand activates the EDC payload.

#### **4.6.6 Deactivate EDC**

This telecommand deactivates the EDC payload.

#### **4.6.7 Get EDC info**

This telecommand request information from the EDC payload. When received, the OBDH transmits the housekeeping and state frames of the EDC module (28 bytes). This telecommand does not require a key.

#### **4.6.8 Activate Module**

<span id="page-50-0"></span>The "Activate Module" telecommand is a command to activate an internal module of the satellite. Each module has a unique ID that is passed as an argument of this telecommand's packet. The [Table 4.10](#page-50-0) shows the current used IDs. This is also a private telecommand, and a key is required to transmit it.

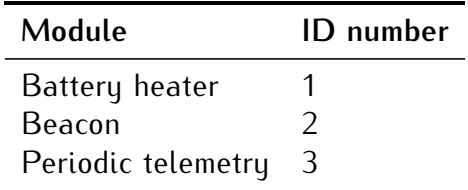

Table 4.10: Leave hibernation telecommand.

### **4.6.9 Deactivate Module**

The "Deactivate Module" telecommand complements the telecommand above. It works the same way and with the same parameters, but in this case, it has the purpose of deactivating a given module of the satellite.

#### **4.6.10 Activate Radiation Instrument**

This telecommand activates the Radiation Instrument.

#### **4.6.11 Deactivate Radiation Instrument**

This telecommand deactivates the Radiation Instrument.

### **4.6.12 Activate Payload**

This telecommand is similar to the telecommand "Activate Module", but in this case is used for the activate payloads of the satellite. Each satellite will have a list of IDs of the set of payloads.

This is also a private telecommand, and a key is required to transmit it.

### **4.6.13 Deactivate Payload**

Same as the "Deactivate Module" telecommand, but for payloads.

### **4.6.14 Erase Memory**

The telecommand "erase memory" erases all the content presented in the non-volatile memories of the onboard computer of a satellite. This is a private command, and a key is required to send it. No additional content is required in a erase memory telecommand packet, just the packet ID and the source callsign (or address).

### **4.6.15 Force Reset**

This telecommand performs a general reset of the satellite. When received, the satellite reset all subsystems. This is a private telecommand, and a key is required to send this command to a satellite. There is no additional content in this packet, just the packet ID and the source callsign (or address).

### **4.6.16 Get Payload Data**

This telecommand allows a ground station to download data from a specific satellite payload. The required fields are the payload ID, and, optionally, arguments to be passed to the payload. The IDs and arguments vary according to the satellite. This is a private telecommand, and a key is required to send it.

### **4.6.17 Set Parameter**

This telecommand allows the configuration of specific parameters of a given satellite subsystem. The required fields are the ID of the subsystem to set (1 byte), the ID of the parameter to set (1 byte), and the new value of the parameter (4 bytes long). The possible IDs (subsystem and parameter) vary according to the satellite. This is a private telecommand, and a key is required to send it.

### **4.6.18 Get Parameter**

The telecommand "Get Parameter" complements the "Set Parameter" telecommand. It has the purpose of reading specific parameters of a given subsystem. The required fields are the subsystem's ID (1 byte) and the parameter ID (1 byte). The possible IDs (subsystem and parameter) vary according to the satellite. This is a private telecommand, and a key is required to send it.

### **4.6.19 Set system time**

This telecommand sets the internal system time. This is useful for synchronizing the satellite time with a ground station installed on Earth.

### **4.6.20 Ping**

The ping request telecommand is a simple command to test the communication with the satellite. When the satellite receives a ping packet, it will respond with another ping packet (with another packet ID, as defined in the downlink packets list). There are no additional parameters in the ping packet, just the packet ID and the source callsign (or address). It is also a public telecommand; anyone can send a ping request telecommand to a satellite.

| Parameter | Content                                                          | Length [bytes] |
|-----------|------------------------------------------------------------------|----------------|
| Packet ID | 22h                                                              |                |
|           | Ground station callsign Any callsign (ASCII, filled with "0"s) 7 |                |
| Total     |                                                                  |                |

Table 4.11: Ping telecommand.

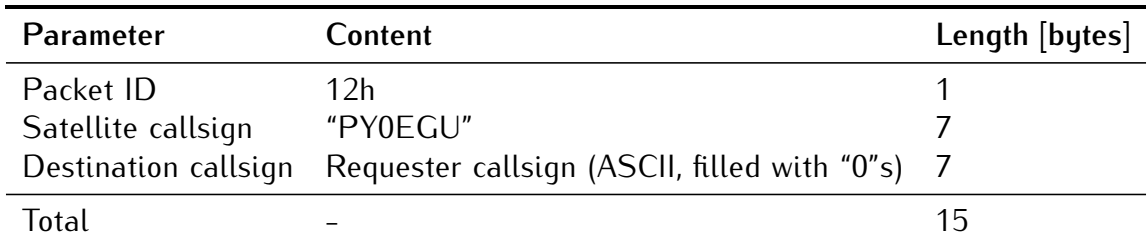

Table 4.12: Ping telecommand answer.

#### **4.6.21 Message broadcast**

The "broadcast message" is another public telecommand; no authentication or key is required to send this telecommand to a satellite. This command has the purpose of making a satellite transmit a custom message back to Earth. This can be useful for communication tasks, like a station sending data to another. There are two parameters in this telecommand: the destination callsign (or address), and the content of the message, which can be any sequence of ASCII characters or any byte value. There is a limit of 38 characters in the message field. The [Table 4.13](#page-53-0) shows the Telecommand parameters.

<span id="page-53-0"></span>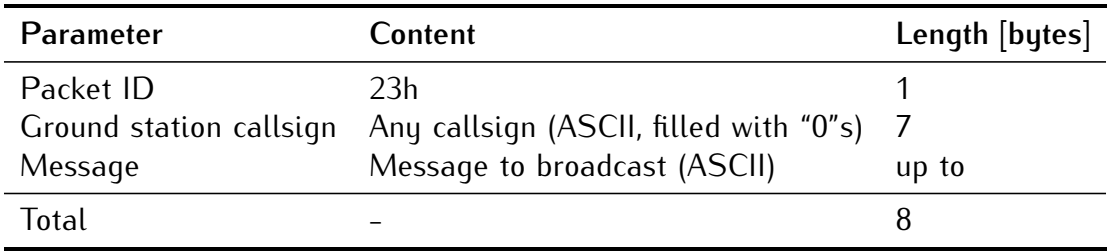

Table 4.13: Message broadcast telecommand.

#### **4.6.22 Request data**

The data request telecommand is a command to download data from the satellite. This command allows a ground station to get specific parameters from a given period (stored in the satellite's non-volatile memory of the onboard computer). The list of possible parameters varies according to the satellite. The required fields of this telecommand are the parameter ID (1 byte), the start period in milliseconds (epoch, 4 bytes), and the end period in milliseconds (epoch, 4 bytes). This is a private telecommand, and a key is required to send it.

# **4.7 Operating System**

The FreeRTOS 10 [\[7\]](#page-60-1) is being used as an operating system. FreeRTOS is a marketleading real-time operating system (RTOS) for microcontrollers and small microprocessors. Distributed freely under the MIT open-source license, FreeRTOS includes a kernel and a growing set of IoT libraries suitable for use across all industry sectors. FreeRTOS is built with an emphasis on reliability and ease of use.

The main configuration parameters of the operating system in this project are available in [Table 4.14.](#page-54-0)

More details of the used configuration parameters can be seen in the file *[firmware/](https://github.com/spacelab-ufsc/obdh2/blob/master/firmware/config/FreeRTOSConfig.h) [config/FreeRTOSConfig.h](https://github.com/spacelab-ufsc/obdh2/blob/master/firmware/config/FreeRTOSConfig.h)* from [\[3\]](#page-60-2).

# **4.8 Hardware Abstraction Layer (HAL)**

As the Hardware Abstraction Layer (HAL), the DriverLib [\[8\]](#page-60-3) from Texas Instruments is begin used. It is the official API to access the registers of the MSP430 microcontrollers.

<span id="page-54-0"></span>

| Parameter                | Value   | <b>Unit</b>     |
|--------------------------|---------|-----------------|
| Version                  | v10.2.0 |                 |
| Tick rate (Hz)           | 1000    | Hz              |
| CPU clock (HZ)           | 32      | MH <sub>z</sub> |
| Max. priorities          | 5       |                 |
| Heap size                | 40960   | bytes           |
| Max. length of task name | 20      |                 |

Table 4.14: FreeRTOS main configuration parameters.

The DriverLib is meant to provide a "software" layer to the programmer to facilitate a higher programming level than direct register accesses. By using the high-level software APIs provided by DriverLib, users can create powerful and intuitive code that is highly portable between devices within the MSP430 platform and different families in the MSP430/MSP432 platforms.

# **CHAPTER 5**

# **Board Assembly**

The OBDH2 has some DNP components to provide flashing, debugging, testing, or extra interfaces if needed. These components may be optional for the flight model of the board. The draftsman document can be viewed for more detailed information regarding their location and board dimensions [\[9\]](#page-60-4).

# **5.1 Development Model**

#### **5.1.1 Debug and programming connectors**

The P2 and P6 connectors are used for flashing and debugging the OBDH2 board. [See](#page-30-0) [again chapter 3 \(Hardware\) and subsection 3.2.3 \(Programmer and Debug\) for more infor](#page-30-0)[mation.](#page-30-0)

### **5.1.2 Status leds**

As already exposed in the document OBDH2 has status LEDs to be used during the development and test phases. [See again chapter 2 \(System Overview\) and subsection](#page-19-0) [2.3.1 \(Status LEDs\) for more information.](#page-19-0)

# **5.2 Flight Model**

The flight model of the OBDH 2.0 boards follows a special assembly, some components are not soldered, like the LEDs and some connectors. The PCB is also fabricated with higher quality, using the Class 3 standard and a core material less sensitive to temperature changes. The silkscreen is also not printed on the board.

# **5.3 Custom Configuration**

On the PC104 connector of OBDH2, there are some jumper resistors to enable extra I2C, SPI, and GPIO interfaces if desired. Note that the I2C0, I2C1, and SPI channels should not be used with shared devices. These components' corresponding tables and locations on the PCB are shown on [Table 5.1](#page-57-0) and Figures [5.1, 5.2](#page-57-1) and [5.3.](#page-57-1)

<span id="page-57-0"></span>

| Label                   | Interface         |
|-------------------------|-------------------|
| J PC1                   | I2CO SDA          |
| J PC2                   | I2CO SCL          |
| J PC3                   | I2C1 SDA          |
| $J$ PC4                 | I2C1_SCL          |
| J PC5                   | SPI_MOSI          |
| $\vert$ PC <sub>6</sub> | <b>SPI MISO</b>   |
| J PC7                   | SPI CLK           |
| I PC8                   | GPI <sub>0</sub>  |
| $\vert$ PC9             | GPIO1             |
| J PC10                  | GPIO <sub>2</sub> |
| $\vert$ PC11            | GPIO3             |

<span id="page-57-1"></span>Table 5.1: Additional PC104 inferfaces.

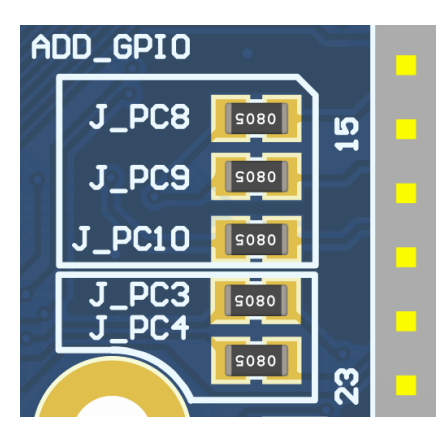

Figure 5.1: Additional GPIOs and I2C channel 1.

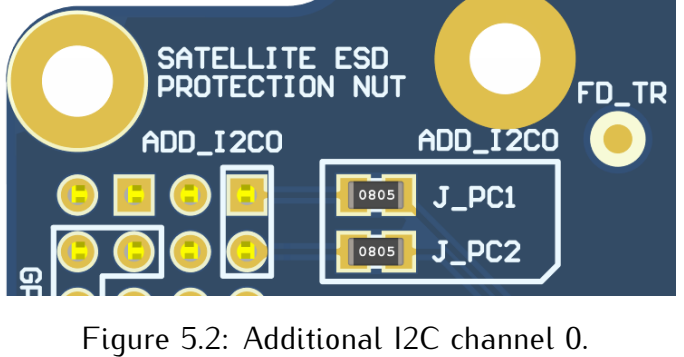

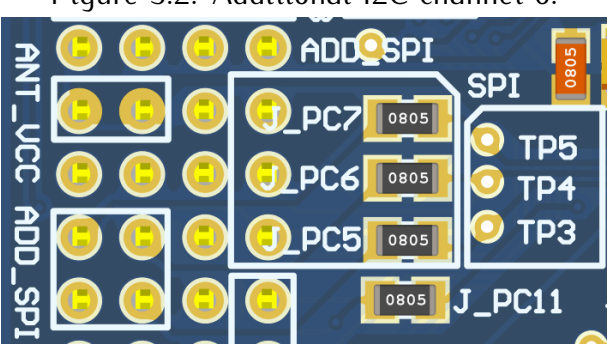

Figure 5.3: Additional GPIO and SPI channel.

# **CHAPTER 6**

## **Usage Instructions**

## **6.1 Powering the Board**

Since the OBDH 2.0 is a service module within a satellite bus, to correctly provide its power supply, it requires an external 3*.*3*±*0*.*2 *V* power input and a current capability of at least 100 *mA* (might change depending on the daughterboard requirements). As presented in the PC-104 and programming interface sections, some options are given to power the module to improve flexibility during development. The board has two power schemes: the JTAG interface for debugging, and the PC-104, for the flight configuration. The first case uses both P1 or P2 connectors as power input (besides the JTAG and UART interfaces) and requires a jumper connection in the P6 connector. The second uses the PC-104 pins H1-45 and H1-46 to provide the power, and the P6 connector should remain open. For pinout details, refer to the external connectors in the hardware chapter.

## **6.2 Log Messages**

The OBDH 2.0 has a UART interface dedicated to debugging, described in [Table 3.8.](#page-34-0) It follows a log system structure to improve the information provided in each message. The [Figure 6.1](#page-59-0) shows an example of the logging system, more specifically the initialization sequence. The messages use the following scheme: in green inside brackets, the timestamp; in magenta, the scope (or origin) of the log; and lastly the actual message, which might be white (info or note), yellow (warning), and red (error).

## **6.3 Daughterboards Installation**

The daughterboard requirements might change for each application board attached. Then, it is important to check at least a minimal set of mandatory characteristics. First, it is important to verify mechanical parameters that concern size (recommended 63*.*5*×*43*.*5 *mm*), maximum height (no higher than 7 *mm*), screw attachment (refer to mechanical sheet [\[9\]](#page-60-4)), and contact connector positioning. After this, the electrical interface must be checked (refer to [subsection 3.2.4\)](#page-30-1). There are 3 different power supply options, a 3*.*3 *V* source shared with the OBDH board itself, another 3*.*3 *V* source shared with the antenna deployer, and the main battery bus that ranges from 5*.*4 to 8*.*4 *V* . Lastly, depending on the application board design, it is necessary to check communication interface protocols and parameters, control inputs and outputs, and external interfaces with other modules.

<span id="page-59-0"></span>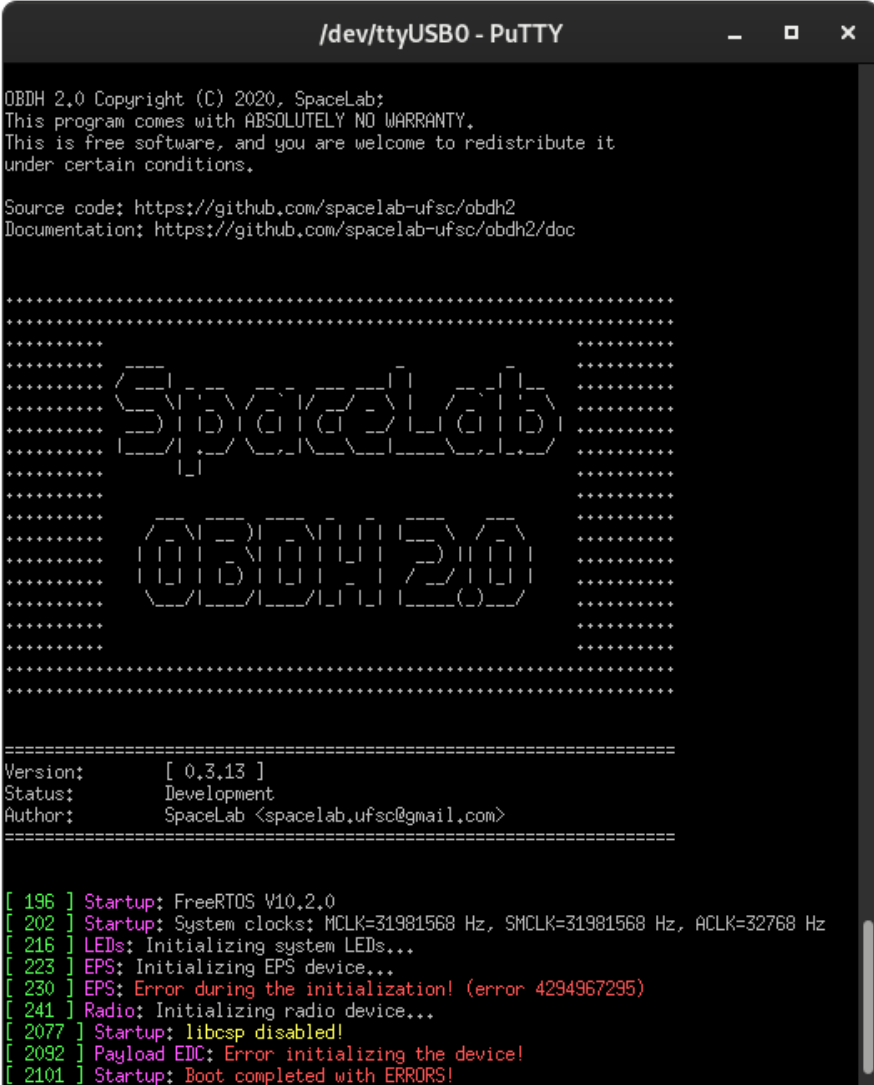

Figure 6.1: Firmware initialization on PuTTy.

# **Bibliography**

- [1] SpaceLab. FloripaSat-2 Documentation, 2021. Available at [<https://github.com/](https://github.com/spacelab-ufsc/floripasat2-doc) [spacelab-ufsc/floripasat2-doc>](https://github.com/spacelab-ufsc/floripasat2-doc).
- [2] SpaceLab. On-Board Data Handling, 2019. Available at [<https://github.com/floripasat/](https://github.com/floripasat/obdh) [obdh>](https://github.com/floripasat/obdh).
- <span id="page-60-2"></span>[3] SpaceLab. On-Board Data Handling 2.0, 2020. Available at [<https://github.com/](https://github.com/spacelab-ufsc/obdh2) [spacelab-ufsc/obdh2>](https://github.com/spacelab-ufsc/obdh2).
- [4] Samtec. FSI-110-03-G-D-AD, 2020. Available at [<https://www.samtec.com/products/](https://www.samtec.com/products/fsi-110-03-g-d-ad) [fsi-110-03-g-d-ad>](https://www.samtec.com/products/fsi-110-03-g-d-ad).
- [5] Texas Instruments Inc. *MSP430x5xx and MSP430x6xx Family User's Guide*, October 2016.
- <span id="page-60-0"></span>[6] Texas Instruments Inc. *TPS328x Voltage Monitor With Watchdog Timer*, July 2020.
- <span id="page-60-1"></span>[7] Amazon Web Services, Inc. FreeRTOS - Real-time operating system for microcontrollers, 2020. Available at [<https://www.freertos.org/>](https://www.freertos.org/).
- <span id="page-60-3"></span>[8] Texas Instruments. MSP Driver Library, 2020. Available at [<https://www.ti.com/tool/](https://www.ti.com/tool/MSPDRIVERLIB) [MSPDRIVERLIB>](https://www.ti.com/tool/MSPDRIVERLIB).
- <span id="page-60-4"></span>[9] SpaceLab. On-board data handling 2.0 draftsman document, 2020. Available at [<https:](https://github.com/spacelab-ufsc/obdh2/tree/master/hardware/outputs/board_draftsman) [//github.com/spacelab-ufsc/obdh2/tree/master/hardware/outputs/board\\_draftsman>](https://github.com/spacelab-ufsc/obdh2/tree/master/hardware/outputs/board_draftsman).

# **APPENDIX A**

# **Test Report of v0.5 Version**

This appendix is a test report of the first manufactured and assembled PCB (version v0.5).

- **PCB manufacturer**: PCBWay (China)
- **PCB assembly**: PCBWay (China)
- **PCB arrival date**: 2021/04/14
- **Execution date**: 2021/04/16 to TBC
- **Tester**: G. M. Marcelino

## **A.1 Visual Inspection**

- **Test description/Objective**: Inspection of the board, visually and with a multimeter, searching for fabrication and assembly failures.
- **Material**:
	- **–** Multimeter UNI-T DT830B
- **Results**: The results of this test can be seen in Figures [A.1](#page-63-0) (top view of the board) and [A.2](#page-64-0) (bottom view of the board).
- **Conclusion**: No problems were identified on this test.

## **A.2 Firmware Programming**

- **Test description/Objective**: Inspection of the board, visually and with a multimeter, searching for fabrication and assembly mistakes.
- **Material**:
	- **–** Code Composer Studio v9.3.0
	- **–** MSP-FET Flash Emulation Tool
	- **–** USB-UART converter
	- **–** Screen (Linux software)

<span id="page-63-0"></span>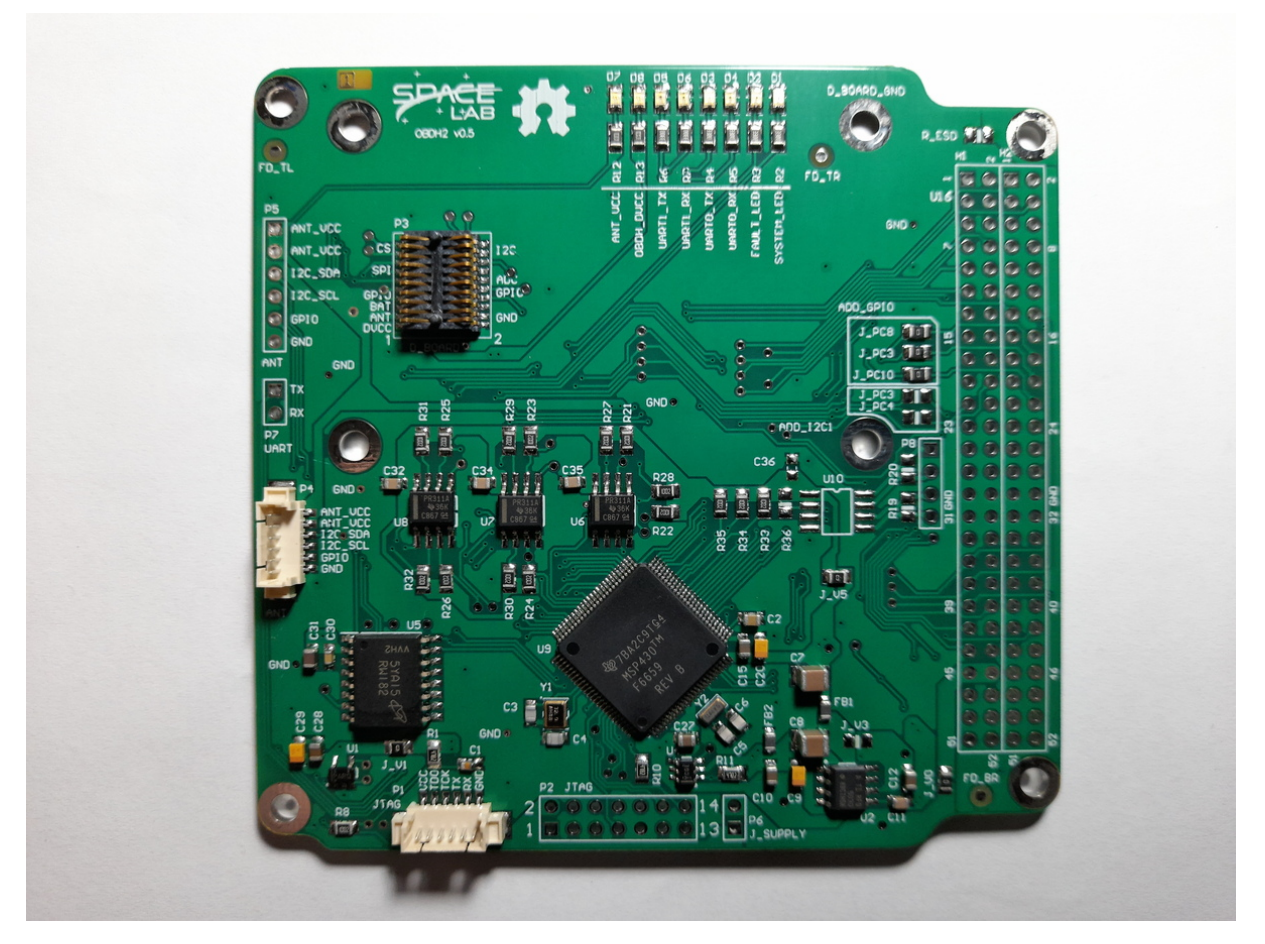

Figure A.1: Top view of the OBDH 2.0 v0.5 board.

- **Results**: The results of this are available in [Figure A.3,](#page-65-0) where the log messages of the first boot of the board can be seen.
- **Conclusion**: No problems were identified on this test.

# **A.3 Communication Busses**

- **Test description/Objective**: Test the communication busses of the board, as listed below:
	- **–** I <sup>2</sup>C Port 0
	- **–** I <sup>2</sup>C Port 1
	- **–** I <sup>2</sup>C Port 2
- **Material**:
	- **–** Saleae Logic Analyzer (24 MHz, 8 channels)
	- **–** Saleae Logic software (v1.2.18)
	- **–** MSP-FET Flash Emulation Tool

<span id="page-64-0"></span>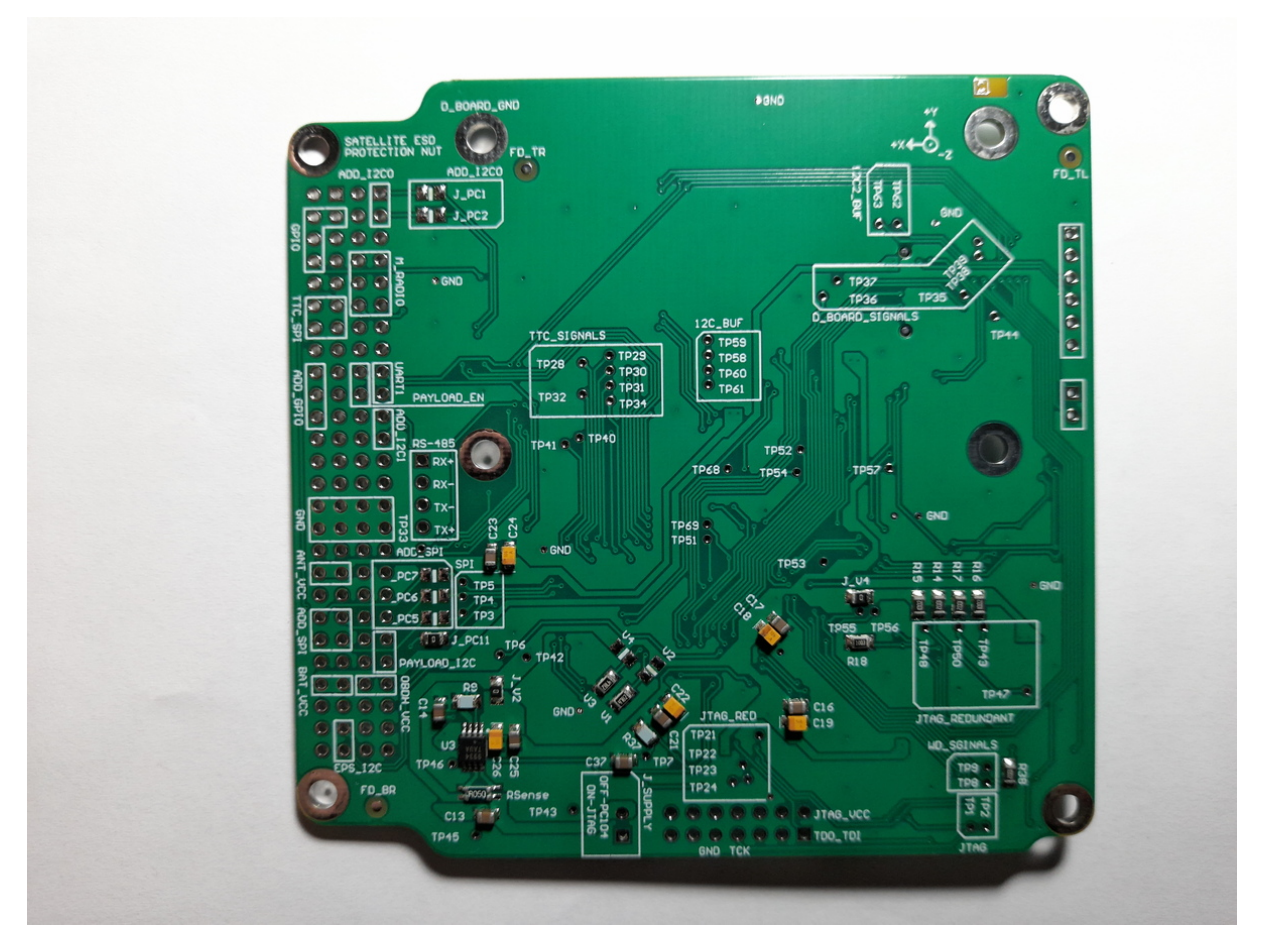

Figure A.2: Bottom view of the OBDH 2.0 v0.5 board.

- **Results**: The results of this test can be seen in Figures [A.4,](#page-65-1) [A.5](#page-66-0) and [A.6.](#page-66-1)
- **Conclusion:** No problems were identified on this test, all buses are working as expected.

# **A.4 Sensors**

### **A.4.1 Input Voltage**

- **Test description/Objective**: .
- **Material**:
	- **–** Code Composer Studio v9.3.0
	- **–** MSP-FET Flash Emulation Tool
	- **–** USB-UART converter
	- **–** Screen (Linux software)
- **Results**: .
- **Conclusion:** .

<span id="page-65-0"></span>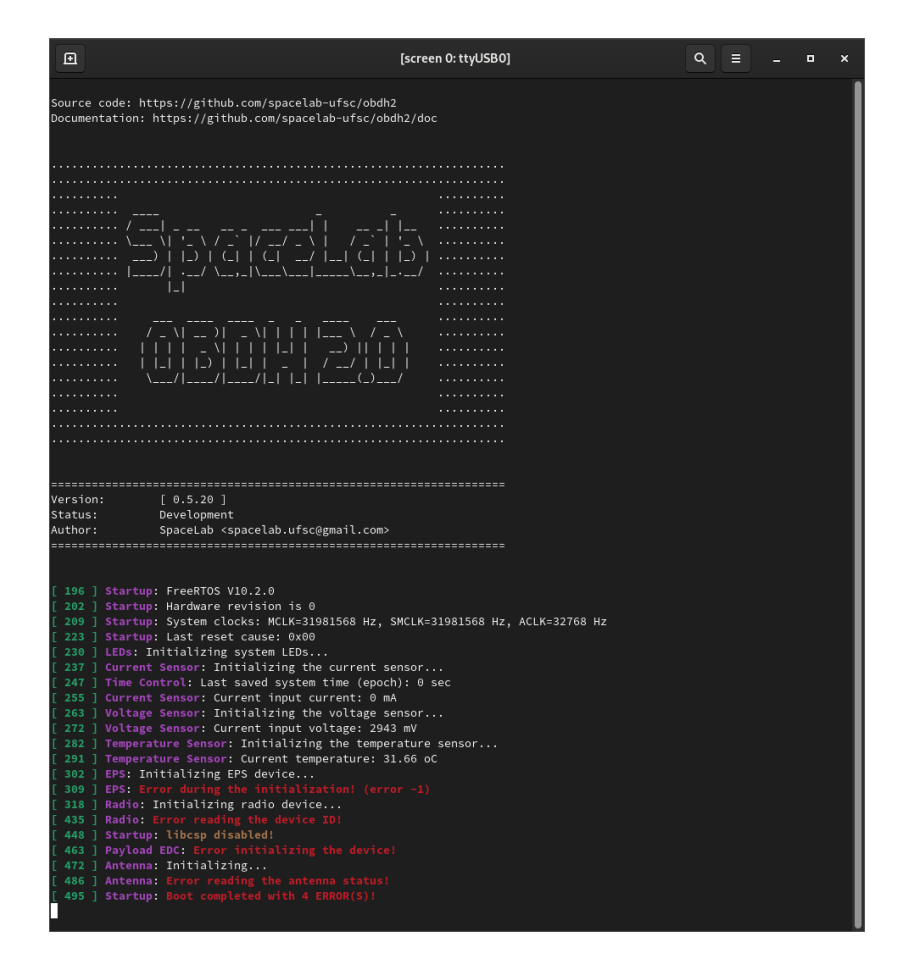

Figure A.3: Log messages during the first boot.

<span id="page-65-1"></span>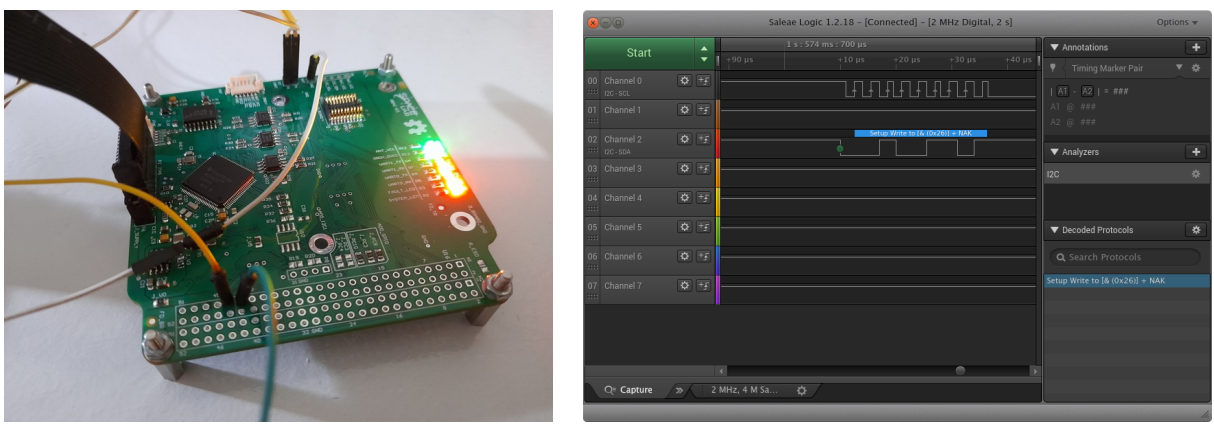

(a) Connections of the  $1^2C$  port 0 test. (b) Waveforms of the  $1^2C$  port 0 test.

Figure A.4: I<sup>2</sup>C port 0 test.

### **A.4.2 Input Current**

- **Test description/Objective**: .
- **Material**:

<span id="page-66-0"></span>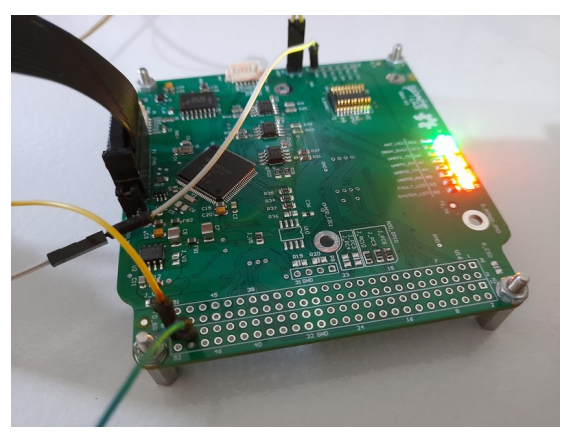

(a) Connections of the  $I^2C$  port 1 test. (b) Waveforms of the  $I^2C$  port 1 test.

| <b>BEO</b>                     |                           | Saleae Logic 1.2.18 - [Connected] - [2 MHz Digital, 2 s] |                          |                                   | Options v |
|--------------------------------|---------------------------|----------------------------------------------------------|--------------------------|-----------------------------------|-----------|
| Start                          | $\blacktriangle$          | $+0.6$ ms                                                | $+0.7$ ms                | Annotations<br>Timing Marker Pair | ٠<br>▼ ※  |
| 00 Channel 0<br>1111 12C - SCL | $\Delta$ +                | <u>uuuuuu</u>                                            |                          | $ AT - AZ  = \text{max}$          |           |
| 01 Channel 1<br>ma.            | $Q = \pm 1$               |                                                          |                          | A1 @ ###<br>A2 @ ###              |           |
| 02 Channel 2<br>1111 12C-SDA   |                           | Setup Write to [I (0x6C)] + NAK                          |                          | ▼ Analyzers                       | ٠         |
| 03 Channel 3<br>ana.           | $\overline{Q}$ +p         |                                                          |                          | 12C                               | 表         |
| 04 Channel 4<br>an i           | $\overline{\mathsf{Q}}$ + |                                                          |                          |                                   |           |
| 05 Channel 5<br>ma.            | $Q + F$                   |                                                          |                          | ▼ Decoded Protocols               | 娄         |
| 06 Channel 6<br>m.             | $\sigma$ +F               |                                                          |                          | Q Search Protocols                |           |
| 07 Channel 7<br>an .           | $\frac{1}{2}$             |                                                          |                          | Setup Write to [I (0x6C)] + NAK   |           |
|                                |                           |                                                          |                          |                                   |           |
|                                |                           |                                                          |                          |                                   |           |
|                                | a.                        |                                                          |                          |                                   |           |
| Q <sup>-</sup> Capture         | $\gg$ /                   | 2 MHz, 4 M Sa<br>2 MHz, 4 M Sa<br>$\sigma$               | $\mathbf{\ddot{\alpha}}$ |                                   |           |

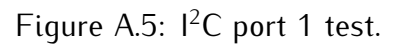

<span id="page-66-1"></span>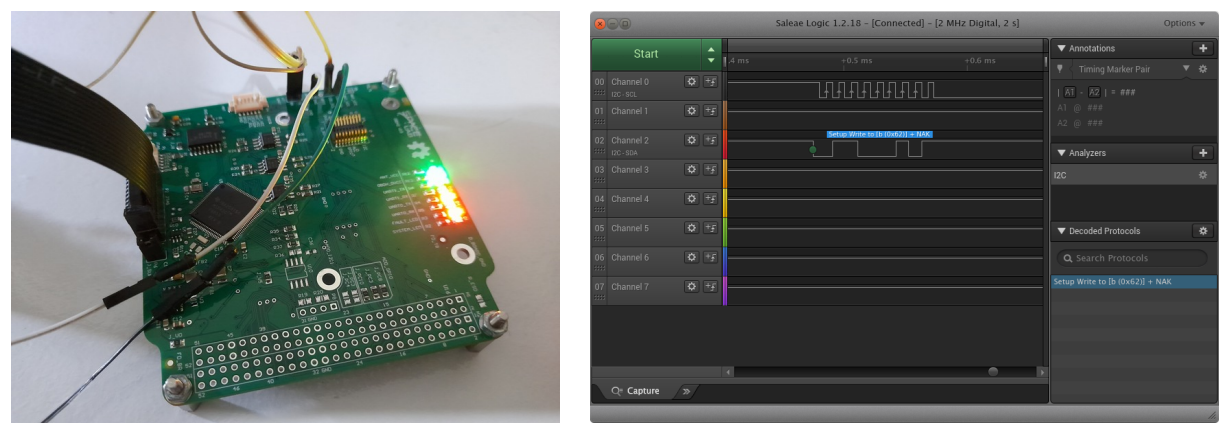

(a) Connections of the  $1^2C$  port 2 test. (b) Waveforms of the  $1^2C$  port 2 test.

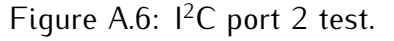

- **–** Code Composer Studio v9.3.0
- **–** MSP-FET Flash Emulation Tool
- **–** USB-UART converter
- **–** Screen (Linux software)
- **Results**: .
- **Conclusion:** .

# **A.5 Peripherals**

#### **A.5.1 NOR Flash Memory**

• **Test description/Objective**: Test the functionality of the NOR flash memory by verifying the device ID register of the IC.

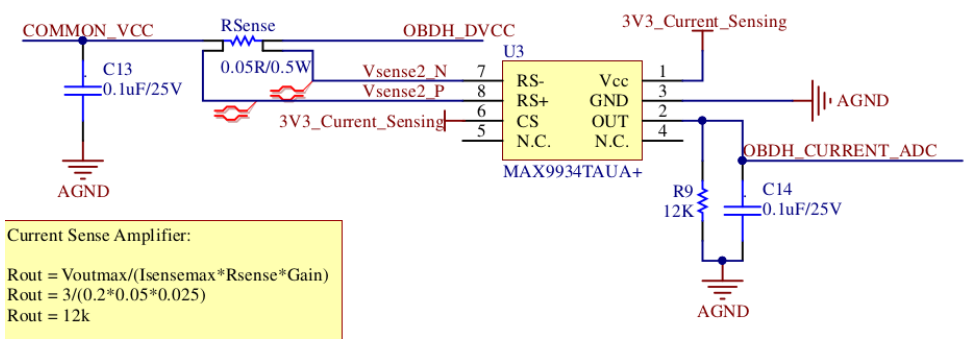

(a) Current sensing circuit.

**TOP VIEW** 

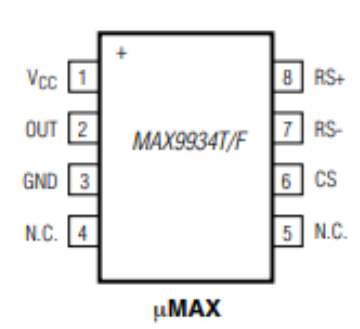

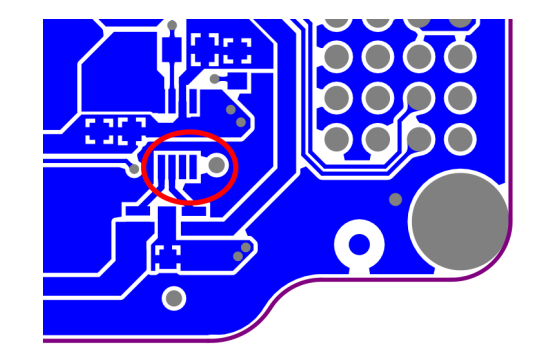

(b) MAX9934 pinout. (c) Current sensing layout (bottom layer).

Figure A.7: .

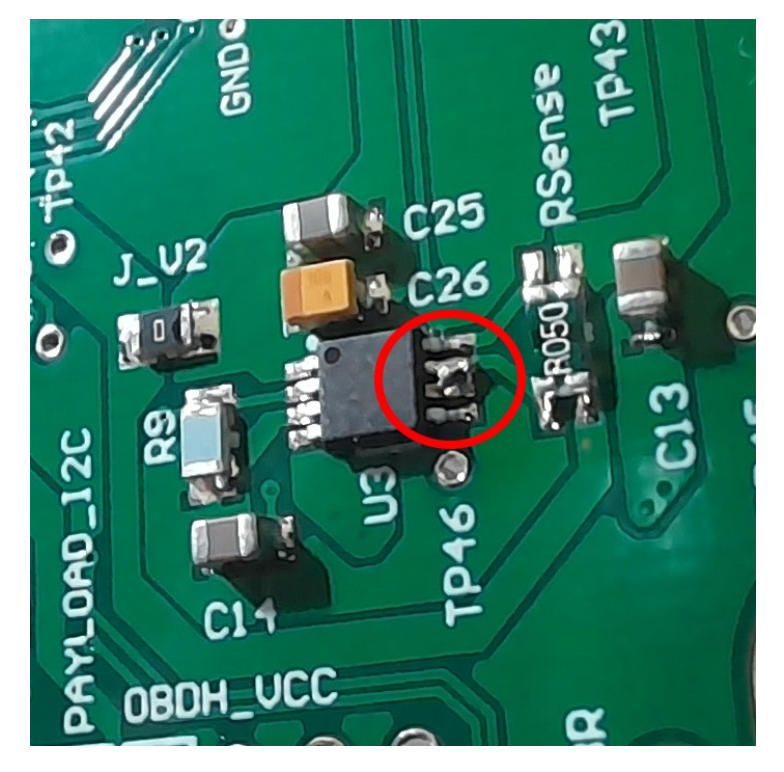

Figure A.8: Current sensor fix.

| ▣ | [screen 0: ttyUSB0]                                                                                                    | Q | ≡ | П | × |
|---|----------------------------------------------------------------------------------------------------|---|---|---|---|
|   | 230 ] LEDs: Initializing system LEDs<br>237 ] Current Sensor: Initializing the current sensor<br>246 ] Time Control: Last saved system time (epoch): 0 sec<br>256 ] Current Sensor: Raw input current: 101 |   |   |   |   |
|   | 264 ] Current Sensor: Current input current: 35 mA<br>273 ] Voltage Sensor: Initializing the voltage sensor<br>282 ] Voltage Sensor: Current input voltage: 3391 mV                                        |   |   |   |   |
|   | 292 ] Temperature Sensor: Initializing the temperature sensor<br>301 ] Temperature Sensor: Current temperature: 44.32 oC                                                                                   |   |   |   |   |
|   | 311 ] EPS: Initializing EPS device<br>326 ] EPS: Error during the initialization! (error -1)<br>335 ] Radio: Initializing radio device                                                                     |   |   |   |   |
|   | 452 ] Radio: Error reading the device ID<br>465 ] Startup: libcsp disabled!<br>480 ] Payload EDC: Error initializing the device                                                                            |   |   |   |   |
|   | 489 ] Antenna: Initializing<br>503 ] Antenna: Error reading the antenna status!<br>512 ] Startup: Boot completed with 4 ER                                                                                 |   |   |   |   |
|   | 520 ] Current Sensor: Raw input current: 99<br>528 ] Current Sensor: Current input current: 35 mA<br>1521 ] Radio: Transmmiting 58 byte(s)                                                                 |   |   |   |   |
|   | 1629 ] Radio: Error transmitting a packet!<br>1646 ] Radio: Error starting<br>1654 ] Uplink: Error during data reception! Trying again in 10000 ms                                                         |   |   |   |   |
|   | 5519 ] Current Sensor: Raw input current: 94<br>5528 ] Current Sensor: Current input current: 33 mA                                                                                                    |   |   |   |   |
|   | 10519 ] Current Sensor: Raw input current: 82<br>10528 ] Current Sensor: Current input current: 29 mA<br>11765 ] Radio: Error starting reception                                                           |   |   |   |   |
|   | 11773 ] Uplink: Error during data reception! Trying again in 10000 ms<br>15519 ] Current Sensor: Raw input current: 81<br>15528 ] Current Sensor: Current input current: 28 mA                             |   |   |   |   |
|   | 20519 ] Current Sensor: Raw input current: 90<br>20528 ] Current Sensor: Current input current: 31 mA<br>21885 ] Radio: Error sta                                                                          |   |   |   |   |
|   | 21893 ] Uplink: Error during data reception! Trying again in 10000 ms<br>25519 ] Current Sensor: Raw input current: 85<br>25528 ] Current Sensor: Current input current: 30 mA                             |   |   |   |   |
|   | 30519 ] Current Sensor: Raw input current: 93<br>30528 ] Current Sensor: Current input current: 33 mA<br>32005 ] Radio: Error starting reception!                                                          |   |   |   |   |
|   | 32013 ] Uplink: Error during data reception! Trying again in 10000 ms<br>35519 ] Current Sensor: Raw input current: 85<br>35528 ] Current Sensor: Current input current: 30 mA                             |   |   |   |   |
|   | 40519 ] Current Sensor: Raw input current: 85<br>40528 ] Current Sensor: Current input current: 30 mA<br>42125 ] Radio: Error starting                                                                     |   |   |   |   |
|   | 42133 ] Uplink: Error during data reception! Trying again in 10000 ms<br>45519 ] Current Sensor: Raw input current: 93<br>45528 ] Current Sensor: Current input current: 33 mA                             |   |   |   |   |
|   | 50519 ] Current Sensor: Raw input current: 82<br>50528 ] Current Sensor: Current input current: 29 mA<br>52245 ] Radio: Error starting reception                                                           |   |   |   |   |
|   | 52253 ] Uplink: Error during data reception! Trying again in 10000 ms                                                                                                    |   |   |   |   |

Figure A.9: Log messages with the read values from the current sensor.

- **Material**:
	- **–** Saleae Logic Analyzer (24 MHz, 8 channels)
	- **–** Saleae Logic software (v1.2.18)
	- **–** MSP-FET Flash Emulation Tool
- **Results**: The results of this test can be seen in [Figure A.10.](#page-69-0)
- **Conclusion:** No problems were identified on this test, as can be seen in Figure [A.10\(b\),](#page-69-1) the device ID register was read as expected.

# **A.6 Conclusion**

Excluding the current sensor issue, no major problems were identified during the executed tests. For the next fabrication round, the identified mistakes will be corrected.

<span id="page-69-0"></span>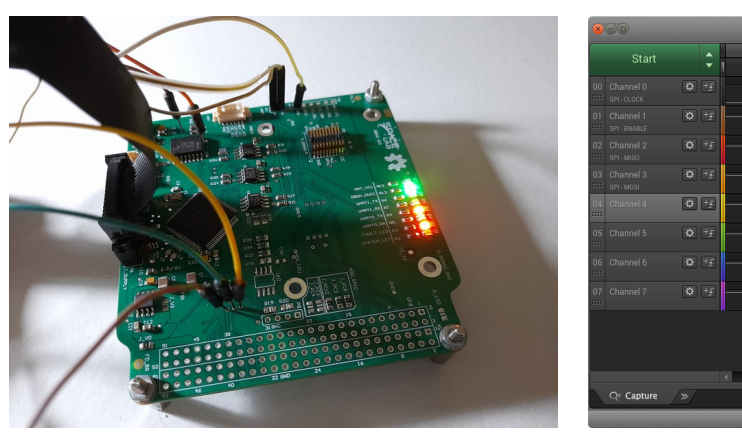

- (a) Connections of the NOR flash memory test. (b) Waveforms of the NOR memory SPI.
	-

<span id="page-69-1"></span>Figure A.10: NOR memory SPI test.

# **APPENDIX B**

# **Test Report of v0.7 Version**

This appendix is a test report of the first manufactured and assembled PCB (version v0.7).

- **PCB manufacturer**: PCBWay (China)
- **PCB assembly**: PCBWay (China)
- **PCB arrival date**: 2022/04/18
- **Execution date**: 2022/04/22 to 2022/08/10
- **Tester**: Gabriel M. Marcelino, Vitória B. Bianchin and Bruno Benedetti
- **DNP components**: P8, P2, P5, P6, P7, D1, D2, D3, D4, D5, D6, D7, D8, U10, R19, R20, R\_ESD, J\_PC3, J\_PC4, R2, R3, R4, R5, R6, R7, R12, R13, J\_V3, J\_PC5, J\_PC6, J\_PC7, J\_PC1, J\_PC2, V1, V4, R36, C36

### **B.1 Visual Inspection**

- **Test description/Objective**: Inspection of the board, visually and with a multimeter, searching for fabrication and assembly failures.
- **Material**:
	- **–** Digital microscope (1000x)
	- **–** Multimeter Fluke 17B+
- **Results**: The results of this test can be seen in Figures [B.1](#page-71-0) (top view of the board) and [B.2](#page-71-1) (bottom view of the board).
- **Conclusion**: No problems were identified on this test.

### **B.2 Firmware Programming**

- **Test description/Objective**: Inspection of the board, visually and with a multimeter, searching for fabrication and assembly mistakes.
- **Material**:

<span id="page-71-0"></span>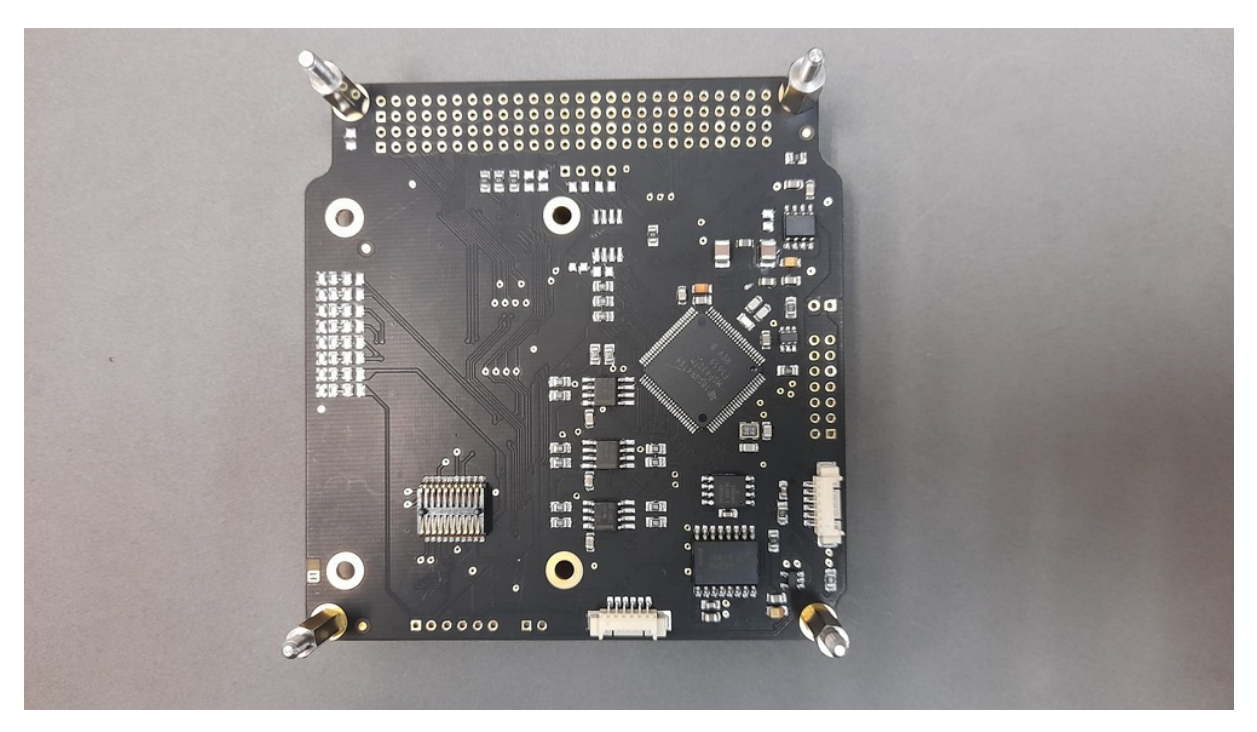

Figure B.1: Top view of the OBDH 2.0 v0.7 board.

<span id="page-71-1"></span>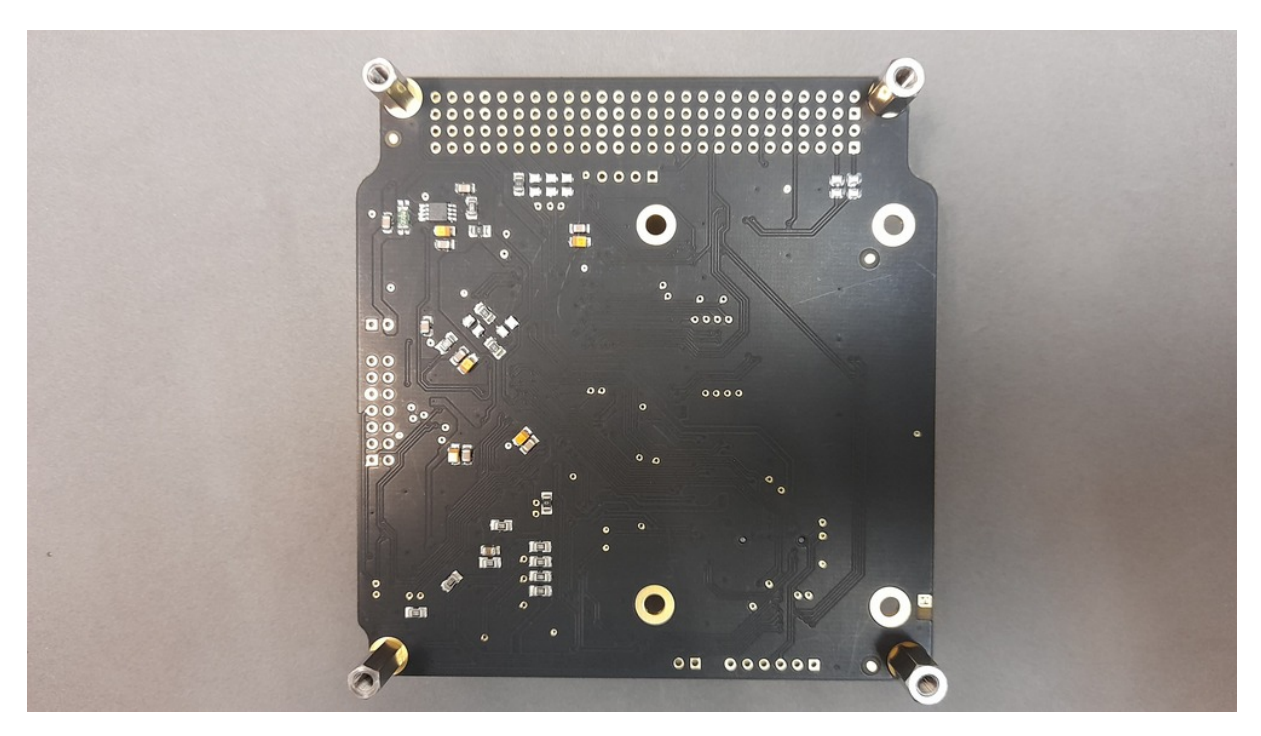

Figure B.2: Bottom view of the OBDH 2.0 v0.7 board.

- **–** Code Composer Studio v11
- **–** MSP-FET Flash Emulation Tool
- **–** USB-UART converter
- **–** PuTTy
- **Results**: The results of this are available in [Figure B.3,](#page-72-0) where the log messages of the first boot of the board can be seen.
- <span id="page-72-0"></span>• **Conclusion**: No problems were identified on this test.

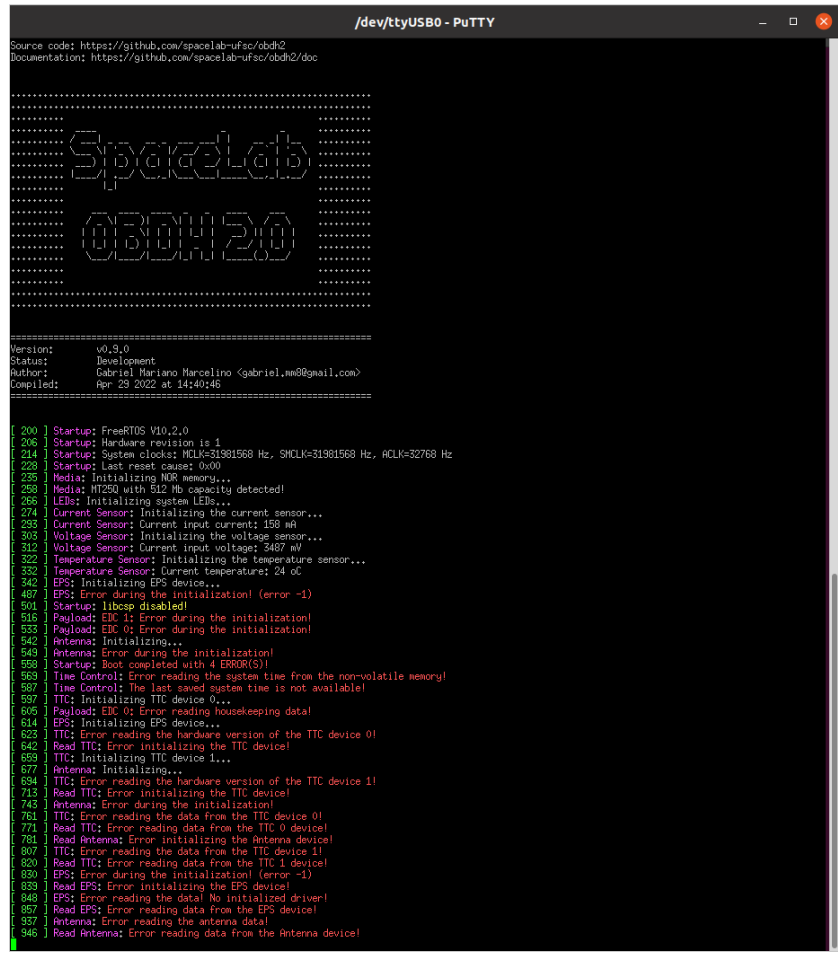

Figure B.3: Log messages during the first boot.

## **B.3 Communication Busses**

- **Test description/Objective**: Test the communication busses of the board, as listed below:
	- **–** I <sup>2</sup>C Port 0
	- **–** I <sup>2</sup>C Port 1
	- **–** I <sup>2</sup>C Port 2
- **Material**:
	- **–** Saleae Logic Analyzer (24 MHz, 8 channels)
	- **–** Saleae Logic software (v2)
- **–** MSP-FET Flash Emulation Tool
- **Results**: The results of this test can be seen in Figures [B.5,](#page-74-0) [B.6](#page-74-1) and [B.7.](#page-75-0)
- **Conclusion:** No problems were identified on this test, all buses are working as expected.

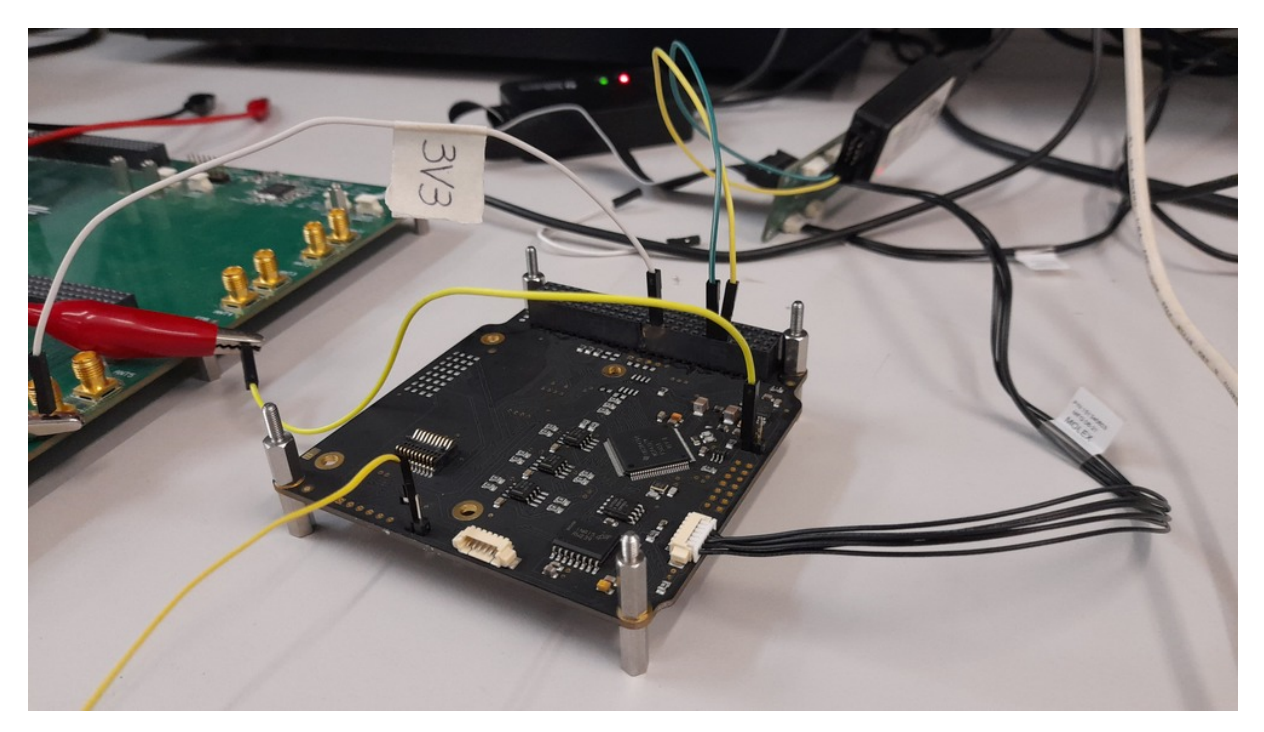

Figure B.4: Setup of the I2C port tests.

## **B.4 Sensors**

### **B.4.1 Input Voltage**

- **Test description/Objective**: Verify the input voltage measurements of the board.
- **Material**:
	- **–** Code Composer Studio v11
	- **–** MSP-FET Flash Emulation Tool
	- **–** Programmable power supply
	- **–** USB-UART converter
	- **–** Screen (Linux software)
- **Results**: TBC.
- **Conclusion:** The input voltage was measured correctly by the sensor.

<span id="page-74-0"></span>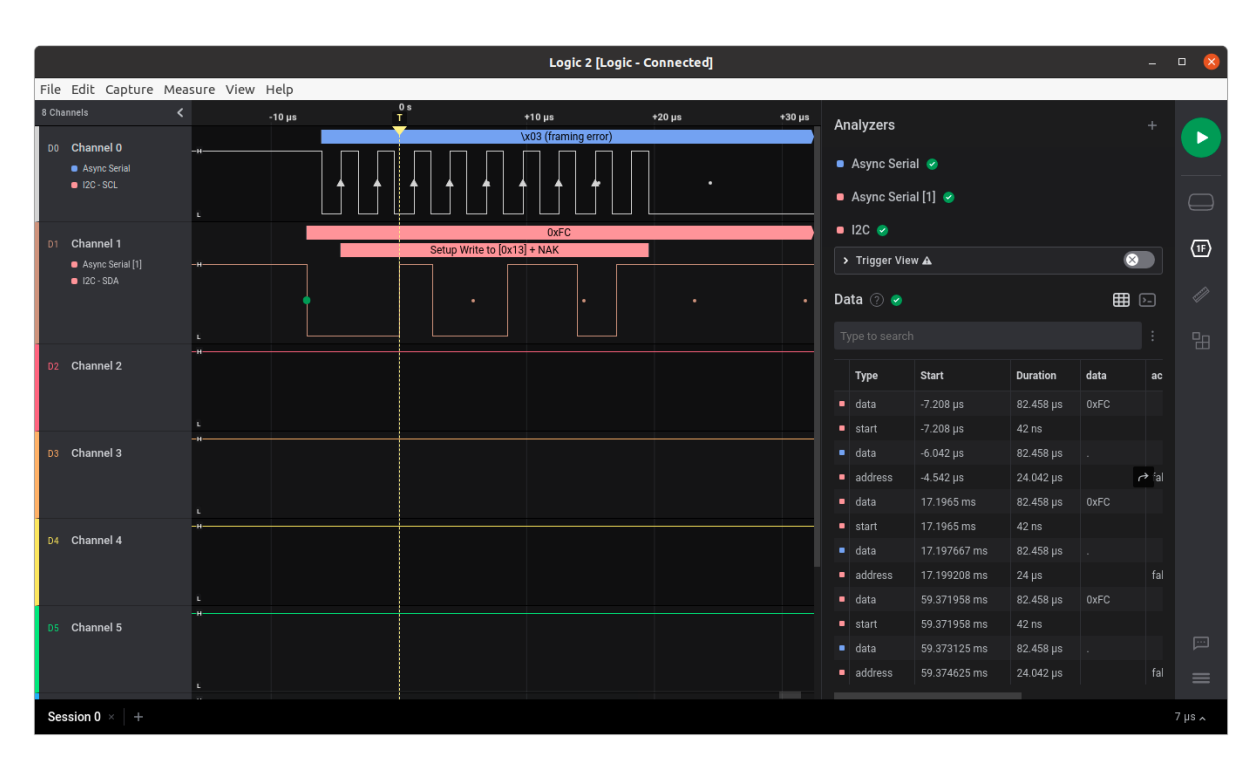

Figure B.5: Waveform of the I2C port 0.

<span id="page-74-1"></span>

| Logic 2 [Logic - Connected] |                                              |    |  |                                                                            |                                                     |                             |              |               |                      | $\Box$<br>$\infty$ |          |               |                         |                      |                         |                        |                   |                 |            |              |                                         |
|-----------------------------|----------------------------------------------|----|--|----------------------------------------------------------------------------|-----------------------------------------------------|-----------------------------|--------------|---------------|----------------------|--------------------|----------|---------------|-------------------------|----------------------|-------------------------|------------------------|-------------------|-----------------|------------|--------------|-----------------------------------------|
|                             | File Edit Capture Measure View Help          |    |  |                                                                            |                                                     |                             |              |               |                      |                    |          |               |                         |                      |                         |                        |                   |                 |            |              |                                         |
| 8 Channels                  |                                              |    |  | $\langle \begin{array}{ccc} 0 & 0 \\ 1 & -20 \\ 1 & 0 \end{array} \rangle$ |                                                     | $+10 \,\mu s$ $+20 \,\mu s$ |              | $+30 \,\mu s$ | +40 µs +50 µs +60 µs |                    |          | $+70 \,\mu s$ |                         | +80 µs +90 µs        | $100 \,\mu s$<br>$+10$  | Analyzers              |                   |                 |            |              |                                         |
|                             | DO Channel 0<br>Async Serial<br>$ 2C - SCL $ |    |  |                                                                            |                                                     |                             | $\sqrt{x1C}$ |               |                      |                    |          |               | \0 (framing error)<br>٠ |                      |                         |                        |                   |                 |            |              | ▶                                       |
|                             |                                              |    |  |                                                                            |                                                     |                             |              |               |                      |                    |          |               |                         | ٠                    | Async Serial            |                        |                   |                 |            |              |                                         |
|                             |                                              | E. |  |                                                                            |                                                     |                             |              |               |                      |                    |          |               |                         |                      |                         | Async Serial [1]       |                   |                 |            |              | $\qquad \qquad \Box$                    |
| D1                          | Channel 1<br>Async Serial [1]<br>$12C - SDA$ |    |  |                                                                            | 0x76 (framing error)<br>Setup Write to [0x36] + NAK |                             |              |               |                      |                    |          |               |                         |                      | $\bullet$ I2C $\bullet$ |                        |                   |                 |            |              |                                         |
|                             |                                              |    |  |                                                                            |                                                     |                             |              |               |                      |                    |          |               |                         |                      |                         | > Trigger View A       |                   |                 |            | $\bullet$    | $\textcircled{\scriptsize{\textsf{F}}}$ |
|                             |                                              |    |  |                                                                            |                                                     |                             | ٠            |               |                      |                    | $\times$ |               |                         |                      | Data $\odot$ $\bullet$  |                        |                   |                 | 田口         | 0            |                                         |
|                             |                                              |    |  |                                                                            |                                                     |                             |              |               |                      |                    |          |               |                         |                      | Type to search          |                        |                   |                 | ÷          | 田            |                                         |
|                             | D <sub>2</sub> Channel 2                     |    |  |                                                                            |                                                     |                             |              |               |                      |                    |          |               |                         |                      |                         | Type                   | <b>Start</b>      | <b>Duration</b> | data       | ac           |                                         |
|                             | D3 Channel 3                                 |    |  |                                                                            |                                                     |                             |              |               |                      |                    |          |               |                         |                      |                         | $\blacksquare$ data    | $-15.583 \,\mu s$ | 82.458 µs       | 0x76       |              |                                         |
|                             |                                              |    |  |                                                                            |                                                     |                             |              |               |                      |                    |          |               |                         |                      |                         | $\blacksquare$ start   | $-15.583 \,\mu s$ | $42$ ns         |            |              |                                         |
|                             |                                              |    |  |                                                                            |                                                     |                             |              |               |                      |                    |          |               |                         |                      |                         | $\blacksquare$ data    | $-10.667 \,\mu s$ | 82.458 µs       |            |              |                                         |
|                             |                                              |    |  |                                                                            |                                                     |                             |              |               |                      |                    |          |               |                         |                      | $\blacksquare$ address  | $-5.417$ µs            | 87.625 µs         |                 | f          |              |                                         |
|                             |                                              | ٠  |  |                                                                            |                                                     |                             |              |               |                      |                    |          |               |                         |                      |                         | $\blacksquare$ data    | 71.875 µs         | 82.458 µs       | $\sqrt{0}$ |              |                                         |
|                             | D4 Channel 4                                 |    |  |                                                                            |                                                     |                             |              |               |                      |                    |          |               |                         |                      |                         | $\blacksquare$ data    | 8.023333 ms       | 82.458 µs       | 0x76       |              |                                         |
|                             |                                              |    |  |                                                                            |                                                     |                             |              |               |                      |                    |          |               |                         | $\blacksquare$ start | 8.023333 ms             | $42$ ns                |                   |                 |            |              |                                         |
|                             |                                              |    |  |                                                                            |                                                     |                             |              |               |                      |                    |          |               |                         | $\blacksquare$ data  | 8.02825 ms              | 82.458 µs              |                   |                 |            |              |                                         |
|                             |                                              |    |  |                                                                            |                                                     |                             |              |               |                      |                    |          |               |                         |                      |                         | $\blacksquare$ address | 8.033542 ms       | 87.792 µs       |            | $\mathbf{f}$ |                                         |
|                             | D5 Channel 5                                 |    |  |                                                                            |                                                     |                             |              |               |                      |                    |          |               |                         |                      |                         | $\blacksquare$ data    | 8.111 ms          | 82.458 µs       | $\sqrt{0}$ |              |                                         |
|                             |                                              |    |  |                                                                            |                                                     |                             |              |               |                      |                    |          |               |                         |                      | $\blacksquare$ data     | 16.062708 ms           | 82.458 µs         | 0x76            |            | $\square$    |                                         |
|                             |                                              | c. |  |                                                                            |                                                     |                             |              |               |                      |                    |          |               |                         |                      |                         | $\blacksquare$ start   | 16.062708 ms      | 42 ns           |            |              | $\equiv$                                |
|                             | Session 0 ×<br>$+$                           |    |  |                                                                            |                                                     |                             |              |               |                      |                    |          |               |                         |                      |                         |                        |                   |                 |            |              | $19 \mu s$                              |

Figure B.6: Waveform of the I2C port 1.

### **B.4.2 Input Current**

- **Test description/Objective**: Verify the input current measurements of the board.
- **Material**:

<span id="page-75-0"></span>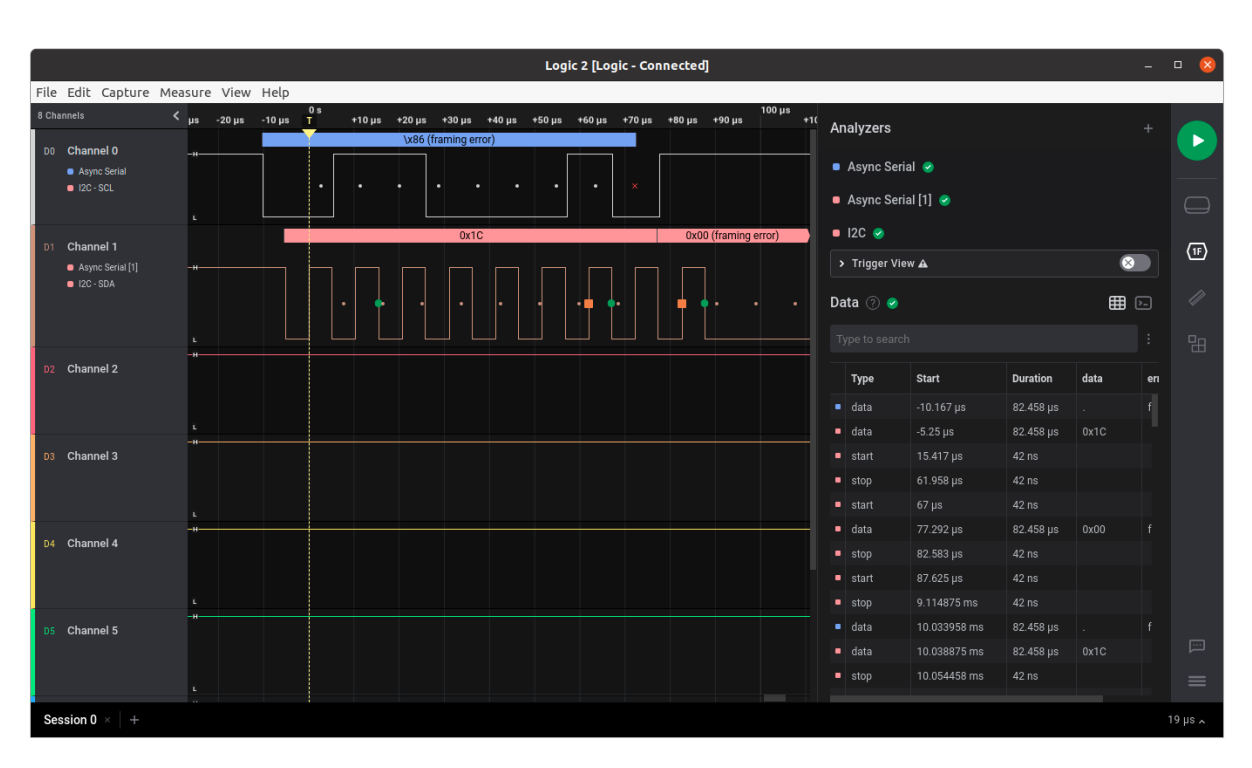

Appendix B. Test Report of v0.7 Version

Figure B.7: Waveform of the I2C port 2.

- **–** Code Composer Studio v11
- **–** MSP-FET Flash Emulation Tool
- **–** Programmable power supply
- **–** USB-UART converter
- **–** Screen (Linux software)
- **Results**: TBC.
- **Conclusion:** The input current was measured correctly by the sensor.

# **B.5 Peripherals**

### **B.5.1 NOR Flash Memory**

- **Test description/Objective**: Test the functionality of the NOR flash memory by verifying the device ID register of the IC and performing writing/reading operations.
- **Material**:
	- **–** Code Composer Studio v11
	- **–** MSP-FET Flash Emulation Tool
	- **–** USB-UART converter
	- **–** Screen (Linux software)
- **Results**: The results of this test can be seen in [Figure B.8.](#page-76-0)

<span id="page-76-0"></span>• **Conclusion:** No problems were identified on this test, as can be seen in [Figure B.8,](#page-76-0) an writing/reading operation were executed with success.

| caa l negrat fureraricinal pun memoratit            |
|-----------------------------------------------------|
| [ 242 ] Media: Initializing NOR memory              |
| [ 279 ] mt25q: Test 1: set_write_enable ok!         |
| [ 302 ] mt25q: Test 2: write ok!                    |
| writing: 51, 23, 10, 15, 44, 99                     |
| [ 320 ] mt25q: Test 3: read ok!                     |
| data read:   51, 23, 10, 15, 44, 99                 |
| [ 339 ] Media: MT25Q with 512 Mb capacity detected! |
| [ Zd7 ] LEDat Initializing quatam LEDa              |

Figure B.8: Test results of the NOR flash memory.

#### **B.5.2 FRAM Memory**

- **Test description/Objective**: Test the functionality of the FRAM memory by verifying the device ID register of the IC and performing writing/reading operations.
- **Material**:
	- **–** Code Composer Studio v11
	- **–** MSP-FET Flash Emulation Tool
	- **–** USB-UART converter
	- **–** Screen (Linux software)
- **Results**: The results of this test can be seen in [Figure B.9.](#page-77-0)
- **Conclusion:** No problems were identified on this test.

## **B.6 Conclusion**

No major problems were identified during the executed tests, all peripherals all working as expected.

<span id="page-77-0"></span>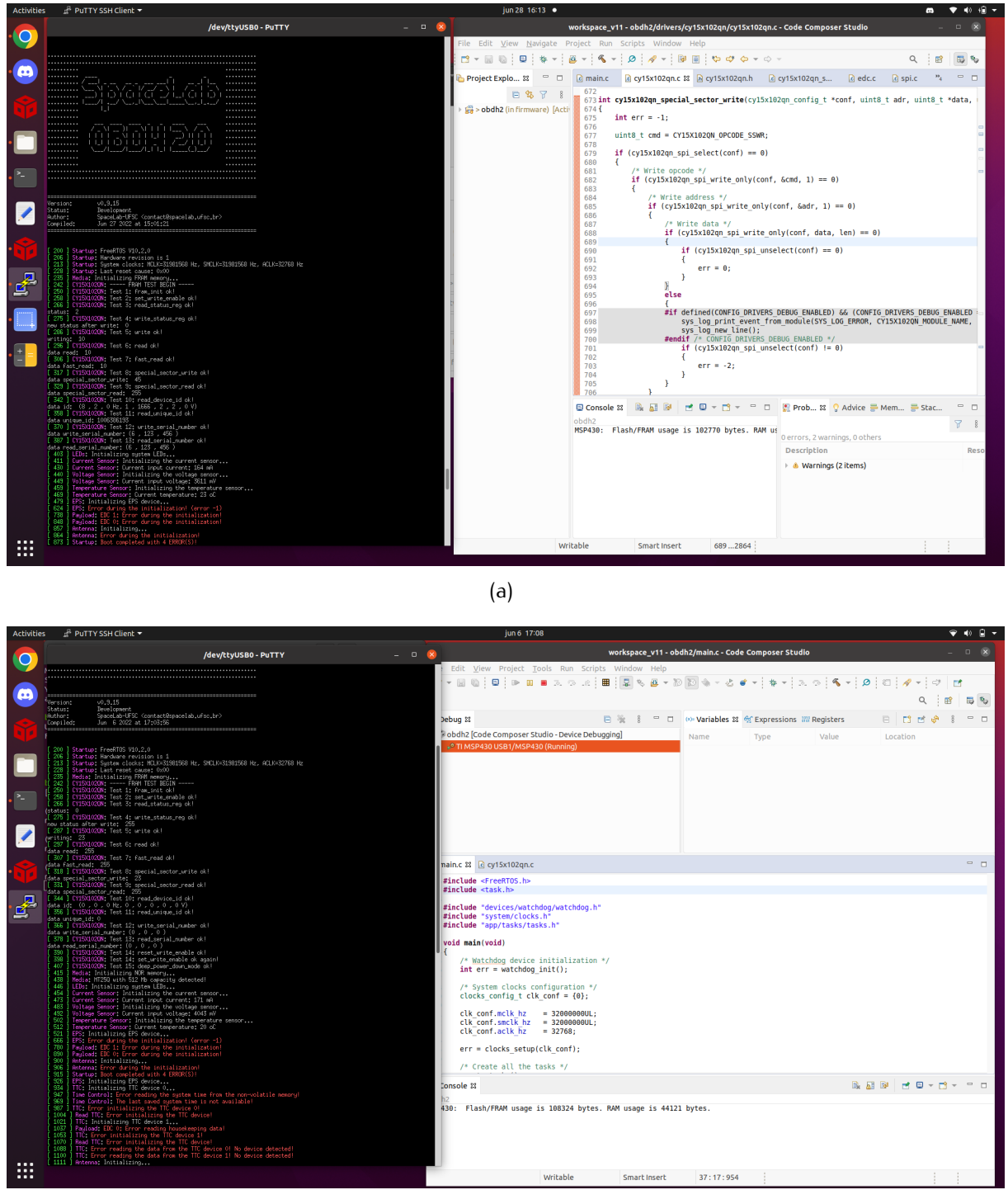

(b)

Figure B.9: Test results of the FRAM memory.